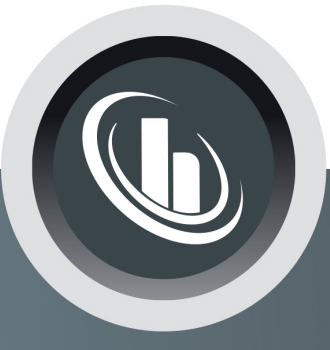

# Inspired by temperature

Betriebsanleitung · Operation manual · Manual de instrucciones · Manuel d'utilisation · Manuale de d'uso • 사용 설명서 • Manual de instruções • Инструкция по эксплуатации · Kullanim talimati · 操作说明书

Betriebsan instruccior · 사용 설명 по эксплуа Betriebsan instruccion

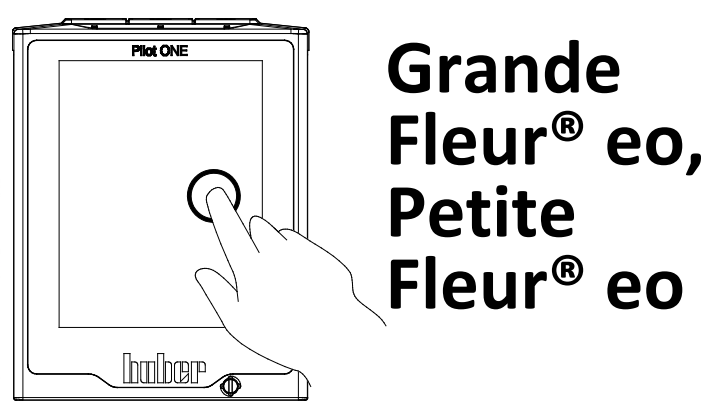

Manual de ale de d'uso НСТРУКЦИЯ 说明书 Manual de ale de d'uso

• 사용설명서 • Manual de instruções • Инструкция по эксплуатации · Kullanim talimati · 操作说明书

# Данная документация не содержит специального технического приложения, предусмотренного для данного оборудования.

Запрос на получение подробной инструкции по эксплуатации Вы можете отправить на электронный адрес info@huber-online.com. Пожалуйста, укажите в электронном письме наименование модели и серийный номер Вашего термостата.

# huher

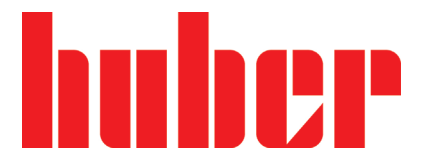

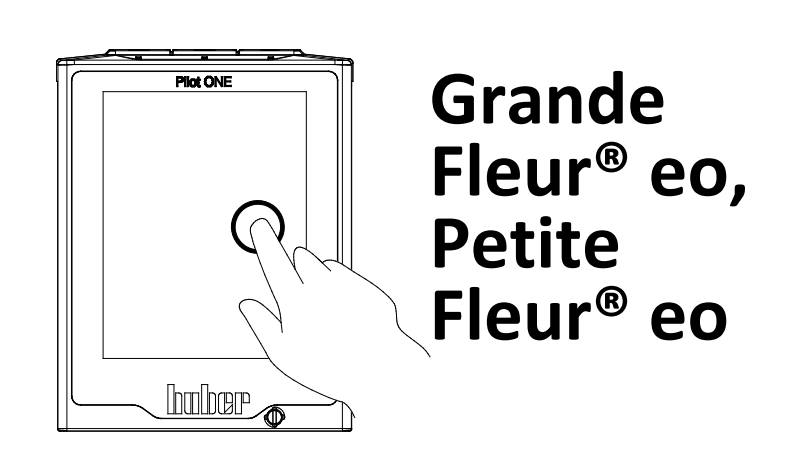

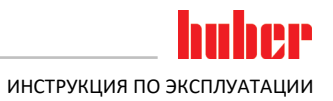

# **Grande Fleur® eo Petite Fleur® eo**

# **Pilot ONE®**

Данная инструкция является переводом оригинальной инструкции по эксплуатации.

**ДЕЙСТВИТЕЛЬНА ДЛЯ:**

**Grande Fleur® eo Petite Fleur® eo**

Сокращения в обозначении модели: без = с воздушным охлаждением, w = водное охлаждение

<span id="page-5-0"></span>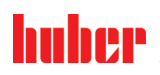

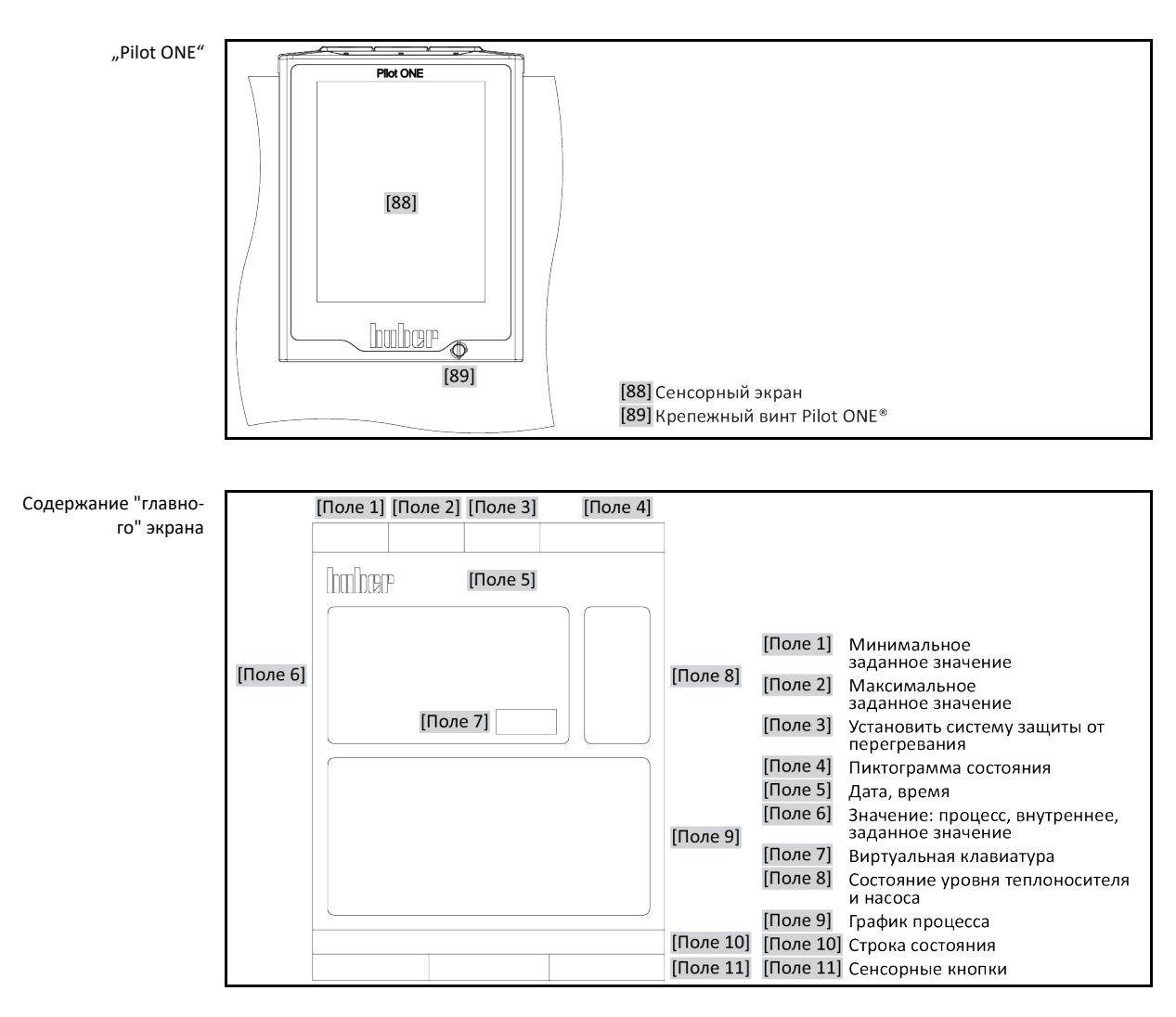

6

# **Содержание**

V2.6.0ru/24.02.22//17.12

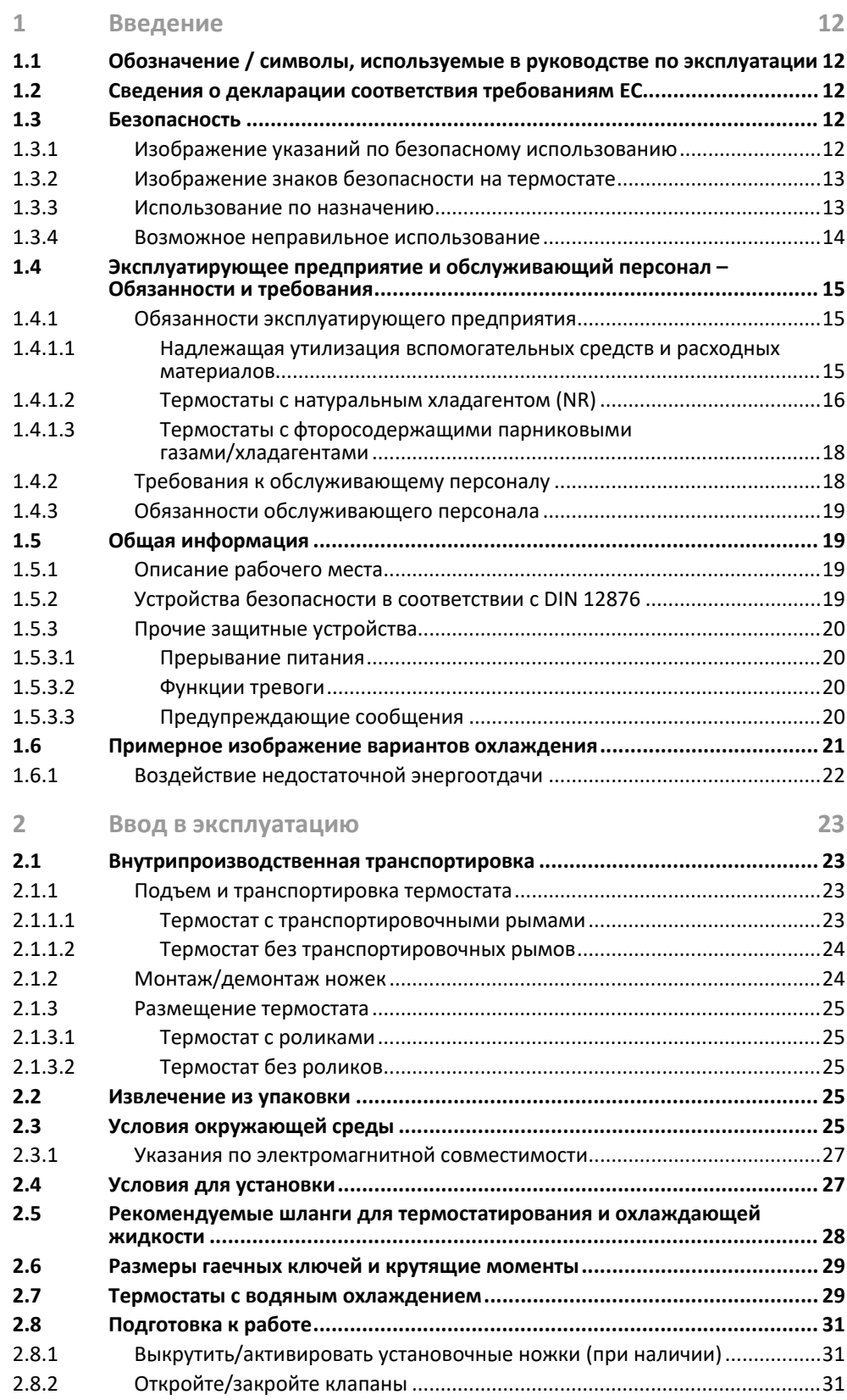

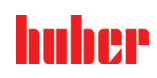

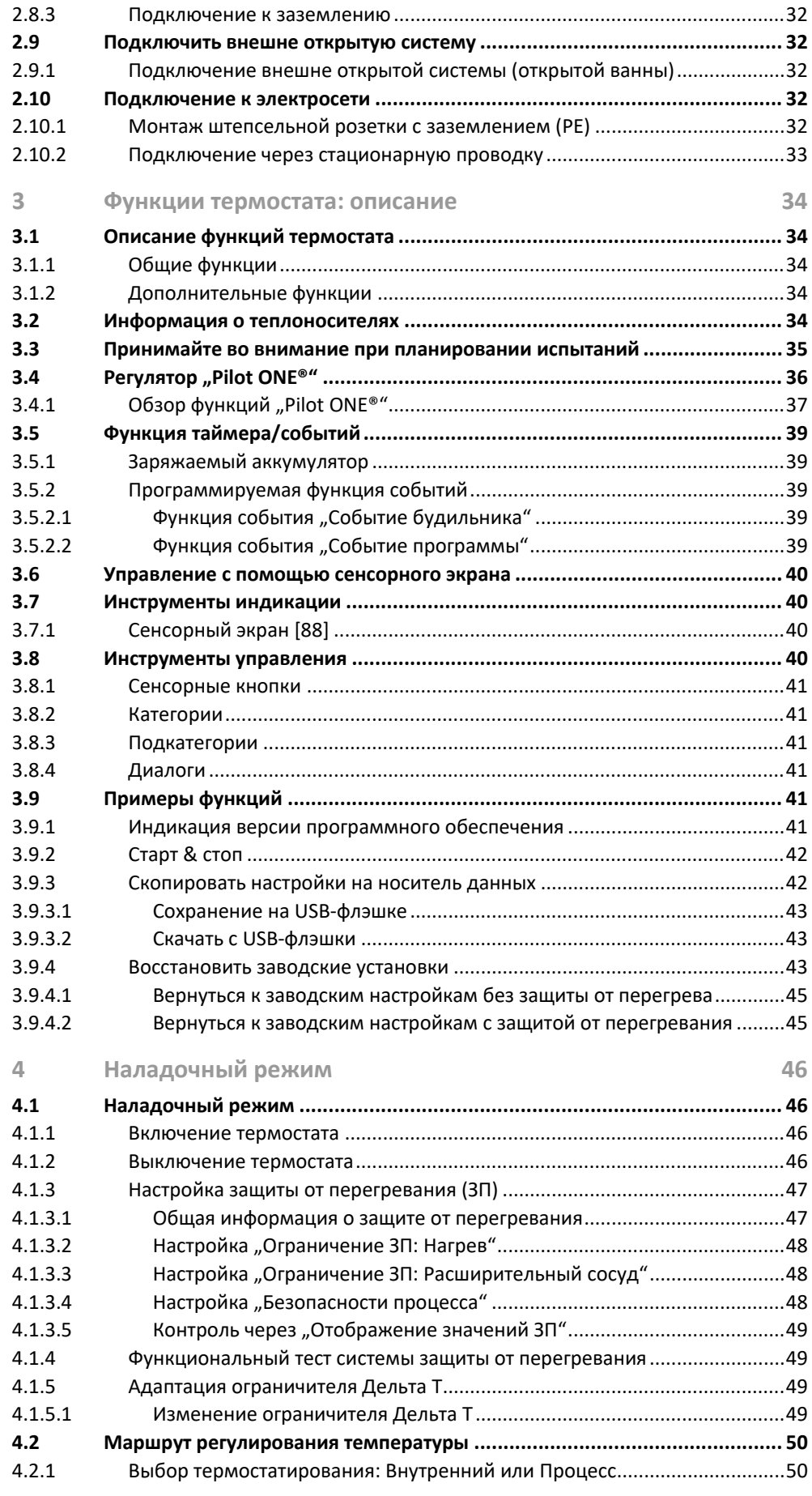

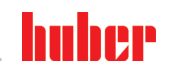

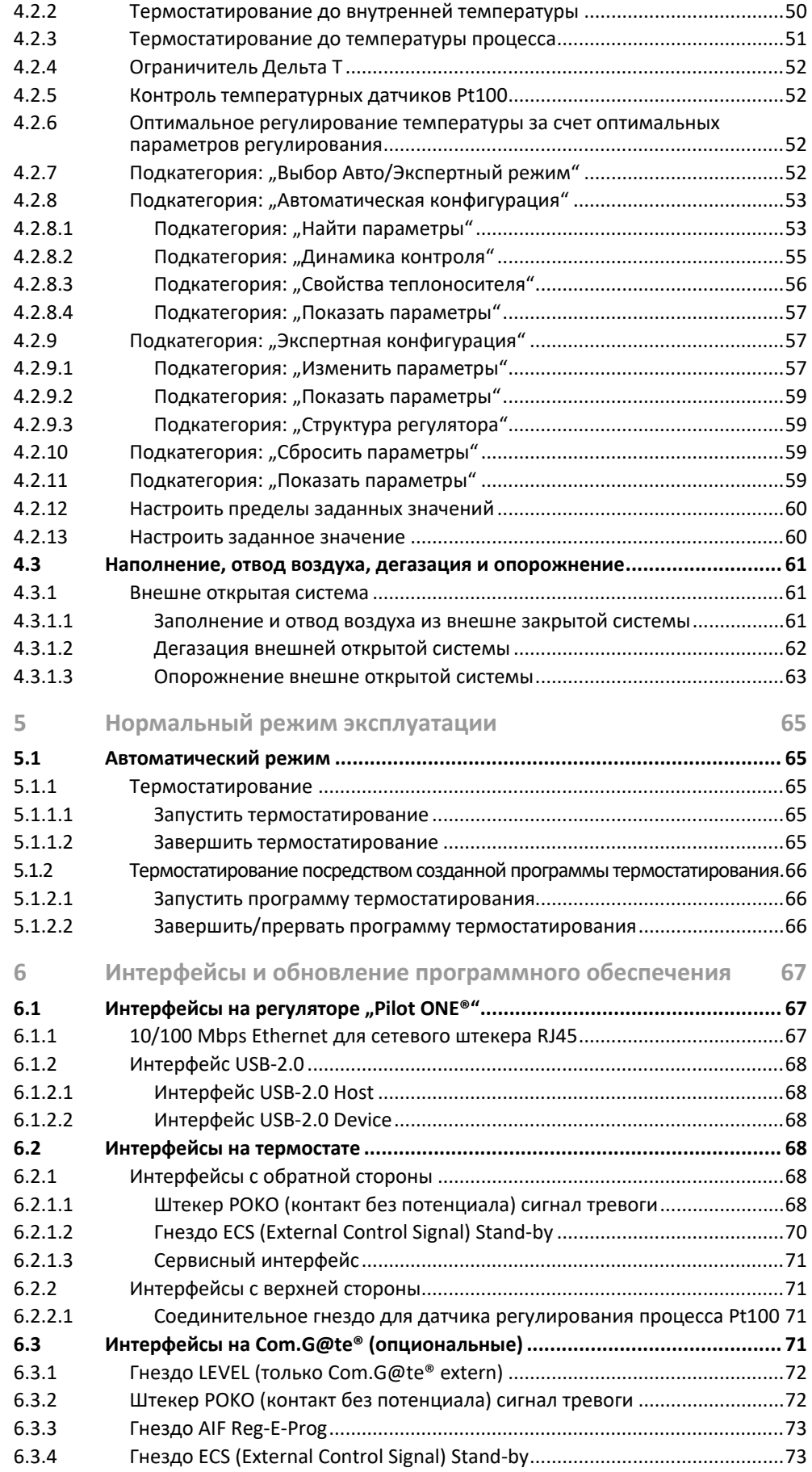

9

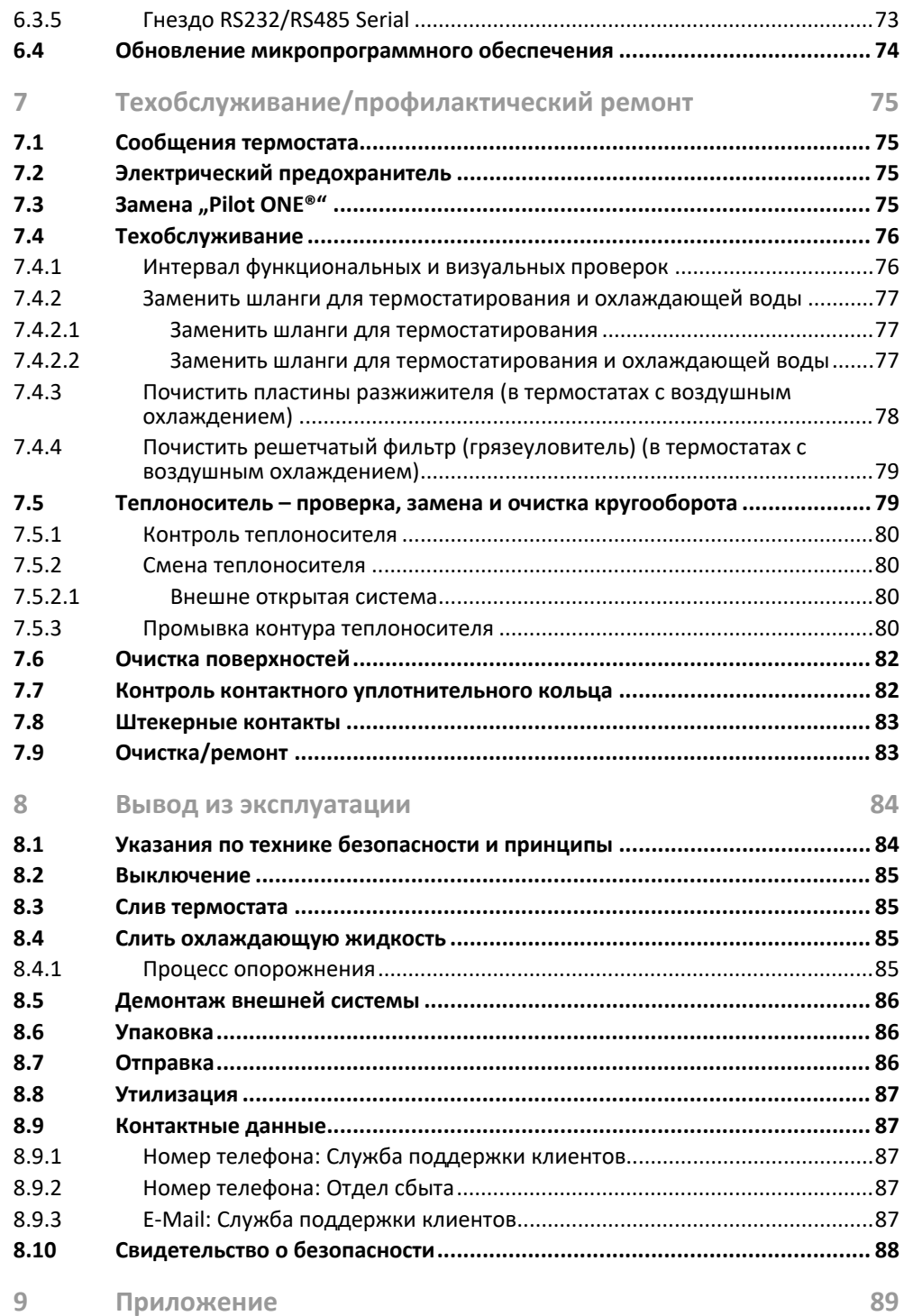

# **Предисловие**

#### Уважаемый клиент!

Вы приобрели термостат производства компании Peter Huber Kältemaschinenbau AG. Вы сделали хороший выбор. Благодарим за оказанное доверие.

Перед вводом в эксплуатацию внимательно прочтите инструкцию по эксплуатации. Обязательно соблюдайте все инструкции и указания по технике безопасности.

Транспортировку, ввод в эксплуатацию, обслуживание, техобслуживание, ремонт, хранение и утилизацию необходимо осуществлять в соответствии с инструкцией по эксплуатации.

При условии надлежащего использования термостат мы предоставляем на него гарантию.

В тексте инструкции по эксплуатации под "термостатом" подразумеваются модели, указанные на стр. 5; фирма Peter Huber Kältemaschinenbau AG обозначается сокращенно "фирма Huber" или просто "Huber".

Мы не несем ответственности за ошибки и опечатки.

Нижеуказанные марки и логотип Huber являются зарегистрированными торговыми марками компании Peter Huber Kältemaschinenbau AG на территории Германии и/или других стран мира: BFT®, CC®, Chili®, Com.G@te®, Compatible Control®, CoolNet®, DC®, E-grade®, Grande Fleur®, Huber Piccolo®, KISS®, Minichiller®, Ministat®, MP®, MPC®, Peter Huber Minichiller®, Petite Fleur®, Pilot ONE®, RotaCool®, Rotostat®, SpyControl®, SpyLight®, Tango®, TC®, UC®, Unical®, Unichiller®, Unimotive®, Unipump®, Unistat®, Unistat Tango®, Variostat®. Нижеуказанные марки зарегистрированы в Германии на имя компании DWS-Synthesetechnik: DW-Therm®, DW-Therm HT®. Следующая марка является зарегистрированным товарным знаком, принадлежащим BASF SE: Glysantin®.

# <span id="page-11-0"></span>**1 Введение**

# <span id="page-11-1"></span>**1.1 Обозначение / символы, используемые в руководстве по эксплуатации**

Нижеследующие условные обозначения и символы используются в текстах и рисунках.

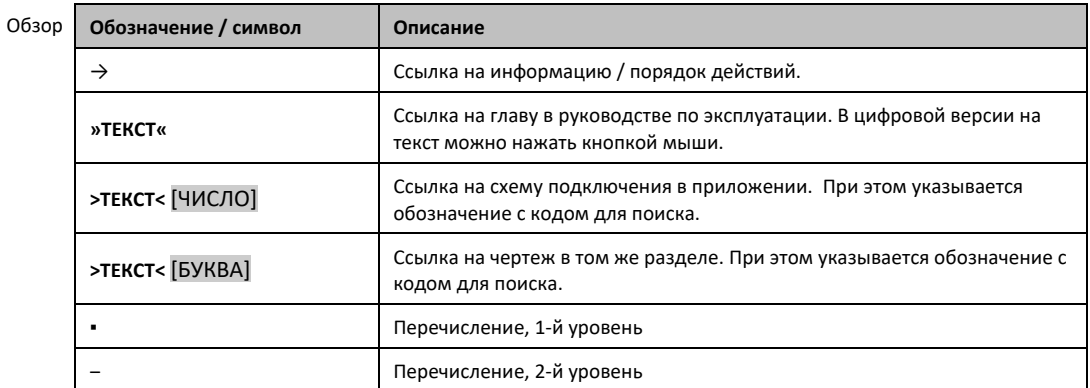

# <span id="page-11-2"></span>**1.2 Сведения о декларации соответствия требованиям ЕС**

Устройства соответствуют основным требованиям по технике безопасности и охране здоровья,  $\epsilon$ предусмотренным в указанных ниже директивах ЕС:

- Директива по машинному оборудованию
- Директива по низковольтному оборудованию
- <span id="page-11-3"></span>▪ Директива об электромагнитной совместимости

# **1.3 Безопасность**

#### 1.3.1 Изображение указаний по безопасному использованию

<span id="page-11-4"></span>Информация по безопасному использованию оборудования выделяется при помощи пиктограммы и ключевого слова. Сигнальное слово описывает степень остаточного риска при несоблюдении инструкции по эксплуатации.

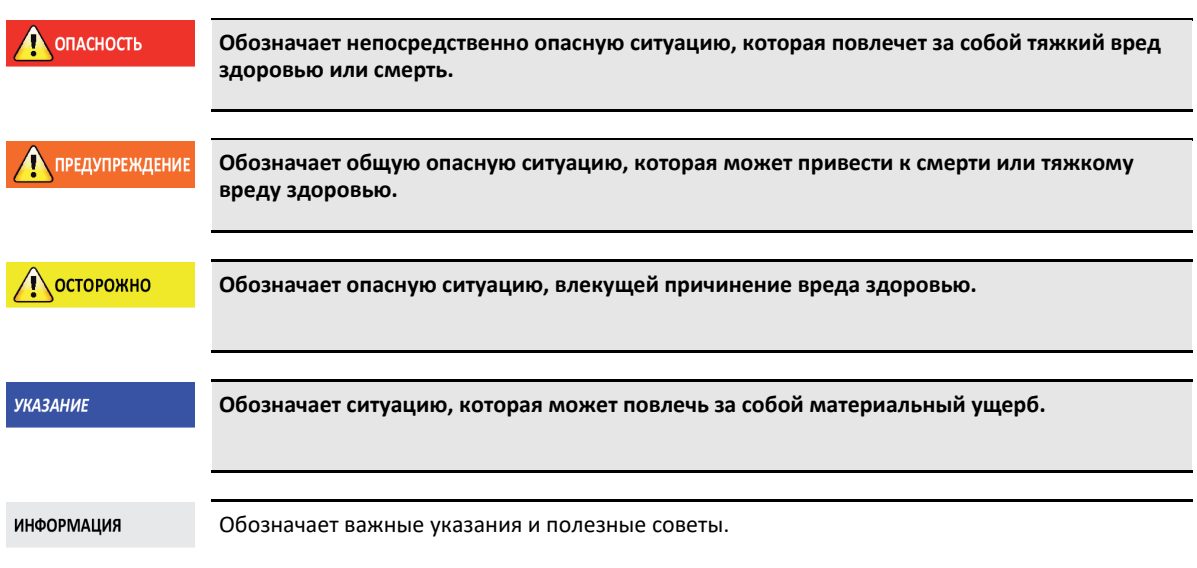

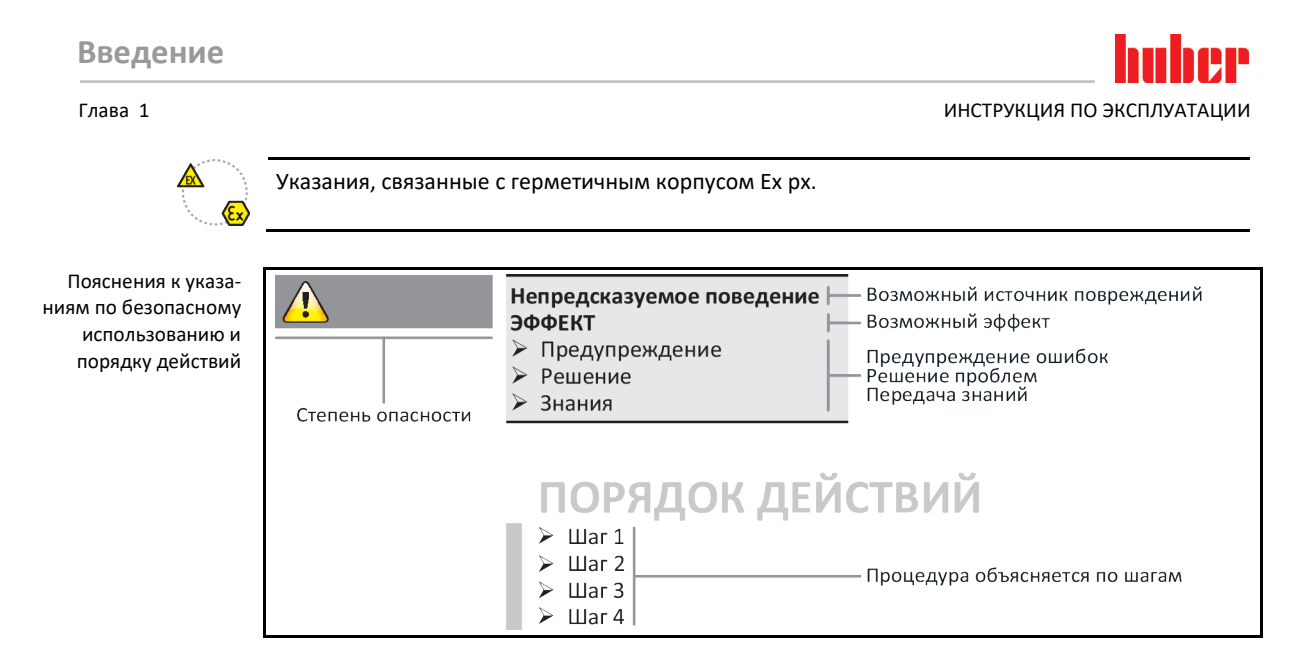

Указания по безопасному использованию оборудования, содержащиеся в данной инструкции, защищают от возможного причинения ущерба эксплуатирующее предприятие и операторов. Прежде, чем выполнять какие-либо действия, пользователь должен ознакомиться с возможными последствиями неправильной эксплуатации.

#### 1.3.2 Изображение знаков безопасности на термостате

<span id="page-12-0"></span>Следующие пиктограммы используются в качестве знаков безопасности. В таблице приведен обзор используемых знаков безопасности.

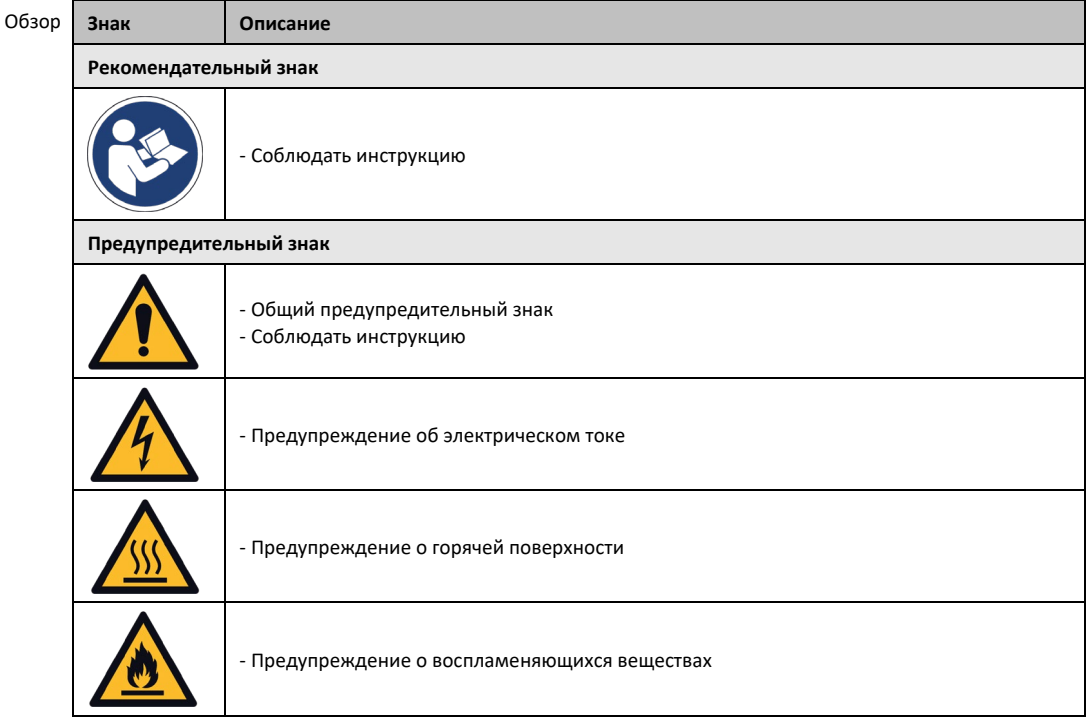

#### 1.3.3 Использование по назначению

#### **ОПАСНОСТЬ**

<span id="page-12-1"></span>**Термостат используется во взрывоопасной зоне**

## **СМЕРТЬ В РЕЗУЛЬТАТЕ ВЗРЫВА**

Термостат НЕЛЬЗЯ устанавливать и использовать в ATEX-зоне.

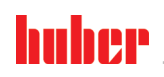

ИНСТРУКЦИЯ ПО ЭКСПЛУАТАЦИИ ГЛАВОВ С СОСТАВЛЯТ В СОСТАВЛЯТ ОТ СОСТАВЛЯТ В СОСТАВЛЯТ В СОСТАВЛЯТ В СОСТАВЛЯТ В С<br>ПРИ ПОСТАВЛЯТИИ ПО ВЕК ПОСТАВЛЯТ В СОСТАВЛЯТ В СОСТАВЛЯТ В СОСТАВЛЯТ В СОСТАВЛЯТ В СОСТАВЛЯТ В СОСТАВЛЯТ В СОС

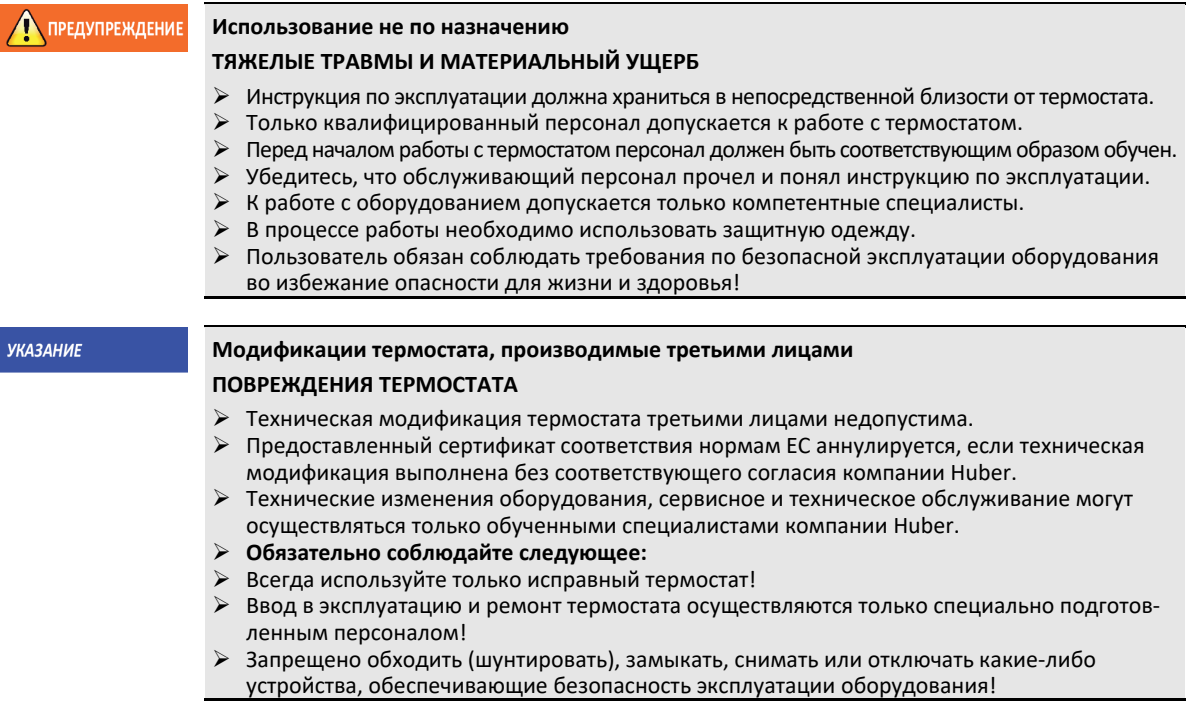

Термостат может быть использован только в целях, предусмотренных инструкцией по эксплуатации, и ни в каких других целях.

Термостат предназначен для промышленного использования. Основная задача данного термостата - поддержание температуры внутри металлических или стеклянных реакторов, а также другого соответствующего профессионального оборудования лабораторий и промышленных комплексов. Проточные охладители и калибровочные ванны используются исключительно в сочетании с термостатами Huber. В системе должны использоваться только подходящие теплоносители. Технические характеристики мощности охлаждения и нагревания соответствуют данным, измеренным на выходе из насоса или внутри самой ванны (при наличии). Техническая спецификация приведена в списке параметров. → Со стр. [89](#page-88-0), раздел **[»Приложение«](#page-88-0)**. Термостат должен устанавливаться, обслуживаться и использоваться только в соответствии с инструкцией по эксплуатации. Любое несоблюдение предписаний инструкции расценивается как неправильное использование. Термостат создан на основе самых современных технологий и соответствует общепризнанным правилам техники безопасности. Термостат оснащен встроенными устройствами безопасности.

#### 1.3.4 Возможное неправильное использование

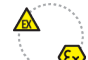

<span id="page-13-0"></span>Термостат / дополнительное оборудование не оснащено герметичным корпусом Ex px и **НЕ ИМЕЕТ** взрывозащиты, вследствие чего оно **НЕ ПРЕДУСМОТРЕНО** для установки и эксплуатации в зоне ATEX. В процессе эксплуатации термостата / дополнительного оборудования, оснащенного герметичным корпусом Ex px, необходимо следовать указаниям, содержащимся в приложении к данной инструкции (раздел «Эксплуатация в зонах ATEX»). Данное приложение к инструкции поставляется только вместе с термостатом / дополнительным оборудованием, оснащенным герметичным корпусом Ex px. Если данное приложение не было получено вместе с инструкцией, обратитесь в службу поддержки клиентов компании. → Стр. [87](#page-86-1), раздел **[»Контактные данные«](#page-86-1)**.

Термостат **НЕЛЬЗЯ** использовать в качестве медицинского оборудования (например, для метода диагностики "in Vitro") или для прямого термостатирования пищевых продуктов.

Термостат разрешается использовать **ТОЛЬКО** для термостатирования в соответствии с инструкцией по эксплуатации.

Производитель **НЕ** несет ответственности за ущерб, нанесенный в результате **технических модификаций** термостата, **ненадлежащего использования** и обращения с термостатом, **не соблюдая** инструкцию по эксплуатации.

# <span id="page-14-0"></span>**1.4 Эксплуатирующее предприятие и обслуживающий персонал – Обязанности и требования**

#### 1.4.1 Обязанности эксплуатирующего предприятия

<span id="page-14-1"></span>Инструкция по эксплуатации должна храниться в непосредственной близости от термостата. Только квалифицированный персонал допускается к работе с оборудованием (например, обслуживающий персонал, химики, физики и т.д.) Перед началом работы персонал должен быть соответствующим образом обучен. Убедитесь, что персонал прочел и понял инструкцию по эксплуатации. Для обслуживающего персонала необходимо четко установить сферы ответственности. В процессе работы необходимо использовать средства личной защиты.

- Пользователю необходимо поставить под термостат ванну для стока конденсата/теплоносителя.
- Национальным законодательством может быть предусмотрено использование приемной ванны в зоне установки термостата (вкл. принадлежности). Эксплуатирующее предприятие должно следить за требованиями национального законодательства и местных нормативных актов и их исполнением.
- Термостат соответствует всем действующим требованиям безопасности.
- Ваша система, в которой используется термостат, также должна быть безопасна.
- Эксплуатирующее предприятие должно проектировать систему таким образом, чтобы была гарантирована безопасность.
- Компания Huber не несет ответственности за безопасность вашей системы. За безопасность системы отвечает эксплуатирующее предприятие.
- **Несмотря на то, что термостат, поставляемый компанией Huber, соответствует всем нормам** безопасности, в процессе монтажа в силу особенностей другой системы, которые компания Huber не может контролировать, могут возникнуть опасные ситуации.
- Лицо, интегрирующее термостат в систему, отвечает безопасность всей системы.
- Для обеспечения безопасного монтажа системы и техобслуживания термостата **>главный выключатель<** [36] (при наличии) можно заблокировать в положении "Выкл". Эксплуатирующее предприятие должно разработать процедуру по блокировке / маркировке после отсоединения источника питания в соответствии с требованиями местных нормативных актов (например, CFR 1910.147 для США).

#### **1.4.1.1 Надлежащая утилизация вспомогательных средств и расходных материалов**

<span id="page-14-2"></span>При утилизации соблюдайте требования местных нормативных актов по утилизации. Если у вас возникнут вопросы по утилизации, обращайтесь в местное коммунальное хозяйство.

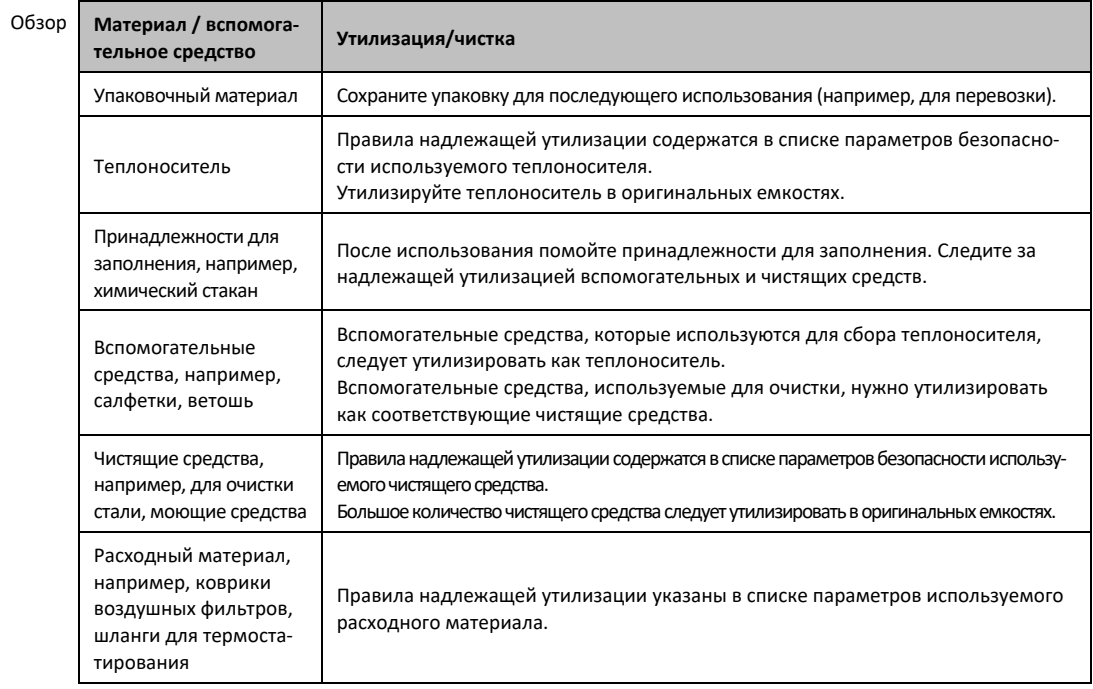

области при

#### <span id="page-15-0"></span>**1.4.1.2 Термостаты с натуральным хладагентом (NR) ПРЕДУПРЕЖДЕНИЕ Более 8 г хладагента на 1 м³ воздуха в помещении ПРИЧИНЕНИЕ СМЕРТИ ИЛИ ТЯЖКИХ ТРАВМ В РЕЗУЛЬТАТЕ ВЗРЫВА** Устанавливая термостат, обратите внимание на информацию на заводской табличке (объем натурального хладагента в термостате) и размер рабочего помещения (допустимая макс. концентрация натурального хладагента в воздухе при утечке). Более 8 г хладагента на 1 м<sup>3</sup> воздуха в помещенииВ помещении должен быть установлен датчик утечки газа. Датчик утечки газа должен постоянно проверяться и калиброваться (один раз в 6-12 месяцев).

Термостаты не предназначены для работы в **ATEX-зонах**.

Оборудование Huber, оснащенное натуральными хладагентами – это надежная, безопасная, удовлетворяющая экологическим требованиям техника. Важнейшие стандарты и технические правила эксплуатации термостатов с натуральными хладагентами содержат некоторые нормы, на соблюдение которых мы хотели бы обратить Ваше пристальное внимание. Кроме того, необходимо соблюдать следующее: → стр. [13](#page-12-1), раздел **[»Использование по назначению«](#page-12-1)**.

Термостаты Huber с точки зрения технологии являются полностью герметичными системами. Герметичность постоянно контролируется. Термостаты, в которых содержится более 150 г естественного хладагента, могут оснащаться дополнительным датчиком утечки газа. В списке технических данных, оснащен ли Ваш термостат датчиком утечки газа.  $\rightarrow$  Со стр. [89](#page-88-0), раздел **[»Приложение«](#page-88-0)**.

Объем заполнения термостата указан в списке технических данных. → Со стр. [89](#page-88-0), раздел **[»Приложение«](#page-88-0)**. Либо на заводской табличке с обратной стороны термостата. Просим принять во внимание следующее: → стр. [25](#page-24-4), раздел **[»Условия окружающей среды«](#page-24-4)** и → стр. [27](#page-26-1), раздел **[»Условия для установки«](#page-26-1)**.

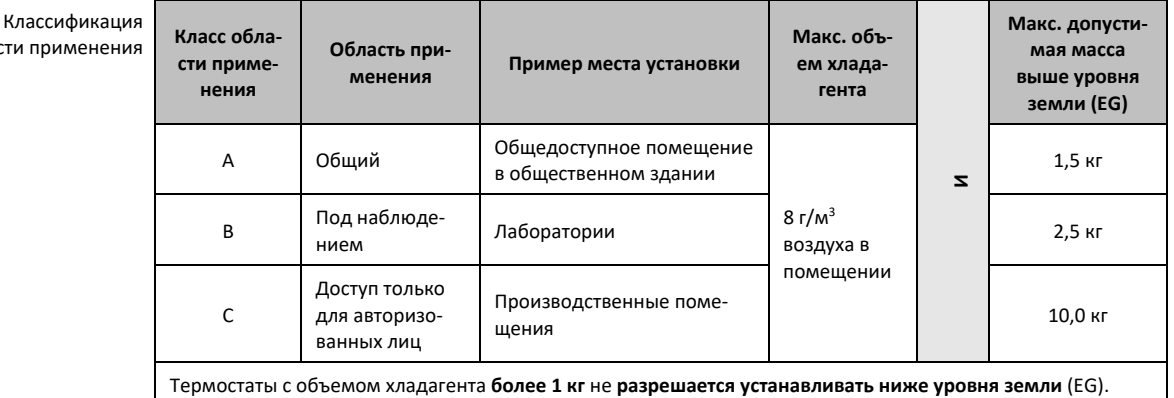

#### **Термостаты с натуральным хладагентом до 150 г**

- Термостат создан в соответствии с предписаниями стран ЕС и стран-участниц ЕАСТ.
- Придерживайтесь таблицы классификации областей применения. Соблюдайте указанный максимально допустимый объем хладагента.

#### **Термостаты С предварительно установленным датчиком утечки газа и объемом естественного хладагента > 150 г**

- Термостат создан в соответствии с предписаниями стран ЕС и стран‐участниц ЕАСТ.
- Придерживайтесь таблицы классификации областей применения. Соблюдайте макс. допустимую массу хладагента и допустимый уровень над землей при установке прибора.
- **Вентиляция и отвод воздуха через дополнительный вход для поступления свежего воздуха и выход для отвода отработанного воздуха:** Для подсоединения термостата к системе вытяжной вентиляции здания следует использовать вход, предусмотренный в термостате для поступления свежего и отвода отработанного воздуха. Точное расположение указано на схеме подключения. → Со стр. [89](#page-88-0), раздел **[»Приложение«](#page-88-0)**. Сначала снимите крышку со входа для поступления свежего воздуха, за ним установлена прокладка для фильтрации воздуха. Для сохранения объема поступающего воздуха прокладку для фильтрации воздуха нужно

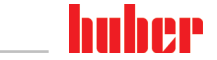

регулярно проверять/заменять. → стр. [76](#page-75-1), раздел **[»Интервал функциональных и визуаль](#page-75-1)[ных проверок«](#page-75-1)**. Подсоедините выход для отвода отработанного воздуха, предусмотренный в термостате, к системе вытяжной вентиляции здания. Если в здании не предусмотрена система вытяжной вентиляции, **нельзя** снимать крышку со входа для поступления свежего воздуха .

- Монтажная панель для крепления датчика утечки газа расположена внутри термостата рядом с **>кабельным вводом для датчика утечки газа<** [100].
- Расположение **>кабельного ввода для утечки газа<** [100] обозначено в схеме подключения. → Со стр. [89](#page-88-0), раздел **[»Приложение«](#page-88-0)**.
- Указания по работе с датчиком утечки газа:
	- Встроенный датчик утечки газа обеспечивает **отключение термостата в целях безопасности при достижении уровня 20 % от нижней границы взрывоопасности**. За счет этого термостат своевременно и надежно отключается в случае ошибки.
	- Для подключения встроенного датчика утечки газа необходим **внешний источник напряжения 24 В пост. тока**. В случае тревоги датчик утечки газа подает сигнал мощностью 4 - 20 мА. Подробную информацию можно найти в технической характеристике датчика. По запросу в качестве дополнительной принадлежности предоставляем отдельный прибор-дешифровщик, **используемый для управления сетевого разделительного реле**. Дешифровщик предоставляет переключающий контакт без потенциала и одновременно берет на себя обеспечение напряжением и обработку данных датчика утечки газа. В обоих случаях эксплуатирующее предприятие должно обеспечить подключение с достаточными параметрами. Необходимые для инсталляции технические данные содержаться в техническом паспорте датчика утечки газов. Сигнал тревоги датчика может поступать по желанию пользователя на центральный пульт сбора сигналов тревоги. За организацию всех необходимых мероприятий отвечает эксплуатирующее предприятие.
	- Эксплуатирующее предприятие несет ответственность за **калибровку датчика утечки газа**, которую необходимо провести перед первичным вводом в эксплуатацию, и за соблюдение сроков калибровки и технического обслуживания датчика в соответствии с инструкцией производителя. При отсутствии иных требований мы рекомендуем проводить калибровку датчика не реже одного раза в 6-12 месяцев. В целях повышения безопасности эксплуатации оборудования могут соблюдаться более короткие интервалы между калибровками. Мы с удовольствием предоставим информацию о компаниях, осуществляющих калибровку и техническое обслуживание датчиков утечки газа.

**Термостаты БЕЗ предварительно установленного датчика утечки газа и объемом естественного хладагента > 150 г**

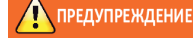

# **Более 8 г хладагента на 1 м³ воздуха в помещении**

#### **ПРИЧИНЕНИЕ СМЕРТИ ИЛИ ТЯЖКИХ ТРАВМ В РЕЗУЛЬТАТЕ ВЗРЫВА**

- Устанавливая термостат, обратите внимание на информацию на заводской табличке (объем натурального хладагента в термостате) и размер рабочего помещения (допустимая макс. концентрация натурального хладагента в воздухе при утечке).
- Более 8 г хладагента на 1 м<sup>3</sup> воздуха в помещенииВ помещении должен быть установлен датчик утечки газа.
- Датчик утечки газа должен постоянно проверяться и калиброваться (один раз в 6-12 месяцев).
- Термостаты не предназначены для работы в **ATEX-зонах**.
- Термостат создан в соответствии с предписаниями стран ЕС и стран‐участниц ЕАСТ.
- Придерживайтесь таблицы классификации областей применения. Соблюдайте макс. допустимую массу хладагента и допустимый уровень над землей при установке прибора.
- **Вентиляция и отвод воздуха через дополнительный вход для поступления свежего воздуха и выход для отвода отработанного воздуха:** Для подсоединения термостата к системе вытяжной вентиляции здания следует использовать вход, предусмотренный в термостате для поступления свежего и отвода отработанного воздуха. Точное расположение указано на схеме подключения. → Со стр. [89](#page-88-0), раздел **[»Приложение«](#page-88-0)**. Сначала снимите крышку со входа для поступления свежего воздуха, за ним установлена прокладка для фильтрации воздуха. Для сохранения объема поступающего воздуха прокладку для фильтрации воздуха нужно регулярно проверять/заменять. → стр. [76](#page-75-1), раздел **[»Интервал функциональных и визуальных проверок«](#page-75-1)**. Подсоедините выход для отвода отработанного воздуха, предусмотренный в термостате, к системе вытяжной венти-

ИНСТРУКЦИЯ ПО ЭКСПЛУАТАЦИИ ГЛАВА 1999 ГЛАВА 1999 ГЛАВА 1999 ГЛАВА 1999 ГЛАВА 1999 ГЛАВА 1999 ГЛАВА 1

ляции здания. Если в здании не предусмотрена система вытяжной вентиляции, **нельзя** снимать крышку со входа для поступления свежего воздуха .

- **В термостате НЕТ датчика утечки газа!** На случай аварии на месте установки термостата необходимо предусмотреть соответствующие меры безопасности. К ним относятся следующие:
	- Монтаж датчика утечки газа, предусмотренного в конструкции здания (система контроля за помещением).
	- Непрерывная вентиляция и отвод воздуха термостата и/или места установки термостата.
	- Отключение всех контактов термостата в случае аварии.

#### **1.4.1.3 Термостаты с фторосодержащими парниковыми газами/хладагентами**

<span id="page-17-0"></span>**Регламент (ЕС) № 517/2014** от 16 апреля 2014 О фторсодержащих парниковых газах и аннулировании Регламента (ЕС) № 842/2006.

Директива касается всех устройств, содержащих фторированные парниковые газы. Исключением являются вещества, предусмотренные в Регламенте (ЕС) № 1005/2009 Европейского Парламента и Совета Европейского Союза от 16 сентября 2009 и способствующих разрушению озонового слоя (FCKW/H-FCKW).

Регламентом регулируется снижение эмиссии, использование, регенерация и распад определенных фторосодержащих парниковых газов. Кроме того, в Регламенте предусмотрен порядок маркировки и утилизации изделий и устройств, содержащих такие газы. С 4 июля 2007 года эксплуатирующие предприятия должны проводить регулярные проверки холодильного оборудования на герметичность.

Директива ЕС № 303/2008 содержит перечень требований к предприятиям и персоналу, осуществляющим данный вид деятельности.

#### **Обязанности эксплуатирующего предприятия:**

- На владельцев определенного вида оборудования относительно некоторых фторосодержащих газов уже в Регламенте (ЕС) № 842/2006 был наложен ряд обязанностей. Со вступлением в силу нового Регламента о фторосодержащих парниковых газах эти обязанности остаются в силе. В Регламенте также предусмотрены дополнительные обязанности. Некоторые обязанности были видоизменены. Исчерпывающую информацию об обязанностях владельцев конкретного оборудования можно получить, ознакомившись с текстом Регламента.
- Общая обязанность снижения уровня эмиссии.
- Ремонт, в том числе профилактический, и вывод холодильной установки из эксплуатации должны осуществляться сертифицированным предприятием. Владелец оборудования должен проверять наличие соответствующего сертификата у предприятия.
- Регулярная проверка, например, стационарных холодильных установок на предмет герметичности, проводимая сертифицированным персоналом (например, сотрудник технической сервисной службы фирмы Huber). Необходимые интервалы проведения проверки рассчитываются, исходя из заполняемого объема и вида хладагента, в эквиваленте СО2.
- Ответственность эксплуатирующего предприятия за регенерацию F-газов, производимую квалифицированным персоналом.
- Обязанность занесения в эксплуатационный журнал с указанием вида и объема использованного или регенерированного хладагента. Владелец оборудования должен хранить эту документацию в течение 5 лет с момента ее составления и предъявлять по требованию компетентных органов.
- Термостаты с натуральными хладагентами (NR) не входят в сферу действия данной директивы.
- Объем и вид хладагента указаны в списке технических данных или на заводской табличке термостата.
- На нашем вебсайте содержится дополнительная информация, которая будет полезна при определении интервала проведения проверки.

#### 1.4.2 Требования к обслуживающему персоналу

<span id="page-17-1"></span>К работе с оборудованием допускается только уполномоченный и квалифицированный персонал, прошедший соответствующий инструктаж. К работе допускается персонал, возраст которого достиг 18 лет. Работники моложе 18 лет могут работать с оборудованием только под контролем квалифицированного персонала. На своем рабочем месте работник несет ответственность за действия третьих лиц.

#### $T<sub>n</sub>$ ara 1

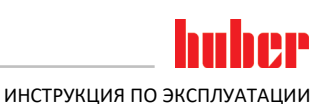

#### $1.4.3$ Обязанности обслуживающего персонала

<span id="page-18-0"></span>Перед началом работы с термостатом необходимо ознакомиться с инструкцией по эксплуатации оборудования. Персонал обязан соблюдать требования по безопасной работе с оборудованием. В процессе работы с термостатом необходимо использовать средства личной защиты (например, защитные очки, защитные перчатки, специальную обувь).

#### <span id="page-18-1"></span> $1.5$ Общая информация

#### $1.5.1$ Описание рабочего места

<span id="page-18-2"></span>Рабочее место расположено у панели управления термостата. Рабочее место определяется периферийным оснащением, подключенным заказчиком. Эксплуатирующее предприятие должно оснащать рабочее место соответствующим образом. Оснащение рабочего места должно соответствовать также требованиям Положения о производственной безопасности и оценке рисков на рабочем месте.

#### $1.5.2$ Устройства безопасности в соответствии с DIN 12876

<span id="page-18-3"></span>Классификация используемого Вами оборудования указана в списке технических характеристик (см. Приложение).

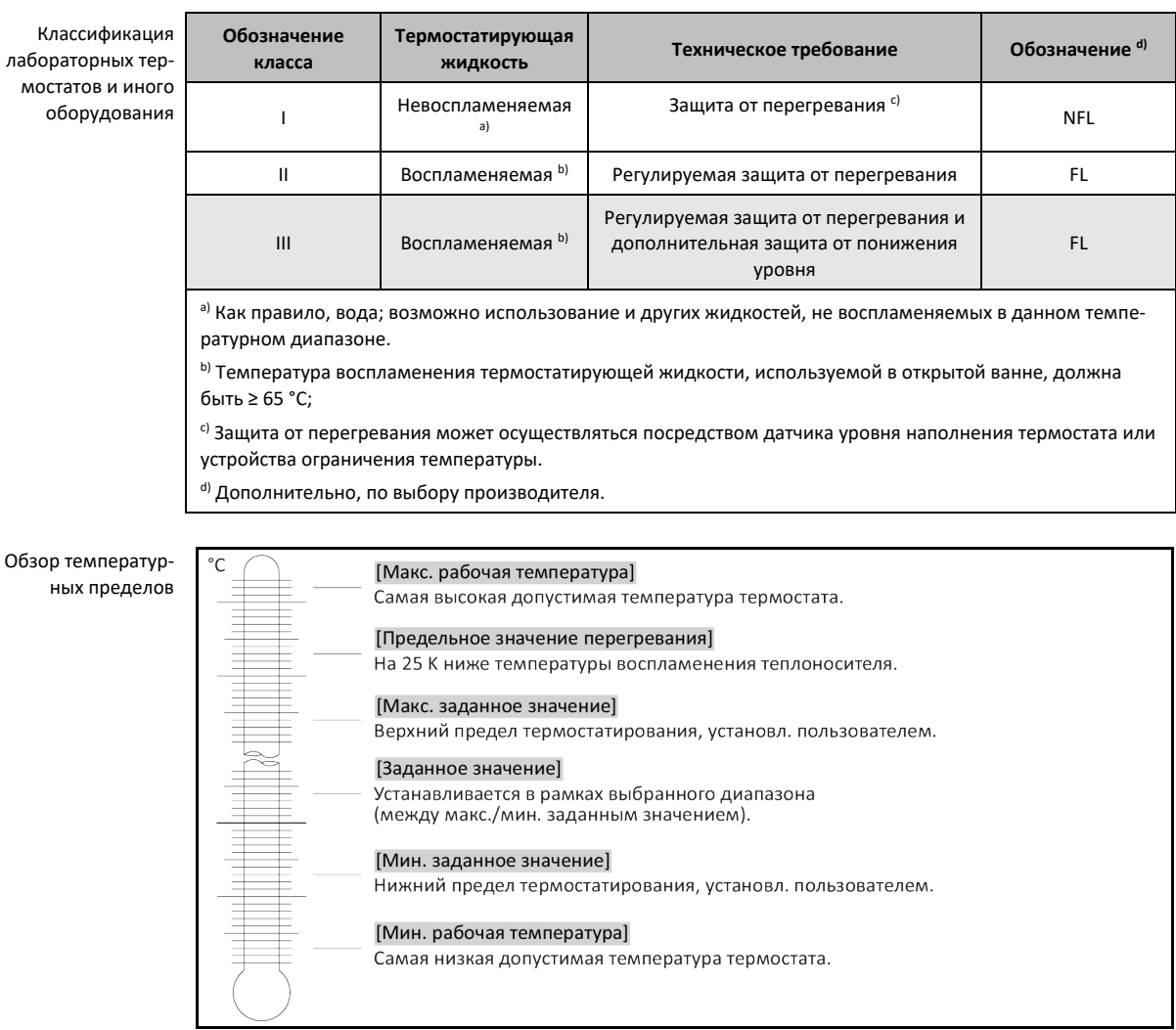

19

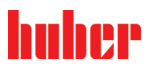

#### 1.5.3 Прочие защитные устройства

**ИНФОРМАЦИЯ** 

<span id="page-19-0"></span>Аварийный план действия – Отключите термостат от электросети!

Тип выключателя или сочетание выключателей, которым оснащен Ваш термостат, указан в схеме подключения. → Со стр. [89](#page-88-0), раздел **[»Приложение«](#page-88-0)**.

**Термостаты с >главным выключателем<** [36] **(красный/желтый или серый):** Поверните **>главный выключатель<** [36] в положение "0"

**Термостаты с >главным выключателем<** [36] **(красный/желтый) и дополнительным >выключателем прибора<** [37]**(серый):** Поверните **>главный выключатель<** [36] в положение "0". Поверните **>аппаратный выключатель<** [37] в положение "0".

**Термостаты с >главным выключателем<** [36] **(серый) и >аварийным выключателем<** [70] **(красный/желтый):** Нажмите **>аварийный выключатель<** [70]. Затем поверните **>главный**  выключатель< [36] в положение "0".

**Термостаты с >сетевым выключателем<** [37]**:** Питание от розетки: Отсоедините термостат от электросети. Затем поверните **>сетевой выключатель<** [37] в положение "0". Питание через стационарную кабельную проводку: Прервите подачу электроэнергии при помощи разъединителя, предусмотренного в здании. Затем поверните **>сетевой выключатель<** [37] в положение "0".

**Термостаты без выключателя или в наружном корпусе:** Подключение к розетке: Отсоедините термостат от электросети. Подключение через стационарную проводку: Прервите подачу электроэнергии при помощи разъединителя, предусмотренного в здании!

#### **1.5.3.1 Прерывание питания**

<span id="page-19-1"></span>Позволяет установить образ поведения термостата после сбоя в подаче электроэнергии (в том числе после включения термостата). Поведение определяется блоком управления "Pilot ONE".

**ВЫКЛ/Standby** (стандартная настройка)

После включения термостата процесс термостатирования начинается только посредством ручного ввода.

#### **ВКЛ/Активен процесс термостатирования**

После включения термостата всегда запускается процесс термостатирования. В течение нескольких секунд на дисплее будет высвечиваться ИНФОРМАЦИЯ. Это обеспечивает возможность предотвратить автоматический запуск.

#### **Автоматика перехода на резервный источник питания**

После возобновления подачи электроэнергии и включения термостата вновь активируются процессы, которые были активны до момента отключения электроэнергии.

#### **1.5.3.2 Функции тревоги**

<span id="page-19-2"></span>Аварийная сигнализация срабатывает при наличии неблагоприятных условий процесса. Термостат может быть запрограммирован таким образом, чтобы система сигнализации срабатывала при превышении определенных ограничений.

При поступлении сигнала тревоги можно определить поведение термостата. Возможные реакции: Отключить термостатирование или установить на безопасное заданное значение (2-е заданное значение).

#### **1.5.3.3 Предупреждающие сообщения**

<span id="page-19-3"></span>Предупреждающие сообщения содержат информацию о возможных нарушениях в работе термостата. Данные сообщения не влекут за собой каких-либо последствий. Пользователь должен оценить важность предупреждающего сообщения и принять решение о необходимости вмешательства в процесс термостатирования.

Пример: Воздушное и водное охлаждение

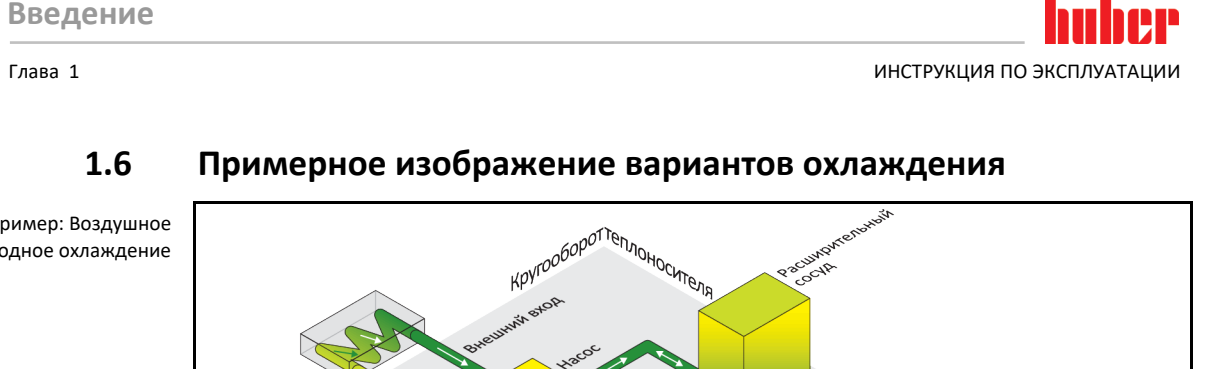

<span id="page-20-0"></span>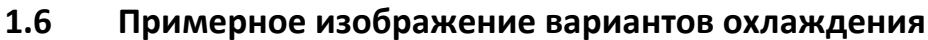

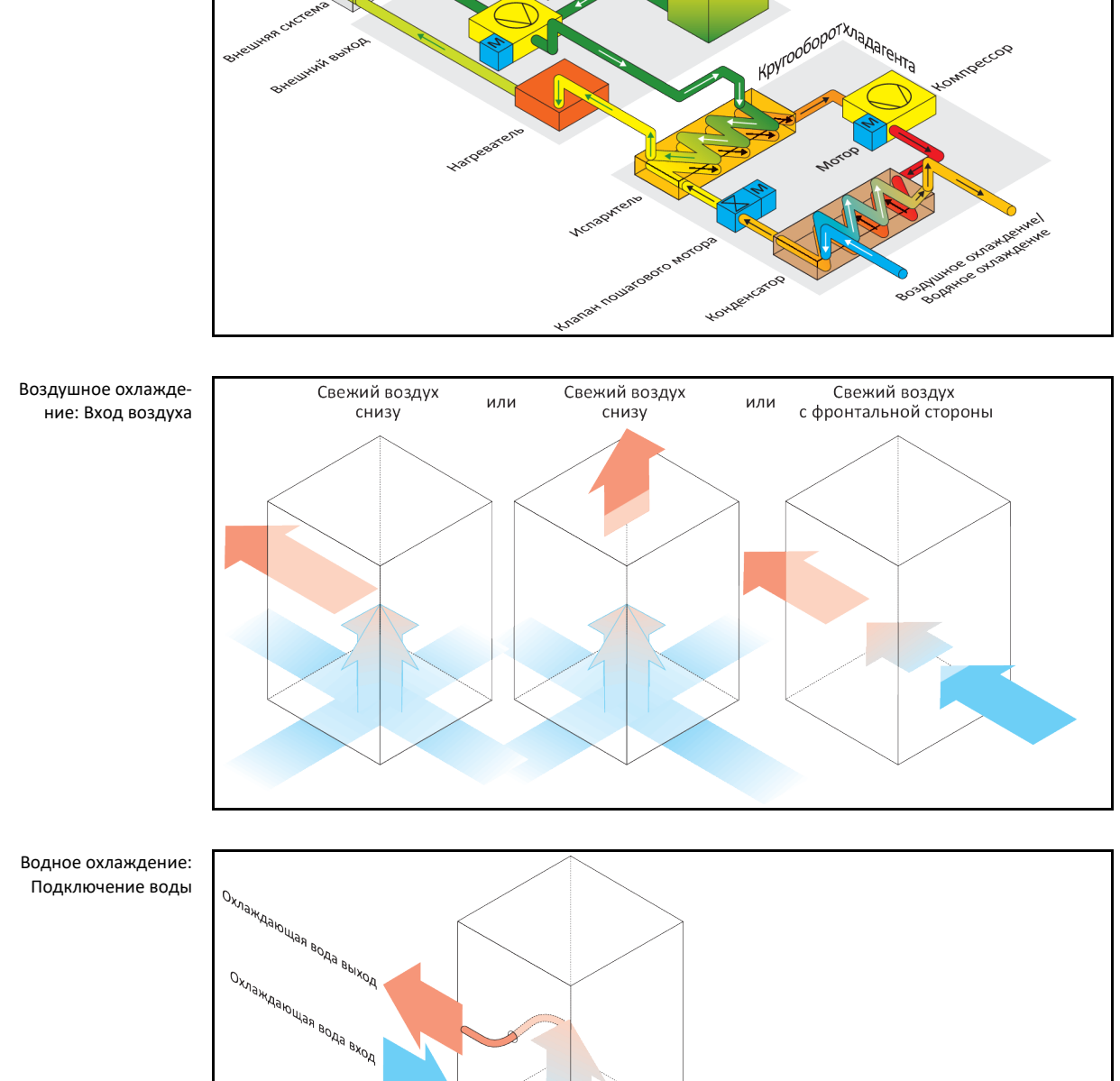

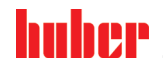

ИНСТРУКЦИЯ ПО ЭКСПЛУАТАЦИИ ГЛАВА 1999 ГЛАВА 1999 ГЛАВА 1999 ГЛАВА 1999 ГЛАВА 1999 ГЛАВА 1999 ГЛАВА 1

#### 1.6.1 Воздействие недостаточной энергоотдачи

#### <span id="page-21-0"></span>**Воздух в помещении/охлаждающая вода**

Воздействие, например, через загрязнение пластин разжижителя, слишком небольшое расстояние от термостата до стены/стенок ванны, слишком теплый воздух в помещении/охлаждающая вода, слишком низкое дифференциальное давление охлаждающей жидкости, загрязнение решетчатого фильтра: Хладагент в кругообороте не может больше в полном объеме отдавать привнесенную энергию в воздух в помещении/охлаждающую воду. Таким образом, в распоряжении находится недостаточно сжиженный хладагент, температура конденсации и потребление энергии растет.

#### **Кругооборот хладагента**

Воздействие недостаточной массы хладагента/растущей температуры конденсации: Испаритель может использовать только часть мощности охлаждения, привнесенной из кругооборота хладагента. Это означает сокращение объема энергии, привнесенной из кругооборота теплоносителя.

#### **Кругооборот теплоносителя**

Воздействие недостаточной энергоотдачи теплоносителя: Теплоноситель ограниченно отдает энергию внешней системе.

#### **Система**

Воздействие недостаточной энергоотдачи из системы: Образующаяся в системе энергия (экзотермическая) не может больше отводиться в полном объеме.

#### **Термостат**

Для оптимального приспособления вырабатываемой мощности термостат оснащен расширительным клапаном с электронным управлением. Даже при условии, что термостат вырабатывает макс. высокую мощность охлаждения, температура расширительного сосуда остается в пределах допустимой температуры окружающей среды. При достижении верхнего ограничения диапазона допустимой температуры окружающей среды происходит отключение термостата.

# <span id="page-22-1"></span><span id="page-22-0"></span>**2 Ввод в эксплуатацию**

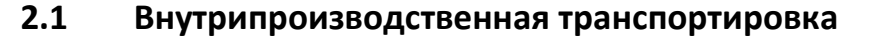

Предупреждение **Транспортировка/перемещение термостата осуществляется не в соответствии с указаниями, содержащимися в инструкции по эксплуатации СМЕРТЬ ИЛИ ТЯЖЕЛЫЕ ТРАВМЫ В РЕЗУЛЬТАТЕ СДАВЛИВАНИЯ** Транспортировку/перемещение термостата нужно осуществлять только в соответствии с указаниями, содержащимися в инструкции по эксплуатации. При транспортировке используйте средства индивидуальной защиты.  $\triangleright$  В перемещении термостата на роликах (при наличии) должно участвовать как минимум предусмотренное количество человек. Если термостат оснащен роликами и стояночными тормозами: При перемещении термостата всегда имеется доступ к 2 стояночным тормозам. В экстренной ситуации нужно активировать эти **2 стояночных тормоза**! Если в экстренной ситуации активируется только **один** стояночный тормоз: Термостат не останавливается, а вращается вокруг оси ролика с активированным стояночным тормозом! **УКАЗАНИЕ Термостат транспортируется в горизонтальном положении ПОВРЕЖДЕНИЯ КОМПРЕССОРА** Термостат транспортировать только в вертикальном положении. **УКАЗАНИЕ Транспортировка заполненного термостата ВЫТЕКАЮЩИЙ ТЕПЛОНОСИТЕЛЬ МОЖЕТ СТАТЬ ПРИЧИНОЙ ПОВРЕЖДЕНИЙ** Транспортировать следует только опорожненный термостат. Используйте для транспортировки специальные петли, расположенные на верхней панели термостата (если есть в наличии). ▪ Для транспортировки используйте напольное транспортное средство. ▪ Ролики термостата не предусмотрены для транспортировки. Нагрузка распределяется симметрично на ролики по 25 % общей массы термостата на каждый.

- Упаковку (например, поддон) нужно удалять только на месте установки.
- Предотвратите возможные повреждения термостата при транспортировке.
- При транспортировке обязательно используйте вспомогательные средства.
- Проверьте грузоподъемность пути транспортировки и места установки оборудования.
- Перед вводом термостата в эксплуатацию необходимо активировать стояночные тормоза на роликах (при наличии) и/или вывернуть/активировать установочные ножки (при наличии). → стр. [31](#page-30-1), раздел **[»Выкрутить/активировать установочные ножки \(при наличии\)«](#page-30-1)**.

## <span id="page-22-2"></span>2.1.1 Подъем и транспортировка термостата

#### **2.1.1.1 Термостат с транспортировочными рымами**

**VKARAHUL** 

- <span id="page-22-3"></span>**Термостат приподнимается за транспортировочные рымы без грузозахватных приспособлений ПОВРЕЖДЕНИЯ ТЕРМОСТАТА**
- $\triangleright$  Для подъема и транспортировки термостата используйте грузозахватное приспособление.
- Транспортировочные рымы предназначены только для нагрузки **без** наклона (0°).
- Используемое грузозахватное приспособление должно иметь достаточные параметры. Необходимо учитывать размеры и вес термостата.

Пример: Транспортировочные рымы (круглые, угловатые и погружные (справа налево))

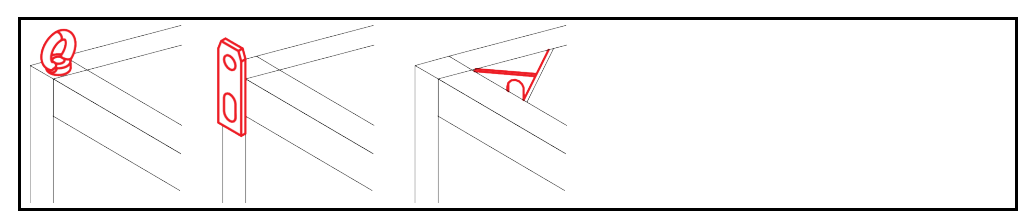

ИНСТРУКЦИЯ ПО ЭКСПЛУАТАЦИИ ГЛАВА 2 ОКРЕТНОСТВОВОТ В СОБЪСТА В СОБЪСТА В СОБЪСТА В СОБЪСТА ПЛАВА 2

- Не поднимайте и не транспортируйте термостат за транспортировочные рымы без посторонней помощи и вспомогательных средств.
- Поднимать и транспортировать термостат за транспортировочные рымы можно только при помощи крана или напольного транспортного средства.
- Кран или напольное транспортное средство должно иметь грузоподъемность, как минимум соответствующую весу термостата. Масса термостата указана в списке параметров со стр. → Со стр. [89](#page-88-0), раздел **[»Приложение«](#page-88-0)**.
- Если для транспортировки демонтировались ножки: Опускайте термостат только тогда, когда все ножки монтированы. → Стр. [24](#page-23-1), раздел **[»Монтаж/демонтаж ножек«](#page-23-1)**.

#### **2.1.1.2 Термостат без транспортировочных рымов**

Пример: Опорные точки для вилок погрузчика в напольных моделях определенных размеров. Точное расположение указано на схеме подключения, приведенной в приложении.

<span id="page-23-0"></span>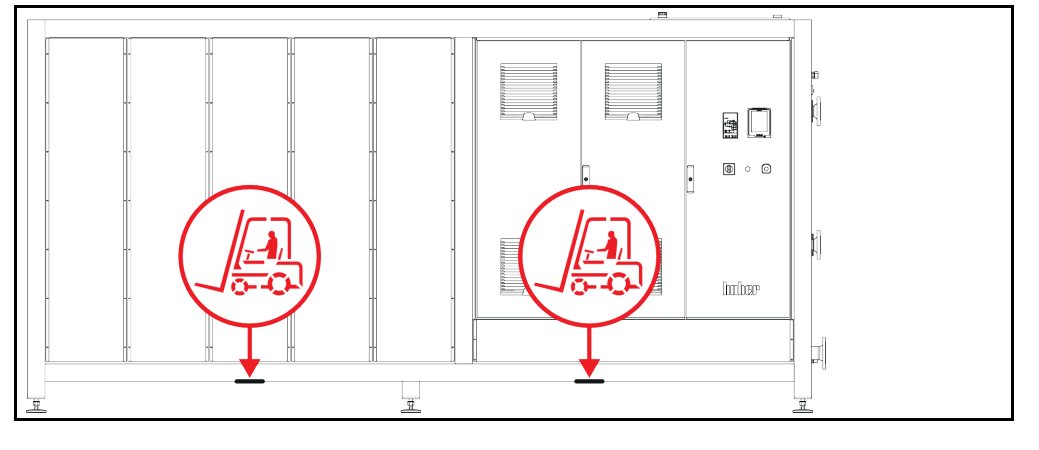

- При подъеме и транспортировке обязательно используйте вспомогательные средства и помощь других людей.
- Поднимать и транспортировать термостат можно только при помощи напольного транспортного средства.
- **Напольное транспортное средство должно иметь грузоподъемность, как минимум соответ**ствующую весу термостата. Масса термостата указана в списке параметров со стр.  $\rightarrow$  Со стр. [89](#page-88-0), раздел **[»Приложение«](#page-88-0)**.
- **Если для транспортировки демонтировались ножки: Опускайте термостат только тогда,** когда все ножки монтированы. → Стр. [24](#page-23-1), раздел **[»Монтаж/демонтаж ножек«](#page-23-1)**.

## 2.1.2 Монтаж/демонтаж ножек

<span id="page-23-1"></span>**Действительно только в случае, если для транспортировки демонтировались ножки.**

# ПРЕДУПРЕЖДЕНИЕ **Термостат не закреплен от соскальзывания и/или опускания СМЕРТЬ ИЛИ ТЯЖЕЛЫЕ ТРАВМЫ В РЕЗУЛЬТАТЕ СДАВЛИВАНИЯ** Перед монтажом ножек закрепите термостат от соскальзывания и/или опускания. Для проведения монтажа не становитесь и не ложитесь под термостат. Пример: Установка ножек

#### **ИНФОРМАЦИЯ**

Ножки ранее демонтировались для транспортировки термостата. Перед установкой / позиционированием термостата все ножки должны быть монтированы. Если термостат снова подлежит отправке: Перед упаковкой демонтируйте все ножки.

- Ножки можно монтировать только на приподнятом термостате.
- Закрепите термостат от соскальзывания и/или опускания.
- **В ходе монтажа ножек не становитесь и не ложитесь под термостат.**
- <span id="page-24-0"></span>▪ Опускайте термостат только тогда, когда все ножки монтированы.

#### 2.1.3 Размещение термостата

#### **2.1.3.1 Термостат с роликами**

- <span id="page-24-1"></span>▪ Ролики **нельзя** использовать для транспортировки на место установки термостата. → Стр. [23](#page-22-2), раздел **[»Подъем и транспортировка термостата«](#page-22-2)**.
- Ролики можно использовать только для размещения на месте установки.
- Перемещать термостат на роликах можно только в том случае, если поверхность ровная, не скользкая, достаточно прочная и без уклонов.
- Не перемещайте термостат в одиночку.
- Для перемещения термостата на роликах нужны **как минимум 2 человека**. Если общий вес термостата превышает **1,5 тонны**, для перемещения термостата на роликах нужны **как минимум 5 человек**.
- Перед вводом термостата в эксплуатацию необходимо активировать стояночные тормоза на роликах и/или вывернуть/активировать установочные ножки (при наличии).  $\rightarrow$  Стр. [31](#page-30-1), раздел **[»Выкрутить/активировать установочные ножки \(при наличии\)«](#page-30-1)**.

#### **2.1.3.2 Термостат без роликов**

- <span id="page-24-2"></span>▪ Для размещения термостата нужно использовать напольное транспортное средство.
- Не перемещайте термостат в одиночку.
- Для перемещения термостата нужны **как минимум 2 человека**.
- **Напольное транспортное средство должно иметь грузоподъемность, как минимум соответ**ствующую весу термостата. Масса термостата указана в списке параметров со стр.  $\rightarrow$  Со стр. [89](#page-88-0), раздел **[»Приложение«](#page-88-0)**.
- Прежде чем вводить термостат в эксплуатацию, нужно вывернуть/активировать установочные ножки (при наличии). → Стр. [31](#page-30-1), раздел **[»Выкрутить/активировать установочные нож](#page-30-1)[ки \(при наличии\)«](#page-30-1)**.

### **2.2 Извлечение из упаковки**

ПРЕДУПРЕЖДЕНИЕ

#### <span id="page-24-3"></span>**Ввод в эксплуатацию неисправного термостата**

**ОПАСНОСТЬ ДЛЯ ЖИЗНИ В РЕЗУЛЬТАТЕ УДАРА ЭЛЕКТРИЧЕСКИМ ТОКОМ**

- Не вводите в эксплуатацию неисправный термостат.
- Свяжитесь со службой поддержки клиентов. → Стр. [87](#page-86-1), раздел **[»Контактные данные«](#page-86-1)**.

# **ПОРЯДОК ДЕЙСТВИЙ**

- Обратите внимание на возможные повреждения упаковки. Повреждение упаковки может указывать на наличие повреждений термостата.
- В процессе распаковки проверьте состояние термостата.
- При наличии повреждений, возникших в результате транспортировки, следует обращаться исключительно к перевозчику.
- Соблюдайте инструкции по утилизации упаковочных материалов.  $\rightarrow$  Стр. [15](#page-14-2), раздел
- <span id="page-24-4"></span>**[»Надлежащая утилизация вспомогательных средств и расходных материалов«](#page-14-2)**.

## **2.3 Условия окружающей среды**

**ОСТОРОЖНО** 

**Неподходящие условия окружающей среды/неправильная установка ТЯЖКИЕ ТРАВМЫ В РЕЗУЛЬТАТЕ СДАВЛИВАНИЯ**

 Соблюдайте все предписания! → Стр. [25](#page-24-4), раздел **[»Условия окружающей среды«](#page-24-4)** и → стр. [27](#page-26-1), раздел **[»Условия для установки«](#page-26-1)**.

ИНСТРУКЦИЯ ПО ЭКСПЛУАТАЦИИ ГЛАВА 2 ОКРЕТНОСТВОВОТ В СОБЪСТА В СОБЪСТА В СОБЪСТА В СОБЪСТА ПЛАВА 2

#### **ИНФОРМАЦИЯ**

Термостат должен быть установлен таким образом, чтобы обеспечить свободный доступ воздуха к циркуляционному насосу и компрессору термостата. Теплый воздух, исходящий от термостата, должен беспрепятственно уходить.

#### **Напольные модели**

Технические параметры подключения указаны в списке параметров.  $\rightarrow$  Со стр. [89](#page-88-0), раздел **[»Приложение«](#page-88-0)**.

В соответствии с требованиям DIN EN 61010-1 эксплуатация термостата допустима только при нормальных условиях окружающей среды.

- Только для работы внутри помещений. Сила освещения должна составлять минимум 300 lx.
- Высота установки до 2000 метров над уровнем моря.
- Для достаточной воздушной конвекции необходимо соблюдать минимальное расстояние между термостатом и стенами/потолком (отвод теплого воздуха, приток свежего воздуха к термостату и в рабочую зону). При использовании термостата с воздушным охлаждением обеспечьте достаточный просвет между нижней частью термостата и рабочей поверхностью. Не устанавливайте термостат в коробку или слишком маленькую ванну, так как это может препятствовать воздушному обмену.
- Допустимая температура окружающей среды указана в технической спецификации. Соблюдение предусмотренных условий эксплуатации является обязательным условием бесперебойной работы устройства.
- Относительная влажность воздуха от максимум 80 % до 32 °C и до 40 °C с линейным снижением до 50 %.
- Не используйте неоправданно длинные электрические кабели.
- Термостат должен быть установлен так, чтобы обеспечить свободный доступ к электросети и доп. электрическим устройствам, используемым вместе с термостатом.
- Перепады напряжения сети указаны в списке параметров. → Со стр. [89](#page-88-0), раздел **[»Приложение«](#page-88-0)**.
- Временное небольшое колебание напряжения допустимо.
- Класс инсталляции 3
- Степень загрязнения окружающей среды: 2.
- Категория перенапряжения II.

Примите во внимание следующее: → стр. [21](#page-20-0), раздел **[»Примерное изображение вариантов](#page-20-0)  [охлаждения«](#page-20-0)**.

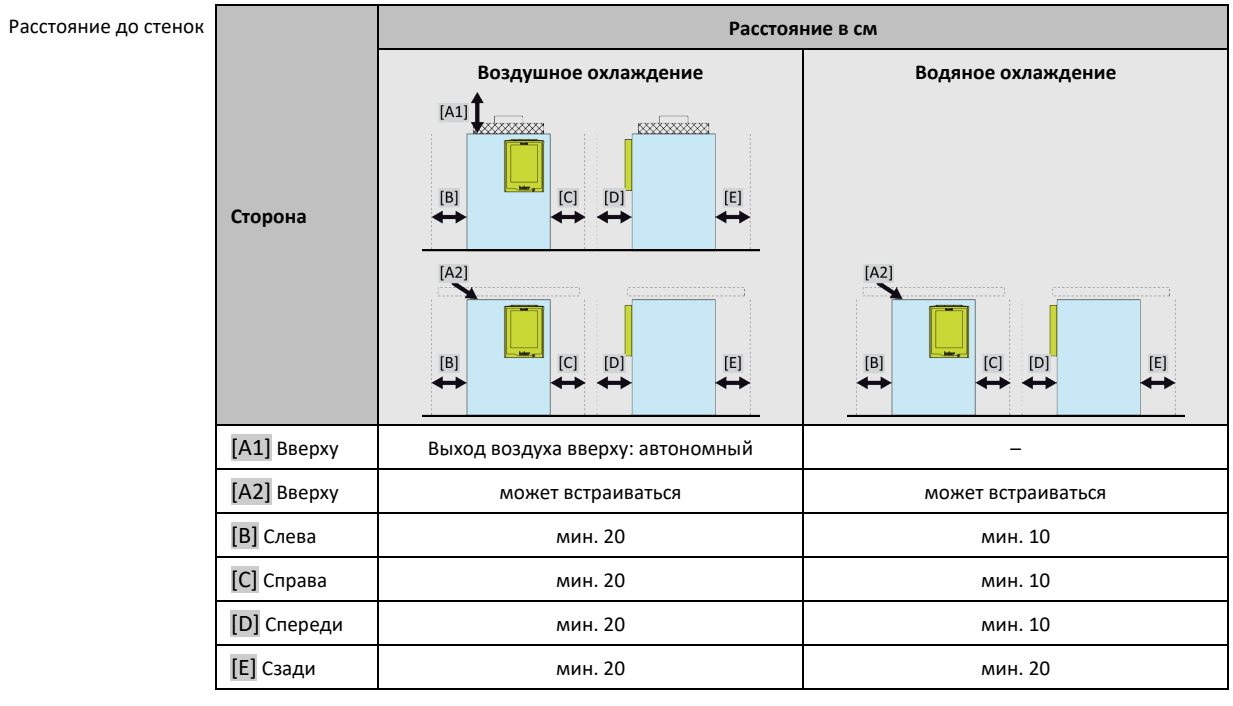

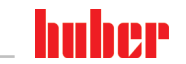

Глава 2 ИНСТРУКЦИЯ ПО ЭКСПЛУАТАЦИИ

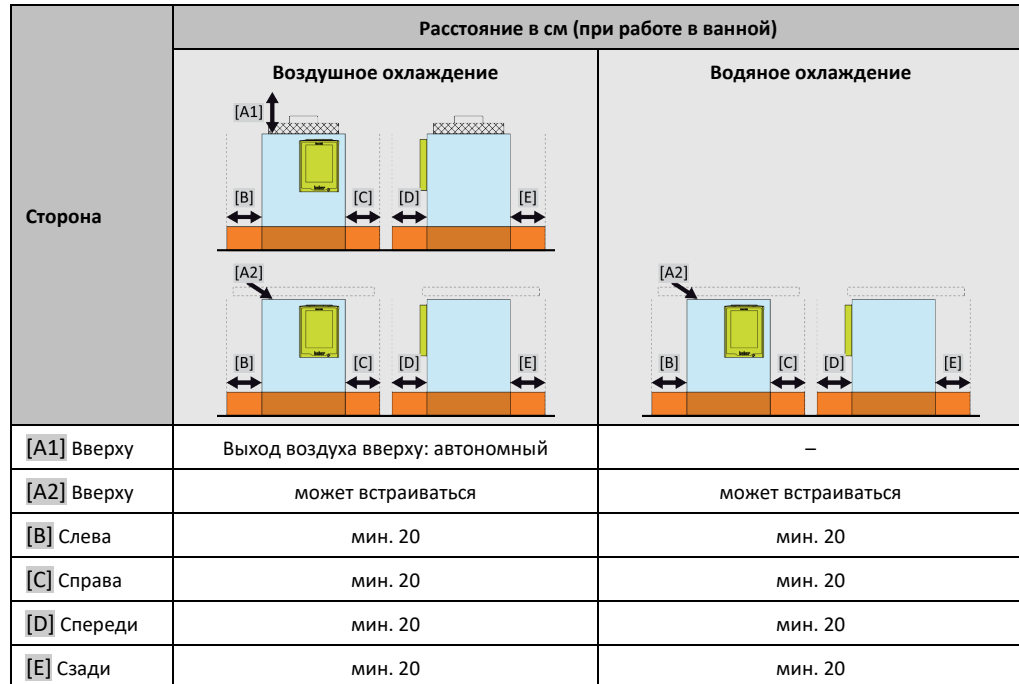

#### 2.3.1 Указания по электромагнитной совместимости

**ИНФОРМАЦИЯ** 

#### <span id="page-26-0"></span>**Соединительные провода, общие сведения**

Условия бесперебойной работы термостатов, вкл. их соединения с внешними системами: Монтаж и кабельная проводка должны быть выполнены в соответствии с техническими нормами. Соответствующие темы: «Электрическая безопасность» и «Кабельная проводка, обеспечивающая электромагнитную совместимость».

#### **Длина проводов**

Для гибкой/фиксированной прокладки проводов длиной более 3 метров нужно принимать во внимание следующее:

- выравнивание потенциалов, заземление (см. также техническую памятку «Электромагнитная совместимость - ЭМС»)

- обеспечение «внешней» и/или «внутренней» защиты от молнии/перенапряжения.
- конструктивные меры защиты, правильный подбор проводов (устойчивость к УФ излучению, защита из стальных труб и пр.)

#### **Внимание:**

Эксплуатирующее предприятие отвечает за соблюдение национальных и международных директив и законов. Это включает в себя также проведение проверок инсталляции/кабельной проводки, предусмотренных законом либо иными нормативными актами.

Устройство предусмотрено для работы в **"промышленной электромагнитной среде"**. Оно соответствует **"требованиям помехоустойчивости"** действующего стандарта **EN61326-1**, предусмотренным для данного вида среды.

Кроме того, оно соответствует **"требованиям помехоустойчивости"** для данной среды. В соответствии с действующим стандартом **EN55011** устройство относится к **группе 1** и **классу A**.

<span id="page-26-1"></span>**Группа 1** означает, что высокие частоты (HF) используются только для работы устройства. **Класс A** определяет значения эмиссий помех которых необходимо соблюдать.

## **2.4 Условия для установки**

#### **ПРЕДУПРЕЖДЕНИЕ**

**Запрещается ставить термостат на электропроводку СМЕРТЬ В РЕЗУЛЬТАТЕ УДАРА ЭЛЕКТРИЧЕСКИМ ТОКОВ В РЕЗУЛЬТАТЕ ПОВРЕЖДЕНИЯ ЭЛЕК-ТРОПРОВОДКИ**

Не ставьте термостат на электропроводку.

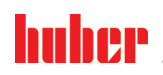

**NOCTOPOЖНО** 

ИНСТРУКЦИЯ ПО ЭКСПЛУАТАЦИИ ГЛАВА 2 ОКРЕТНОСТВОВОТ В СОБЪСТА В СОБЪСТА В СОБЪСТА В СОБЪСТА ПЛАВА 2

#### **Работа термостатов с роликами и не активированными тормозами**

#### **СДАВЛИВАНИЕ ЧАСТЕЙ ТЕЛА**

Активируйте тормоза роликов.

- При переносе термостата из холодной среды в теплую (или наоборот) ему необходимо акклиматизироваться в течение примерно 2 часов. Не включайте термостат до истечения данного времени!
- Во избежание опрокидывания термостат должен быть установлен в вертикальном положении на твердой, устойчивой поверхности.
- Устанавливайте термостат только на устойчивой, не воспламеняющейся поверхности.
- Содержите прилегающую к термостату территорию в чистоте, чтобы избежать Опасность подскользнуться и упасть!
- Если есть колеса, после установки их нужно зафиксировать!
- Пролитый/вытекший теплоноситель сразу же удаляйте. Соблюдайте инструкции по утилизации теплоносителя. → Стр. [15](#page-14-2), раздел **[»Надлежащая утилизация вспомогательных](#page-14-2)  [средств и расходных материалов«](#page-14-2)**.
- При использовании больших термостатов проверяйте соответствие настила весу/нагрузке термостата.
- <span id="page-27-0"></span>▪ Обращайте внимание на требования к условиям окружающей среды.

# **2.5 Рекомендуемые шланги для термостатирования и охлаждающей жидкости**

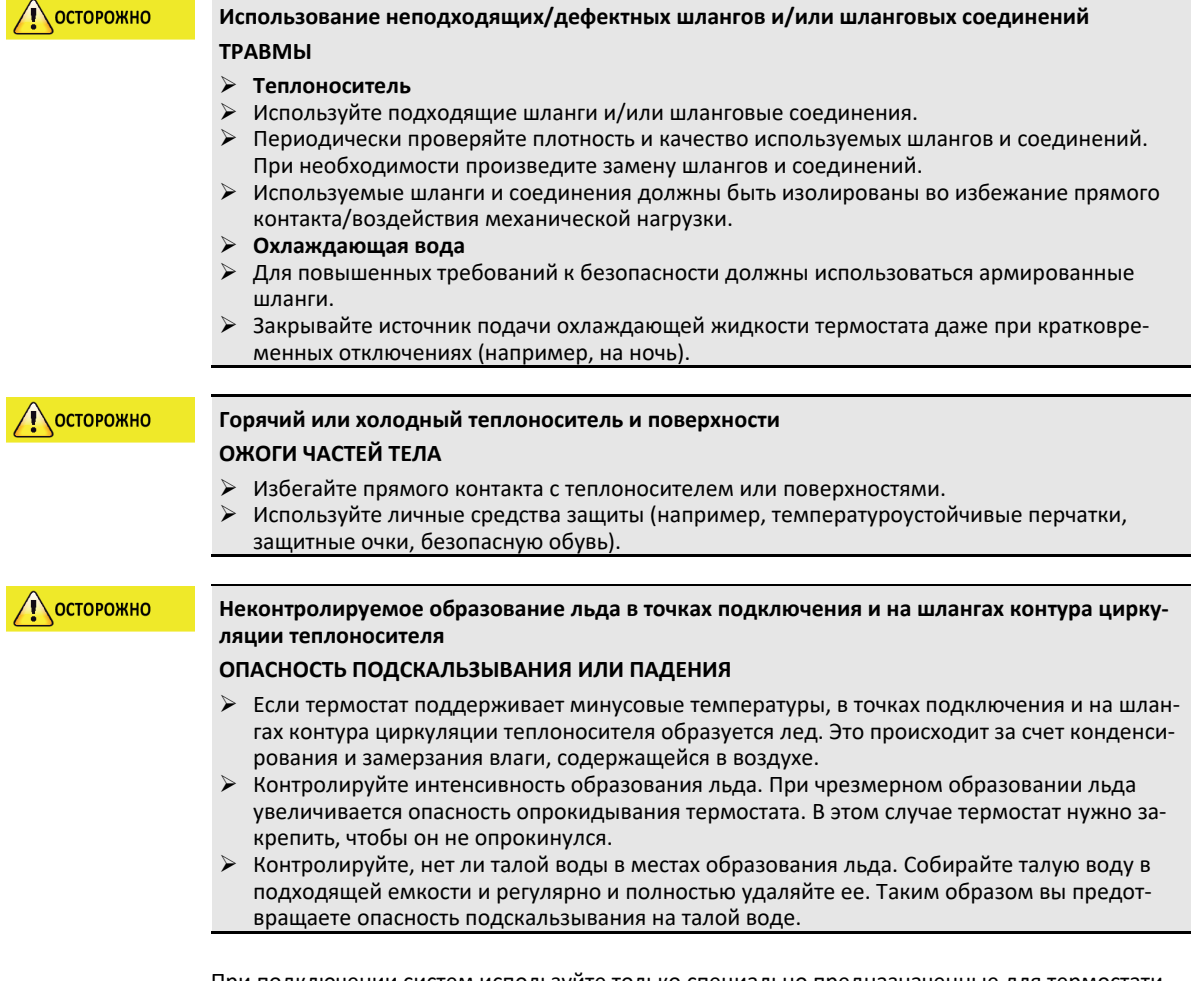

При подключении систем используйте только специально предназначенные для термостатирования шланги, совместимые с теплоносителем. При выборе шлангов для термостатирования обращайте внимание на температурный диапазон, в котором будут использоваться шланги.

- Для Вашего термостата мы рекомендуем использовать только температурноизолированные шланги. Пользователь несет ответственность за надлежащую изоляцию шлангов.
- Для охлаждающей жидкости мы рекомендуем использовать исключительно **армированные шланги**. Изолированные шланги для термостатирования и шланги для охлаждающей жидкости вы найдете в каталоге Huber (раздел Принадлежности).

## **2.6 Размеры гаечных ключей и крутящие моменты**

<span id="page-28-0"></span>Обратите внимание на размер гаечного ключа, используемого при подключении насоса к термостату. В нижеприведенной таблице представлены размеры соединений насоса и соответствующие им размеры гаечных ключей, а также крутящие моменты. Затем обязательно необходимо провести проверку герметичности, соединения при необходимости нужно затянуть. Значения максимальных крутящих моментов (см. таблицу) **нельзя** превышать.

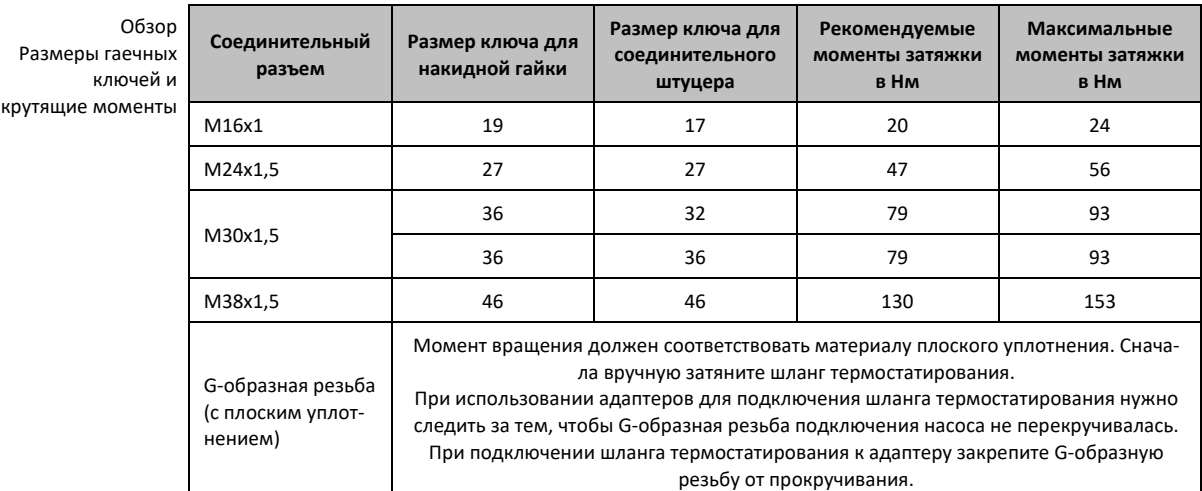

## **2.7 Термостаты с водяным охлаждением**

**ПРЕДУПРЕЖДЕНИЕ** 

#### <span id="page-28-1"></span>**Открытые электрические провода под термостатом при температуре ниже точки росы СМЕРТЬ В РЕЗУЛЬТАТЕ УДАРА ЭЛЕКТРИЧЕСКИМ ТОКОМ В РЕЗУЛЬТАТЕ ПОПАДАНИЯ ВОДЫ В ЭЛЕКТРИЧЕСКИЙ ПРОВОД**

- Если температура ниже точки росы, в термостате и в местах подключения охлаждающей воды может образоваться конденсат. На деталях, через которые проходит охлаждающая вода, из-за высокой влажности воздуха образуется конденсат. При этом конденсат выходит через нижнюю часть термостата.
- Электрические провода, расположенные непосредственно под термостатом, должны быть защищены от попадания жидкости.

**NOCTOPOЖНО** 

**Использование неподходящих/дефектных шлангов и/или шланговых соединений ТРАВМЫ**

#### **Теплоноситель**

- Используйте подходящие шланги и/или шланговые соединения.
- Периодически проверяйте плотность и качество используемых шлангов и соединений. При необходимости произведите замену шлангов и соединений.
- Используемые шланги и соединения должны быть изолированы во избежание прямого контакта/воздействия механической нагрузки.
- **Охлаждающая вода**
- Для повышенных требований к безопасности должны использоваться армированные шланги.
- $\triangleright$  Закрывайте источник подачи охлаждающей жидкости термостата даже при кратковременных отключениях (например, на ночь).

ИНСТРУКЦИЯ ПО ЭКСПЛУАТАЦИИ ГЛАВОВ С СОСТАВЛЯТ В СОСТАВЛЯТ С СОСТАВЛЯТ В СОСТАВЛЯТ В СОСТАВЛЯТ В СОСТАВЛЯТ В СО<br>ПРИ ПОСТАВЛЯТ В СОСТАВЛЯТ В СОСТАВЛЯТ В СОСТАВЛЯТ В СОСТАВЛЯТ В СОСТАВЛЯТ В СОСТАВЛЯТ В СОСТАВЛЯТ В СОСТАВЛЯТ

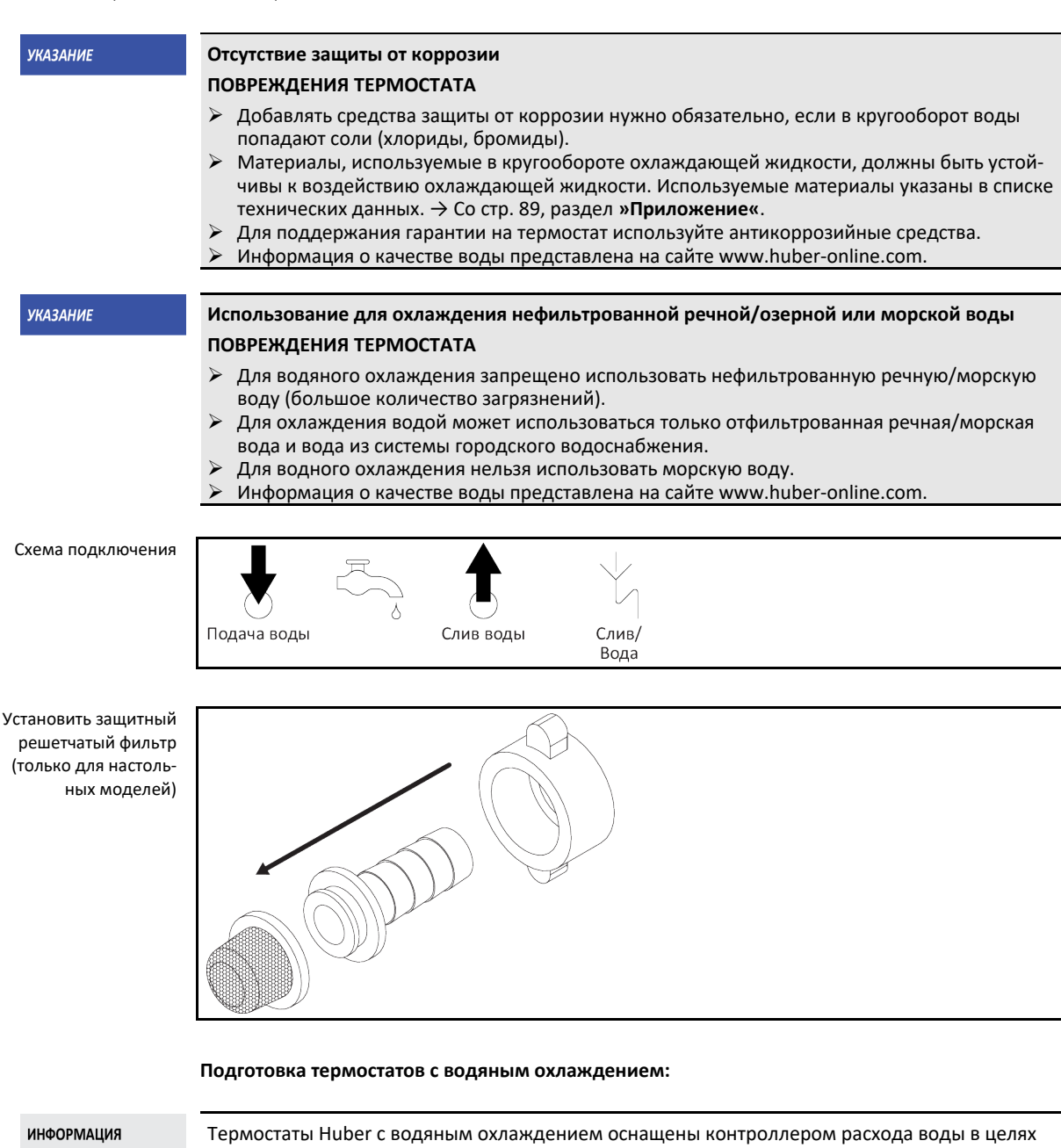

сокращения потребления охлаждающей воды. Это позволяет использовать охлаждающую воду только в необходимом объеме, соответствующем текущей нагрузке термостата. При низкой холодопроизводительности расходуется небольшое количество охлаждающей воды. В отключенном состоянии не исключено течение охлаждающей воды. Закрывайте источник подачи охлаждающей воды к термостату даже при кратковременных отключениях (например, на ночь).

Использование питьевой воды для водного охлаждения: В системе здания необходимо предусмотреть меры, предотвращающие обратное попадание охлаждающей воды в водопровод питьевой воды. Эксплуатирующее предприятие должно следить за требованиями национального законодательства и местных нормативных актов и их исполнением.

При установке оборудования на улице эксплуатирующее предприятие должно обеспечить меры по предотвращению замерзания линии подачи и рециркуляции охлаждающей воды. Температура охлаждающей воды не должна быть ниже 3 °C. При температуре окружающей среды ниже 3 °C подаваемую охлаждающую воду нужно подогреть.

Минимальная разница давления в контуре циркуляции охлаждающей воды и рекомендуемая температура охлаждающей воды на входе указаны в списке технических данных.  $\rightarrow$  Со стр. [89](#page-88-0), раздел **[»Приложение«](#page-88-0)**.

**УКАЗАНИЕ** 

Примите во внимание схему подключения. → Со стр. [89](#page-88-0), раздел **[»Приложение«](#page-88-0)**.

# **ПОРЯДОК ДЕЙСТВИЙ**

- При наличии закройте **>слив охлаждающий воды<** [15].
- Соедините **>выход охлаждающей воды<** [14] с линией рециркуляции воды. Для этого необходимо использовать уплотнение.
- Вставьте защитный решетчатый фильтр (грязеуловитель) во **>вход охлаждающей воды<**  [13].
- Соедините **>вход охлаждающей воды<** [13] с линией подачи воды.

#### **Негерметичные соединения охлаждающей воды ПОВРЕЖДЕНИЯ В РЕЗУЛЬТАТЕ ЗАТОПЛЕНИЯ ПОМЕЩЕНИЙ**

- $\triangleright$  Медленно откройте запорные клапаны линии подачи и рециркуляции охлаждающей воды, предусмотренные в конструкции здания.
- При утечке воды из соединений: быстро перекройте линию подачи и рециркуляции охлаждающей воды.
- Следите за герметичностью соединений охлаждающей воды.
- Откройте запорные клапаны воды со стороны термостата (при наличии) и системы водоснабжения здания.
- <span id="page-30-0"></span>Следите за герметичностью соединений.

# **2.8 Подготовка к работе**

#### 2.8.1 Выкрутить/активировать установочные ножки (при наличии)

Предупреждение

<span id="page-30-1"></span>**Перед началом эксплуатации термостата не выдвинуты/активированы установочные ножки**

#### **СМЕРТЬ ИЛИ ТЯЖЕЛЫЕ ТРАВМЫ В РЕЗУЛЬТАТЕ СДАВЛИВАНИЯ**

- $\triangleright$  Перед вводом термостата в эксплуатацию необходимо активировать стояночные тормоза на роликах (при наличии) и/или вывернуть/активировать установочные ножки.
- Если не активированы стояночные тормоза на роликах (при наличии) и/или не выверну-
- ты/активированы установочные ножки, термостат может начать движение.

Перед началом эксплуатации термостата нужно выдвинуть/активировать установочные ножки. За счет установочных ножек можно компенсировать неровности пола.

# **ПОРЯДОК ДЕЙСТВИЙ**

- Убедитесь в том, что активированы стояночные тормоза на роликах (при наличии).
- Выкрутите установочные ножки.
- При необходимости с помощью ножек компенсируйте неровности пола. Для выравнивания термостата по горизонтали используйте ватерпас.
- После выравнивания термостата затяните стопорные винты на установочных ножках. За счет этого в процессе работы не сможет изменяться высота установочных ножек.

## 2.8.2 Откройте/закройте клапаны

Клапан открыть и закрыть

<span id="page-30-2"></span>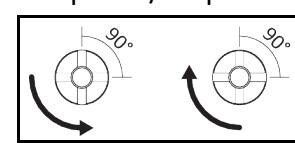

**ИНФОРМАЦИЯ** 

#### **Клапан открыть:**

Откройте клапаны посредством поворота против часовой стрелки (на 90° до упора влево). **Закрыть клапаны:**

Закройте клапаны посредством поворота по часовой стрелке (на 90° до упора вправо).

ИНСТРУКЦИЯ ПО ЭКСПЛУАТАЦИИ ГЛАВОВ С СОСТАВЛЯТ В СОСТАВЛЯТ С СОСТАВЛЯТ В СОСТАВЛЯТ В СОСТАВЛЯТ В СОСТАВЛЯТ В СО<br>ПРИ ПОСТАВЛЯТ В СОСТАВЛЯТ В СОСТАВЛЯТ В СОСТАВЛЯТ В СОСТАВЛЯТ В СОСТАВЛЯТ В СОСТАВЛЯТ В СОСТАВЛЯТ В СОСТАВЛЯТ

# **ПОРЯДОК ДЕЙСТВИЙ**

- Проверьте все клапаны, чтобы они были закрыты.
- <span id="page-31-0"></span>Закройте все клапаны посредством поворота по часовой стрелке (на 90° до упора вправо).

#### 2.8.3 Подключение к заземлению

# **ПОРЯДОК ДЕЙСТВИЙ**

 По мере необходимости соедините **>гнездо для подключения функционального заземления<** [87] на термостате с точкой заземления, предусмотренной в конструкции здания. Используйте мерную ленту. Точное расположение и размер резьбы указаны на схеме подключения. → Со стр. [89](#page-88-0), раздел **[»Приложение«](#page-88-0)**.

## **2.9 Подключить внешне открытую систему**

<span id="page-31-2"></span><span id="page-31-1"></span>Пожалуйста, соблюдайте схему подключения. → Со стр. [89](#page-88-0), раздел **[»Приложение«](#page-88-0)**.

#### 2.9.1 Подключение внешне открытой системы (открытой ванны)

Пример: Подключение внешне открытой системы

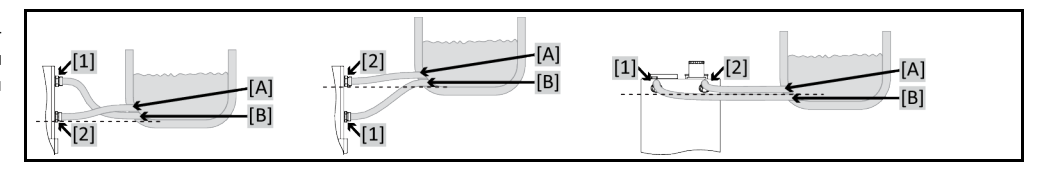

Для того чтобы эффективно контролировать систему и не допустить образования воздушных подушек внутри системы, убедитесь, что соединение термостата **>Циркуляция выход<** [1] подключено к нижнему соединению [B] внешней системы, а соединение **>Циркуляция вход<**  [2] подключено к верхнему соединению [A] внешней системы. Обратите внимание на то, чтобы соединение внешней системы [B] были на том же уровне или немного выше соединения **>Циркуляция вход<** [2].

# **ПОРЯДОК ДЕЙСТВИЙ**

- Снимите заглушки с соединений **>Циркуляция выход<** [1] и **>Циркуляция вход<** [2].
- Подключите внешнюю систему к термостату при помощи рекомендуемых шлангов для термостатирования. Примите во внимание таблицу с размерами ключей. → стр. [29](#page-28-0), раздел **[»Размеры гаечных ключей и крутящие моменты«](#page-28-0)**.
- <span id="page-31-3"></span>Следите за герметичностью соединений охлаждающей воды.

## **2.10 Подключение к электросети**

**ИНФОРМАЦИЯ** 

Возможно, в соответствии с местными нормативными актами пользователь должен будет использовать альтернативный кабель для подключения к электросети вместо кабеля, поставляемого с термостатом. Не используйте электрический кабель, длина которого более **3 м**, это позволит беспроблемно и в любое время отключить термостат от электросети. Замена кабеля должна осуществляться только квалифицированным электриком.

#### <span id="page-31-4"></span>2.10.1 Монтаж штепсельной розетки с заземлением (PE)

**А** опасность **Подключение к штепсельной розетке без заземляющего контакта (PE) ОПАСНОСТЬ ДЛЯ ЖИЗНИ В РЕЗУЛЬТАТЕ УДАРА ЭЛЕКТРИЧЕСКИМ ТОКОМ** Подключайте термостат только к заземленному источнику электропитания (PE).

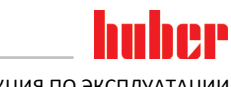

<span id="page-32-0"></span>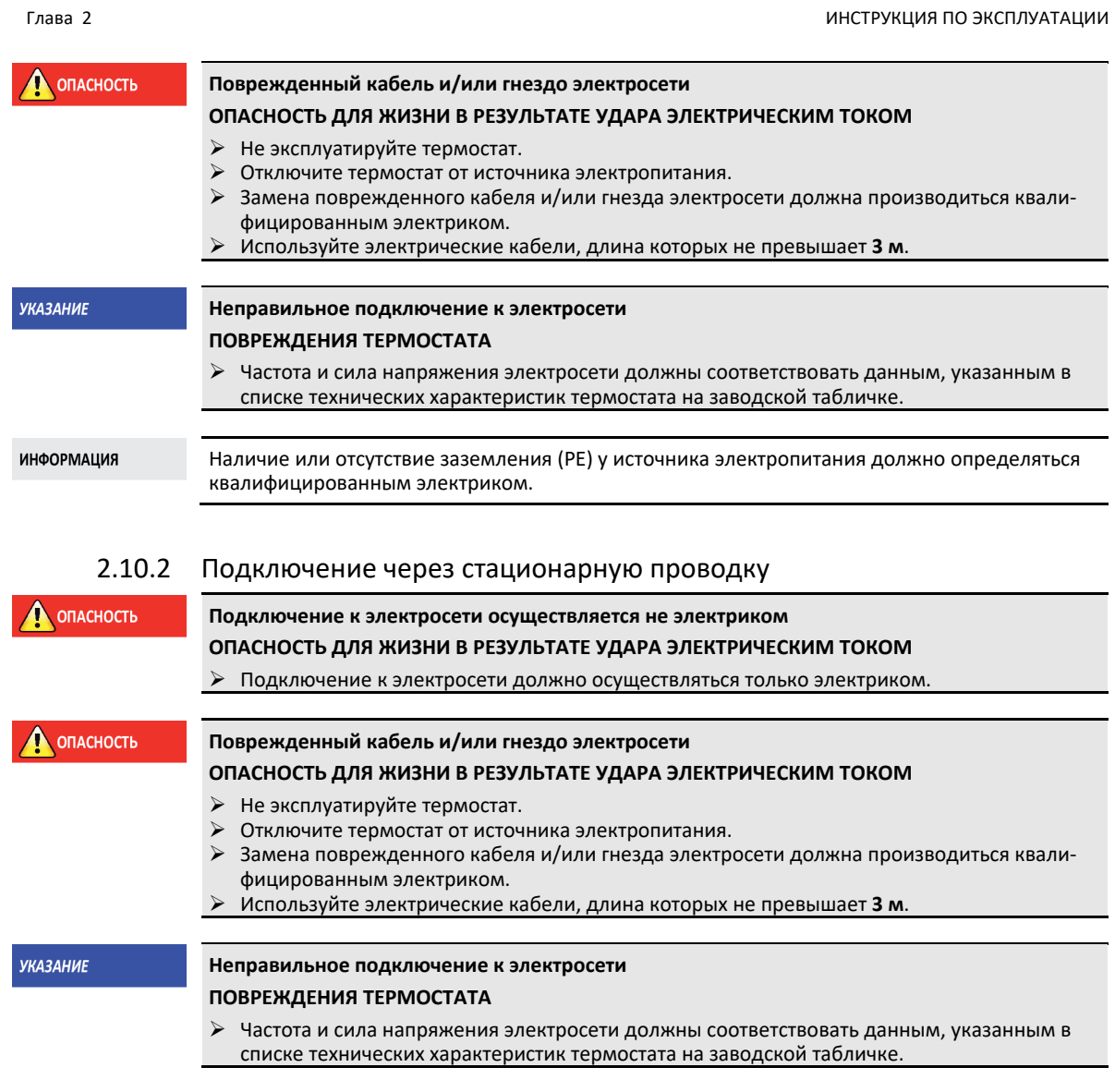

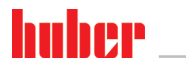

#### <span id="page-33-0"></span> $\overline{\mathbf{3}}$ Функции термостата: описание

#### <span id="page-33-1"></span> $3.1$ Описание функций термостата

#### $3.1.1$ Общие функции

<span id="page-33-2"></span>Данный термостат предназначен для внешне открытых систем. → стр. 32, раздел »Подключение внешне открытой системы (открытой ванны)«.

За счет небольшого собственного объема в сочетании с мощной охлаждающей/тепловой техникой можно достичь относительно быстрого охлаждения/нагревания.

Благодаря интегрированному насосу с регулируемым числом оборотов можно регулировать объемный поток, тем самым оптимально адаптируя давление теплоносителя к характеристикам системы

#### $3.1.2$ Дополнительные функции

<span id="page-33-3"></span>С помощью самооптимизирующегося каскадного регулятора Вы получаете оптимальные результаты регулирования в процессе регулирования/переходном процессе, как при изменениях заданных значений, так и при экзотермических реакциях. Можно установить апериодический контроль или контроль с минимальным превышением (более быстрый).

Ваш термостат можно без проблем интегрировать во многие системы автоматизации лабораторий. Это обеспечивается интерфейсами стандартного оснащения Ethernet, USB-Device и USB-Host на "Pilot ONE". За счет Com.G@te, приобретаемого дополнительно, термостат можно расширить цифровыми интерфейсами (RS232 и RS485), аналоговым интерфейсом тока (0/4 -20 мА или 0 - 10 В) и различными цифровыми возможностями управления (вход/выход).

Съемный блок управления ("Pilot ONE") может также использоваться в качестве пульта дистанционного управления. Обратитесь к дилеру или представителю компании Peter Huber, если вам необходим удлинительный кабель. > стр. 87, раздел »Контактные данные«.

Через соединительное гнездо для регулирующего датчика процесса Pt100 можно без проблем выполнить внешние задачи термостатирования.

Термостат оснащен интегрированной функцией линейного наращивания температуры и внутренним программным датчиком температуры. Встроенный программатор позволяет создавать, сохранять и использовать до 10 различных программ, включающих максимум 100 сегментов.

<span id="page-33-4"></span>Термостат оснащен защитой от перегрева, которая не зависит от собственного кругооборота и соответствует требованиям нормы DIN EN 61010-2-010.

#### $3.2$ Информация о теплоносителях

**NOCTOPOЖНО** 

Несоблюдение сведений в списке параметров безопасности используемого теплоносителя **TPARMH** 

- Риск повреждения глаз, кожи и дыхательных путей.
- $\blacktriangleright$ Перед использованием теплоносителя обязательно ознакомьтесь и уясните содержание технической характеристики теплоносителя.
- $\triangleright$  Обратите внимание на требования местных нормативных актов.
- Используйте защитную средства личной защиты (например, термостойкие перчатки, защитные очки, обувь).
- ▶ Опасность падения/подскальзывания в результате проливания теплоносителя. Почистите рабочее место, при утилизации теплоносителя и вспомогательных материалов соблюдайте указания по надлежащей утилизации. → Стр. 15, раздел »Надлежащая утилизация вспомогательных средств и расходных материалов«

#### Глава 3 ИНСТРУКЦИЯ ПО ЭКСПЛУАТАЦИИ

**УКАЗАНИЕ** 

#### **Несоблюдение совместимости теплоносителя с термостатом**

#### **МАТЕРИАЛЬНЫЙ УЩЕРБ**

- $\triangleright$  Обратите внимание на классификацию термостата в соответствии со стандартом DIN 12876.
- Должна быть гарантирована устойчивость следующих материалов к воздействию теплоносителя: Нержавеющая сталь 1.4301/1.4401 (V2A), медь, никель, фторкаучук, гидрированный акрилонитрил-бутадиен-каучук, бронза/латунь и серебряные сплавы.
- Максимальная вязкость теплоносителя не должна превышать 50 мм²/с при самой низкой температуре рабочего диапазона!
- Максимальная плотность теплоносителя не должна превышать 1 кг/дм<sup>3</sup>!

**УКАЗАНИЕ** 

#### **Смешивание различных видов теплоносителей в контуре теплоносителя МАТЕРИАЛЬНЫЙ УЩЕРБ**

- Различные виды теплоносителей (например, минеральное масло, силиконовое масло, синтетическое масло, вода и пр.) **нельзя** смешивать в контуре теплоносителя.
- При переходе с одного вида теплоносителя на другой **необходимо** почистить контур теплоносителя. В контуре теплоносителя не должно оставаться остатков предыдущего вида теплоносителя.

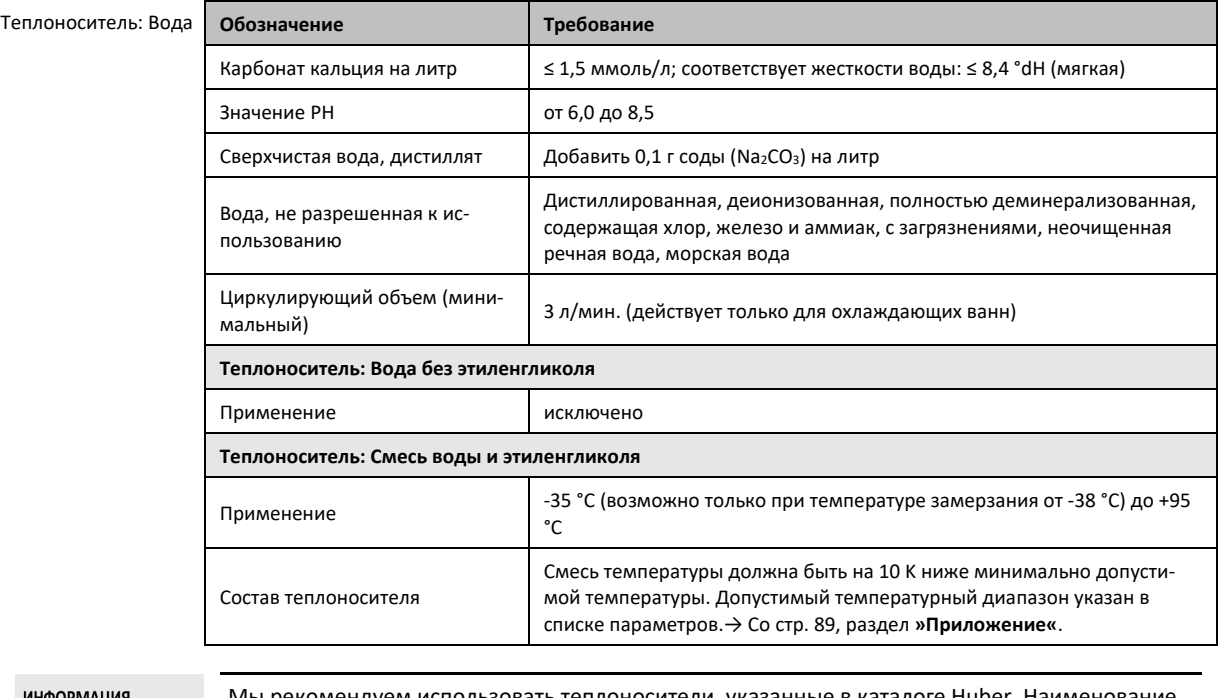

ИНФОРМАЦИЯ

<span id="page-34-0"></span>Мы рекомендуем использовать теплоносители, указанные в каталоге Huber. Наименование теплоносителя вытекает из его диапазона рабочей температуры и вязкости при 25 °C.

# **3.3 Принимайте во внимание при планировании испытаний**

**ИНФОРМАЦИЯ** 

Соблюдайте указания по надлежащей эксплуатации. → Стр. [13](#page-12-1), раздел **[»Использование по](#page-12-1)  [назначению«](#page-12-1)**.

В центре внимания находится используемая вами внешняя система. Производительность всей системы зависит от теплопередачи, температурного диапазона, вязкости, объема и скорости потока теплоносителя.

- Убедитесь, что источник подключения к электросети соответствует требованиям термостата.
- Место установки термостата должно быть выбрано таким образом, чтобы обеспечить свободную конвекцию воздуха вокруг термостата с водяным охлаждением.
- При использовании систем, чувствительных к перепадам давления, например, стеклянных реакторов, необходимо учитывать максимальный уровень давления при предварительном пуске термостата.

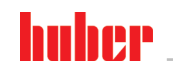

ИНСТРУКЦИЯ ПО ЭКСПЛУАТАЦИИ ГЛАВА В СОСТАНУВАТЬ В СОСТАНУВАТЬ В СОСТАНУВАТЬ В СОСТАНУВАТЬ ПЛАВА В СОСТАНУВАТЬ Д<br>ПРИ 1999 ГОДИНЕ ПО ВИСПЛУАТАЦИИ

- Избегайте уменьшения поперечного сечения или блокирования кругооборота теплоносителя. Примите соответствующие меры по ограничению давления установки. Соблюдайте списки технических данных термостата и стеклянной аппаратуры.  $\rightarrow$  Со стр. [89](#page-88-0), раздел **[»Приложение«](#page-88-0)**.
- При работе с термостатами без ограничения давления проверьте необходимость использования внешнего байпаса.
- Для предотвращения возникновения опасного сверхдавления в системе, которое может повредить термостат или внешнюю систему, температура теплоносителя перед выключением термостата должна соответствовать комнатной температуре. По возможности запорные клапаны должны оставаться открытыми (компенсация давления).
- Температура и динамика процесса определяются температурой на входе. При этом образуется разница температуры (Дельта Т) на входе и температуры процесса. В каждом отдельно взятом случае должны устанавливаться ограничения разницы температуры, поскольку она может превосходить допустимые предельные значения, установленные для внешней системы (стеклянного оборудования). Это приведет к разрушению используемого стеклянного оборудования. Установите ограничения Дельта Т в соответствии с используемым стеклянным оборудованием.
- **Установите ограничения Дельта Т в соответствии с используемым стеклянным оборудова**нием. Выбранный теплоноситель должен не только соответствовать максимальной и минимальной температуре рабочего диапазона, но и иметь соответствующую температуру вспышки, температуру замерзания и вязкость. Кроме того, выбранный теплоноситель должен быть совместим со всеми материалами кругооборота теплоносителя и внешней системы.
- Избегайте перегибания шлангов для термостатирования и шлангов для охлаждающей воды (при наличии). Придерживайтесь большого радиуса изгиба шлангов, используйте соединения для шлангов с большим радиусом. Минимальный радиус изгиба указан в техническом паспорте шлангов для термостатирования.
- Используемые соединения для шлангов должны быть совместимы с теплоносителем, а также должны соответствовать диапазону рабочей температуры и допустимому максимальному давлению.
- Регулярно проверяйте шланги на наличие усталости материалов (например, наличие трещин, утечек).
- По возможности используйте самые короткие шланги для термостатирования.
	- Внутренний диаметр температурных шлангов должен соответствовать разъемам насоса. Для более длинных шлангов нужно выбирать больший внутренний диаметр, в зависимости от потери давления в трубопроводе.
	- Вязкость теплоносителя обуславливает падение давления и оказывает влияние на результаты термостатирования, особенно при работе на низких температурах.
	- Слишком маленький размер соединений и клапанов может привести к существенному сопротивлению потоку теплоносителя. Время термостатирования внешней системы в данном случае возрастает.
- Используйте только рекомендуемые производителем теплоносители и только в рекомендуемом температурном диапазоне и диапазоне давления.
- Если термостатирование осуществляется в температурном диапазоне близком к температуре кипения теплоносителя, необходимо установить внешнюю систему примерно на том же уровне, что и термостат, или ниже термостата.
- Заполняйте термостат медленно, осторожно и равномерно. Заполняя термостат, используйте защитную одежду, например, защитные очки, термо- или химзащитные перчатки.
- После заполнения термостата и установки всех требуемых параметров, необходимо отвести воздух из кругооборота теплоносителя. Данный процесс, наряду с выполнением иных требований, обуславливает безупречную эксплуатацию термостата и, соответственно, системы в целом.

#### **ИНФОРМАЦИЯ**

При использовании термостатов с водяным охлаждением обратите особое внимание на требуемую температуру и дифференциальное давление охлаждающей воды в списке технических данных. → Со стр. [89](#page-88-0), раздел **[»Приложение«](#page-88-0)**.

## **3.4 •• Регулятор "Pilot ONE®"**

#### <span id="page-35-0"></span>См. рисунок **»**"Pilot ONE"«. → стр. [6.](#page-5-0)

Основную версию "Pilot ONE" (Basic) можно переоснастить в три этапа (с "Basic" на "Exclusive", с "Exclusive" на "Professional" и с "Professional" на "Explore").
### Глава 3

#### Обзор функций "Pilot ONE®"  $3.4.1$

Версию термостата, полученную с завода, можно проверить и расширить дополнительными функциями в Pilot ONE, в категории "E-grade".

### Обзор вариантов E-grade

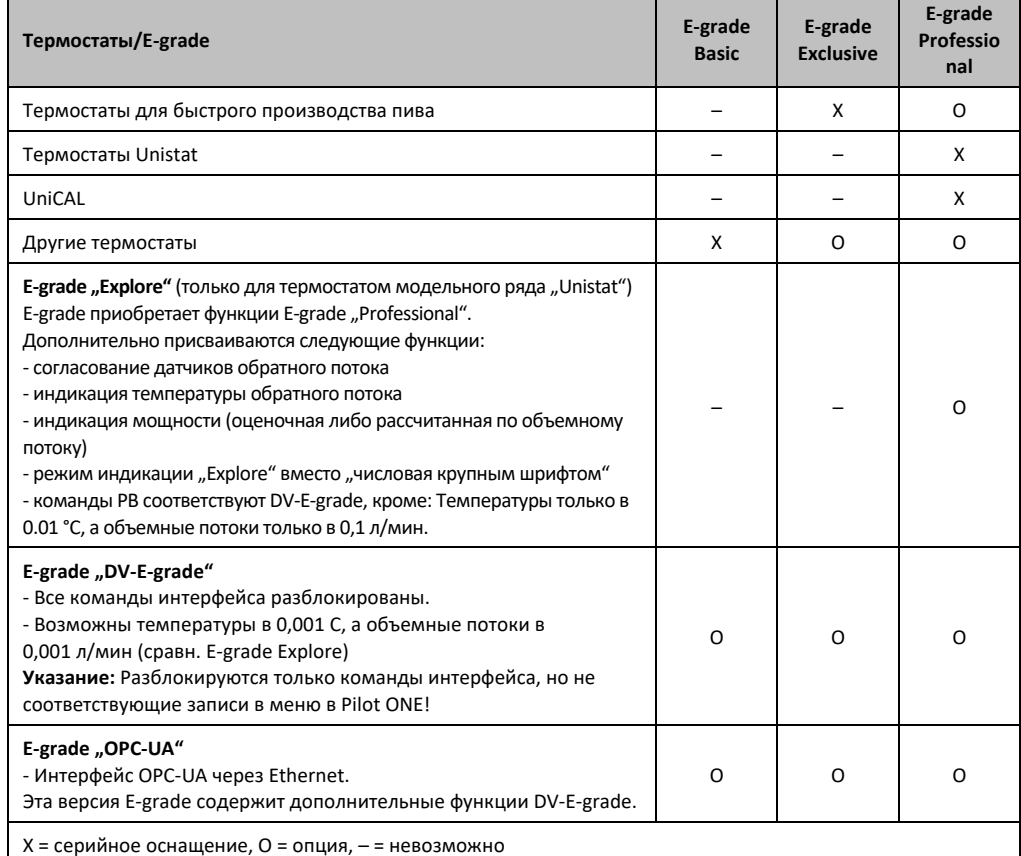

# Обзор

функций E-grade

| Функция                                                                                                  | E-grade<br><b>Basic</b> | E-grade<br><b>Exclusive</b> | E-grade<br>Professi-<br>onal |
|----------------------------------------------------------------------------------------------------|-------------------------|-----------------------------|------------------------------|
| Термостатирование                                                                                        |                         |                             |                              |
| Параметризация регулятора: предварительно определено <sup>1</sup> / ТАС <sup>2</sup>                     | $X/-$                   | $-\frac{1}{x}$              | $-\frac{1}{x}$               |
| Найти параметры: Быстрая идентификация / с предварительной<br>попыткой / оценить параметры регулирования | $-/-/X$                 | $X/X/-$                     | $X/X/-$                      |
| Согласование датчиков регулирования <sup>3</sup> : точка х                                               | $\overline{2}$          | 5                           | 5                            |
| Контроль: Пониженный уровень и повышенная температура <sup>4</sup>                                       | X                       | X                           | X                            |
| Регулируемые пределы сигналов тревоги                                                                    | x                       | X                           | X                            |
| VPC <sup>5</sup> (Variable Pressure Control)                                                             | x                       | X                           | X                            |
| Программа отвода воздуха                                                                                 | x                       | X                           | X                            |
| Автоматика компрессора                                                                                   | x                       | X                           | X                            |
| Огранич. зад. значен.                                                                                    | X                       | X                           | X                            |

<span id="page-36-0"></span><sup>1</sup> ТАС-функция на 30 дней предоставляется в виде тестовой версии.

<span id="page-36-1"></span><sup>2</sup> True Adaptive Control.

<span id="page-36-2"></span><sup>3</sup> Interner Pt100 и Externer Pt100.

- <span id="page-36-3"></span><sup>4</sup> В термостатах с интегрированной защитой от перегревания.
- <span id="page-36-4"></span><sup>5</sup> В термостатах с насосом с регулируемой частотой вращения или внешним байпасом.

37

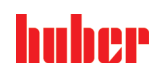

ИНСТРУКЦИЯ ПО ЭКСПЛУАТАЦИИ

### Глава 3

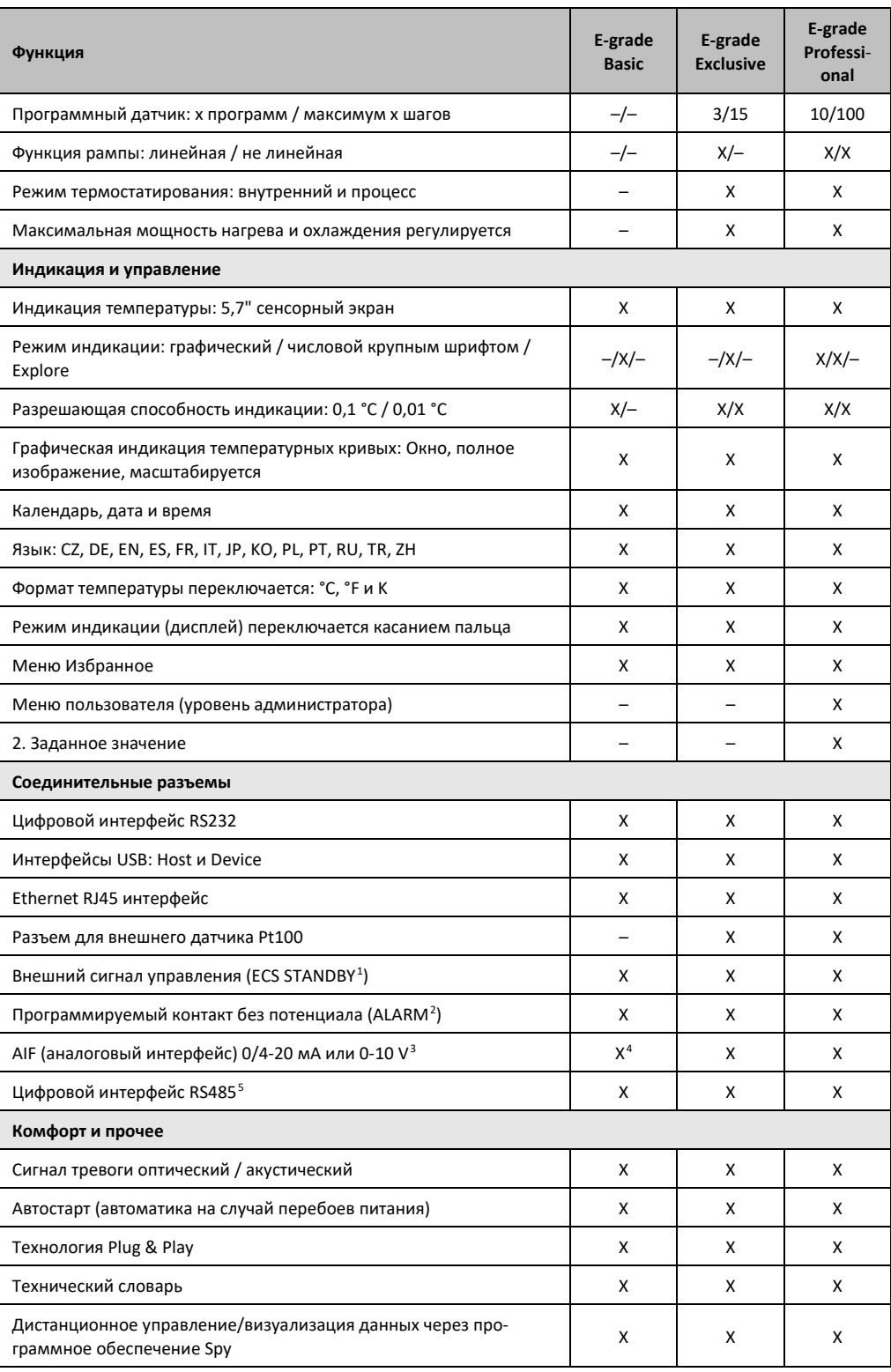

<span id="page-37-0"></span><sup>1</sup> Серийное оснащение в устройствах типа Unistat, для остальных - через дополнительный<br>Com.G@te или POKO/ECS Interface.

- <span id="page-37-3"></span><sup>4</sup> С ограничениями, см. записи в пункте "Термостатирование".
- <span id="page-37-4"></span><sup>5</sup> Через дополнительный Com.G@te.

<span id="page-37-1"></span><sup>&</sup>lt;sup>2</sup> Серийное оснащение в устройствах типа Unistat, для остальных - через дополнительный Com.G@te или POKO/ECS Interface.

<span id="page-37-2"></span><sup>&</sup>lt;sup>3</sup> Через дополнительный Com.G@te.

### $T<sub>ABA</sub>$  3

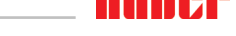

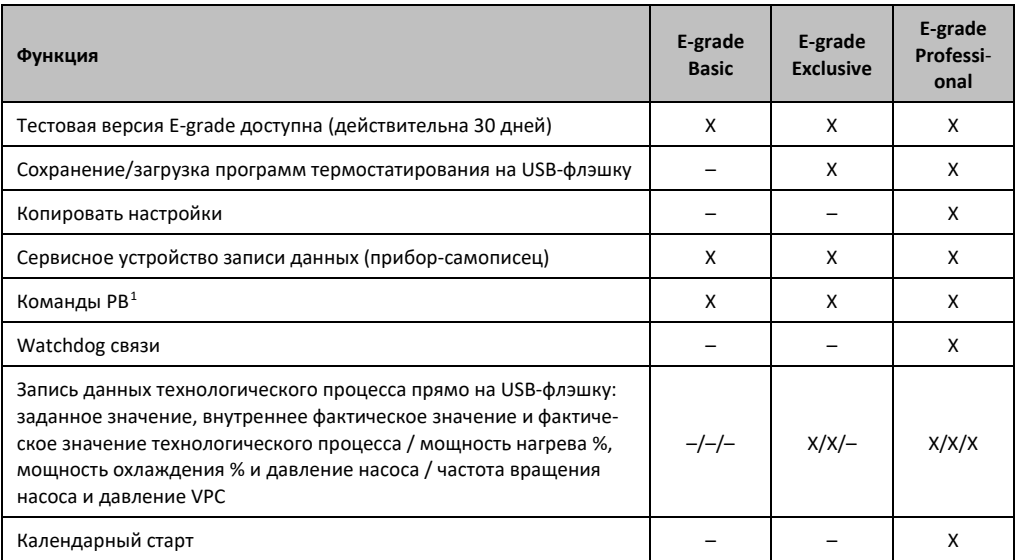

#### $3.5$ Функция таймера/событий

#### $3.5.1$ Заряжаемый аккумулятор

Блок управления "Pilot ONE" оснащен внутренними часами, работающими даже при выключенном термостате. При включении термостата фактические дата и время отражаются на дисплее блока управления. Мощность батареи позволяет часам работать в течение многих месяцев даже при выключенном термостате. Если термостат не использовался в течение длительного времени, то перед тем, как приступить к работе, необходимо включить и оставить термостат включенным на несколько часов, чтобы зарядить батарейку часов. В течение данного времени информация о дате и времени будет восстановлена.

Если данные о дате и времени утеряны, по истечении времени ожидания необходимо ввести данные заново. Если при повторном выключении/включении термостата данные о дате и времени сброшены, то существует неисправность в работе батареи. В этом случае обратитесь в нашу службу поддержки клиентов.  $\rightarrow$  стр. 87. раздел »Контактные данные«.

#### $3.5.2$ Программируемая функция событий

Календарный старт имеет программируемую функцию событий. Вы можете ввести время, к которому определенная операция будет выполняться ежедневно (до тех пор, пока активность не будет переустановлена в меню). На выбор представлено 2 события:

#### $3.5.2.1$ Функция события "Событие будильника"

В термостате используется несколько акустических сигналов.

#### $3.5.2.2$ Функция события "Событие программы"

В конфигурации функции события после выбора "Событие программы" Вам нужно будет указать номер запускаемой программы. Она автоматически запускается при достижении запрограммированного времени события. Если термостатирование не было активировано предварительно, событие все равно будет активировано.

<span id="page-38-0"></span><sup>&</sup>lt;sup>1</sup> См. Руководство по передаче данных. Посредством команд РВ можно управлять всем. чем можно управлять через графический пользовательский интерфейс Pilot ONE.

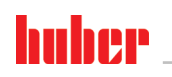

ИНСТРУКЦИЯ ПО ЭКСПЛУАТАЦИИ

 $T<sub>ABB</sub>$  3

#### $3.6$ Управление с помощью сенсорного экрана

Управление термостатом в полном объеме осуществляется при помощи >сенсорного экрана< [88]. Все функции активируются путем нажатия на соответствующее текстовое поле / пиктограмму. Таким же образом осуществляется смена изображения.

**ИНФОРМАЦИЯ** 

Вы можете в любое время закрыть текущее диалоговое окно или серию диалоговых окон нажатием на сенсорную кнопку "ESC". При определенных обстоятельствах закрытие диалогового окна или серии диалоговых окон требует повторного подтверждения. При закрытии серии диалоговых окон настройки, ранее произведенные в данной серии, отвергаются. Проверьте произведенные ранее настройки, при необходимости введите настройки еще раз.

#### $3.7$ Инструменты индикации

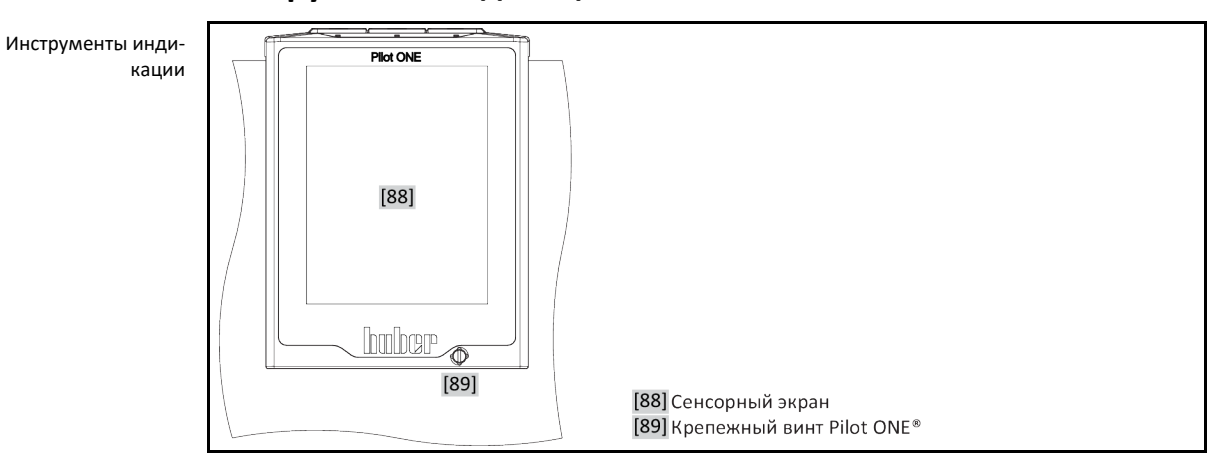

Доступны следующие инструменты индикации:

### • >Сенсорный экран< [88]

#### $3.7.1$ Сенсорный экран [88]

Самый важный инструмент индикации и управления в целом. На экране отображаются не только стандартные величины (заданное значение, фактическое значение, ограничения заданного значения и т.д.), но и меню, информация о неисправностях, опции управления оборудованием.

#### $3.8$ Инструменты управления

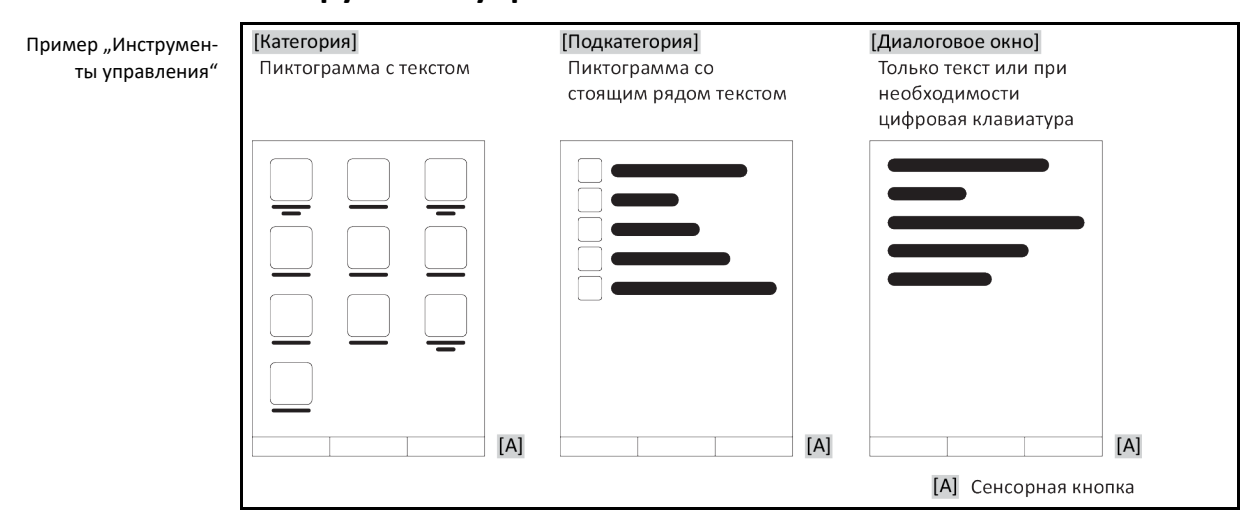

**ИНФОРМАЦИЯ** 

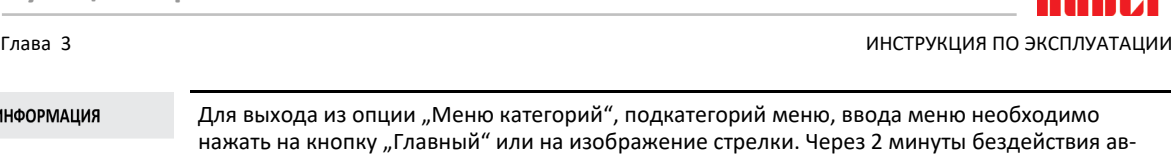

томатически закрываются категории / подкатегории или меню Избранное, происходит возврат к экрану "Главный". Диалоговые окна через 2 минуты бездействия не прерывают-

# 3.8.1 Сенсорные кнопки

ся/закрываются.

В зависимости от ситуации одна и та же кнопка может отвечать за разные функции. Например:

- Запрос экрана "Главный" (домик)
- Назад (стрелка влево)
- Избранное (звездочка)
- Добавить в избранное (звездочка со знаком плюс)
- Запрос "Меню категории" (меню)
- Подтверждение ввода
- Старт/стоп
- и т.д.

# 3.8.2 Категории

Для наглядности мы обобщили управление и настройки блока управления Pilot ONE в различные категории. Для того, чтобы выбрать категорию, нажмите на неё.

# 3.8.3 Подкатегории

Подкатегории – это составные части категории. Здесь Вы найдете записи, обобщенные для Вас в выбранной категории. Не все категории имеют подкатегории. Для того, чтобы выбрать подкатегорию, нажмите на неё.

# 3.8.4 Диалоги

Нажимая на категорию или подкатегорию вы попадаете в диалоговое окно. Диалоговое окно может содержать в себе, например, текст, цифровую или буквенную клавиатуру. В диалогах можно, например, выполнить настройки или запустить имеющиеся программы термостатирования. В диалоговых окнах выбор всегда должен подтверждаться нажатием на сенсорную кнопку "ОК". Если производится выход из диалогового окна при помощи кнопки "ESC", то при определенных обстоятельствах необходимо подтвердить закрытие диалогового окна еще раз.

# **3.9 Примеры функций**

## 3.9.1 Индикация версии программного обеспечения

# **ПОРЯДОК ДЕЙСТВИЙ**

- $\triangleright$  Перейдите к "Меню категории".<br> $\triangleright$  Нажмите на категорию "Системн
- Нажмите на категорию "Системные настройки".
- $\triangleright$  Нажмите на категорию "Системная информация".
- Нажмите на подкатегорию "Версия программного обеспечения".

На экране будет отображена версия используемого программного обеспечения:

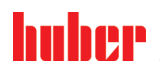

Индикация версий программного обес-

ИНСТРУКЦИЯ ПО ЭКСПЛУАТАЦИИ ГЛАВА В СОСТАНУВАТЬ В СОСТАНУВАТЬ В СОСТАНУВАТЬ В СОСТАНУВАТЬ ПЛАВА В СОСТАНУВАТЬ Д<br>ПРИ ПРОГОТОВКИ ПОСТАНУВАТЬ В СОСТАНУВАТЬ В СОСТАНУВАТЬ В СОСТАНУВАТЬ В СОСТАНУВАТЬ В СОСТАНУВАТЬ ДА В СОСТАНУВ

печения

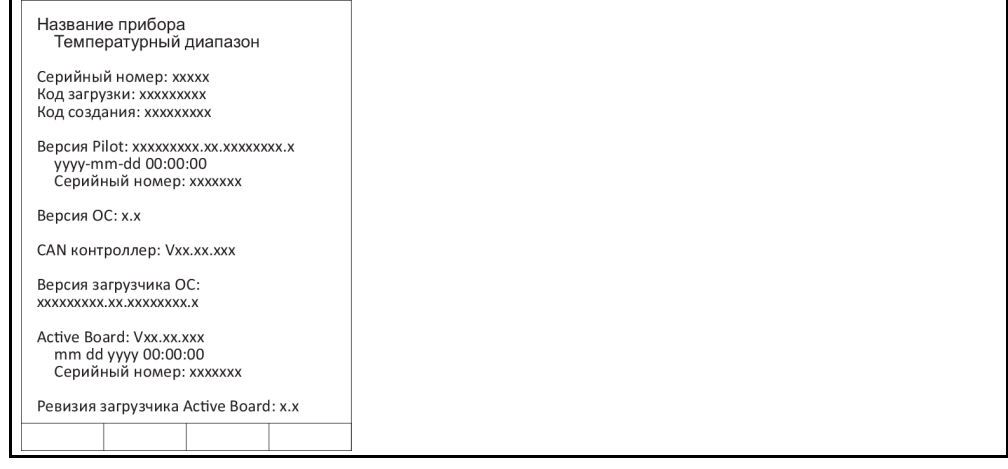

- Для выхода и возврата к предыдущему действию нажмите на сенсорную кнопку "ESC" или "OK". Вы попадаете к последнему изображению.
- Нажмите на сенсорную кнопку "Главный" (домик), чтобы вернуться к экрану " Главный".

# 3.9.2 Старт & стоп

Остановка/запуск процесса термостатирования. Условие: Необходимо ввести заданное значение.

# **ПОРЯДОК ДЕЙСТВИЙ**

**ПА** Перейдите к экрану "Главный".

### **Запуск**

- $\triangleright$  Нажмите на сенсорную кнопку "Старт".
- $\triangleright$  Подтвердите запуск процесса термостатирования нажатием на "ОК". Правильный выбор отображается графически. Термостатирование будет немедленно активировано. Если нажатие на кнопку "ОК" произведено неправильно, это отобразится графически в течение 2 секунд. Далее происходит возврат к экрану "Главный". Попробуйте активировать термостатирование еще раз.

### **Остановка**

- Нажмите на сенсорную кнопку "Стоп".
- Подтвердите остановку термостатирования нажатием на "ОК". Правильный выбор отражается графически. Термостатирование будет немедленно остановлен, насос продолжит работать еще примерно 30 секунд. Дождитесь остановки насоса. Если нажатие на кнопку "ОК" произведено неправильно, это отобразится графически в течение 2 секунд. Далее происходит возврат к экрану "Главный". Попробуйте осуществить остановку контроля температуры еще раз.

### **ИНФОРМАЦИЯ**

Нажатием сенсорной кнопки "Стоп" Вы можете также остановить дегазацию, отвод воздуха и циркуляцию. Предпосылка для этого: Выполнение соответствующего задания.

# 3.9.3 Скопировать настройки на носитель данных **Действует только для E-grade Professional**

Текущие настройки термостата сохраняются на подключенной USB-флэшке в форме файла. С помощью данного файла можно восстановить настройки в термостате или скопировать их для другого термостата. Чтобы скопировать настройки на другой термостат, модели термостатов должны быть полностью идентичны. Передавать данные с одной модели на другую невозможно.

На другой термостат можно перенести также значение, заданное для защиты от перегревания. Данное значение **всегда** необходимо проверять на термостате, в который оно перенесено, и при необходимости корректировать. Убедитесь в том, что значение защиты от перегревания соответствует используемому теплоносителю.

### **3.9.3.1 Сохранение на USB-флэшке**

# **ПОРЯДОК ДЕЙСТВИЙ**

- Вставьте USB-флэшку в гнездо "USB-2.0-Schnittstelle Host". На USB-флэшке должна быть свободная память минимум 1 MB.
- Перейдите к "Меню категории".
- $\triangleright$  Нажмите на категорию "Системные настройки".
- $\triangleright$  Нажмите на категорию "Копировать настройки".
- Нажмите на запись диалога "Сохранить на USB-флэшке".
- $\triangleright$  Подтвердите выбор нажатием на кнопку "ОК". На экран выводится содержание USBфлэшки. При необходимости выберите место сохранения (папку) на USB-флэшке.
- $\triangleright$  Подтвердите выбор места сохранения нажатием на кнопку "ОК".
- Введите название, под которым хотите сохранить файл. Подтвердите ввод нажатием на кнопку "ОК".В качестве альтернативы нажатием на кнопку "ОК" можно принять предложенное значение.
- Прочтите и подтвердите показанное сообщение нажатием на кнопку "ОК". Файл с настройками создан на USB-флэшке.
- Извлеките USB-флэшку из термостата.

### **3.9.3.2 Скачать с USB-флэшки**

# **ПОРЯДОК ДЕЙСТВИЙ**

- Вставьте USB-флэшку с сохраненным файлом в гнездо "USB-2.0-Schnittstelle Host".
- $\triangleright$  Перейдите к "Меню категории".
- Нажмите на категорию "Системные настройки".
- $\triangleright$  Нажмите на категорию "Копировать настройки".
- Нажмите на запись диалога "Скачать с USB-флэшки".
- $\triangleright$  Подтвердите выбор нажатием на кнопку "ОК". На экран выводится содержание USBфлэшки.
- Выберите файл, который хотите скачать.
- $\triangleright$  Подтвердите выбор файла нажатием на кнопку "ОК".
- В списке выберите группу настроек, которую нужно скачать. Возможен многократный выбор.
- Подтвердите выбор нажатием на кнопку "ОК"
- Прочтите сообщение на **>сенсорном экране<** [88].
- Выключите термостат. Настройки скачены в термостат.
- <span id="page-42-0"></span>Извлеките USB-флэшку из термостата.

## 3.9.4 Восстановить заводские установки

Данная функция позволяет вернуть термостат в первоначальное состояние. Функция используется в случае, когда необходимо относительно быстро аннулировать различные установки.

*UHOOPMAIIUS* 

Возврат к заводским установкам возможен **только** тогда, когда термостат **не** выполняет каких-либо задач. В случае, если процесс выполнения задачи активен, необходимо отключить термостат тогда, когда позволит внешняя система. Аннулировать возврат к заводским установкам невозможно. В зависимости от способа возврата к заводским установкам необходимо заново установить некоторые параметры (безопасность процесса, используемый теплоноситель, температуру отключения и т.д.).

 $K''$  = значение сбрасывается,  $C'' = 3$ начение не сбрасывается

(A) = все вместе; (B) = параметры устройства без ЗП; (C) = параметры устройства; (D) программный датчик; (E) = меню; (F) = Com.G@te

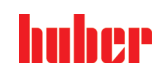

ИНСТРУКЦИЯ ПО ЭКСПЛУАТАЦИИ

Глава 3

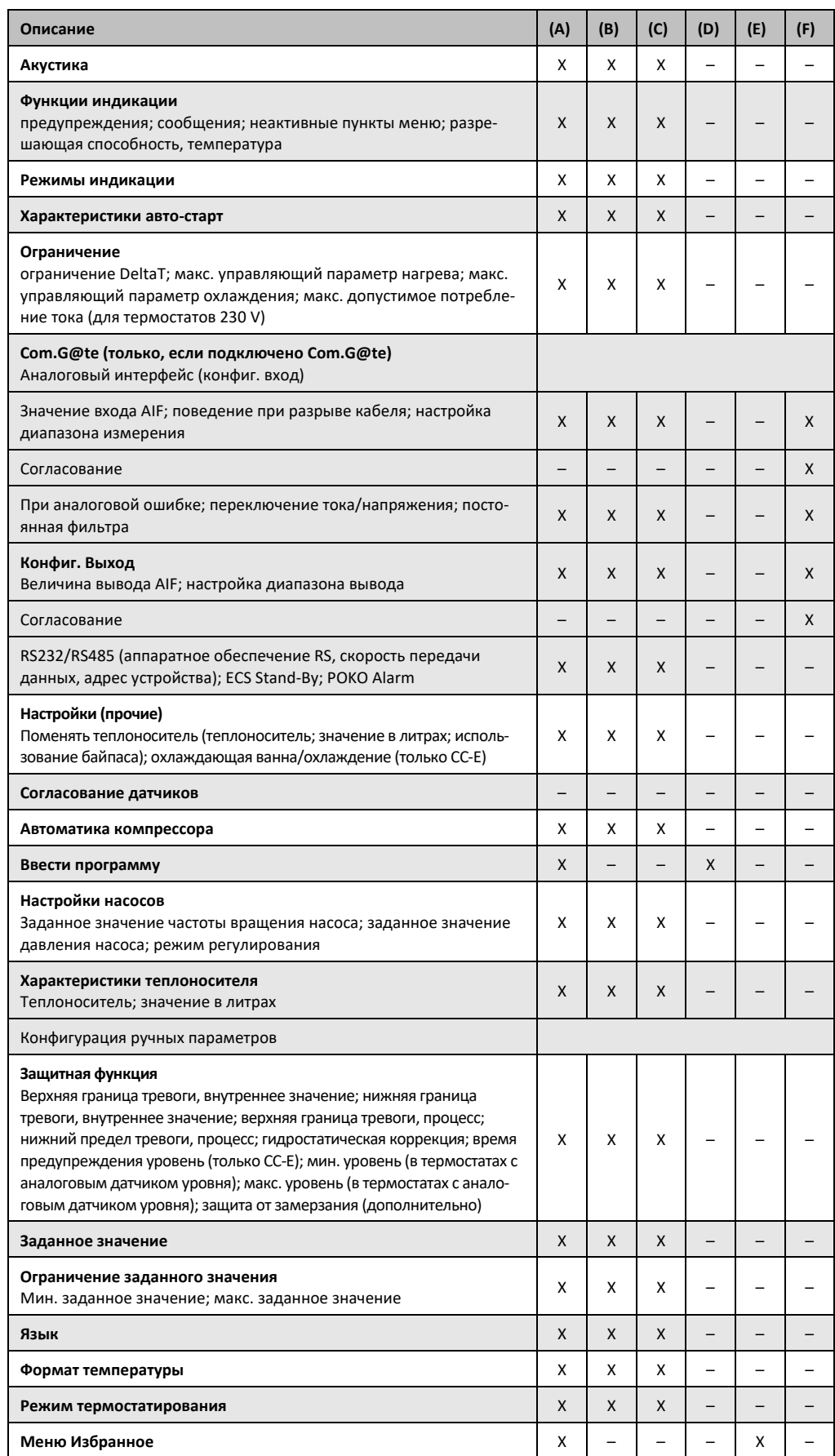

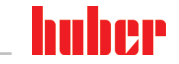

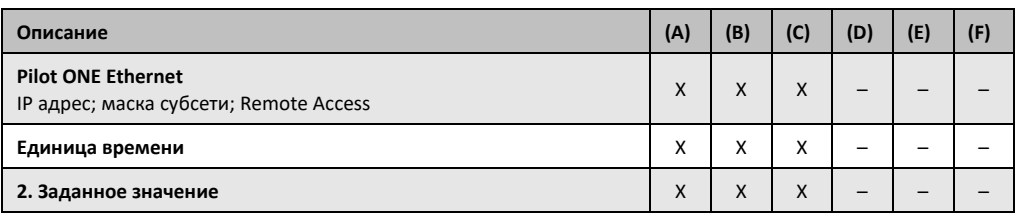

### **3.9.4.1 Вернуться к заводским настройкам без защиты от перегрева**

# **ПОРЯДОК ДЕЙСТВИЙ**

- > Перейдите к "Меню категории".
- $\triangleright$  Нажмите на категорию "Системные настройки".
- $\triangleright$  Нажмите на категорию "Заводские настройки".
- $\triangleright$  Выберите между записями диалога "Параметры устройства без защиты от перегревания", "Меню", "Программный датчик" и "Com.G@te". Данные записи не изменяют параметры защиты от перегревания. Нажмите на желаемую запись диалогового окна.
- $\triangleright$  Нажмите на сенсорную кнопку "ОК", чтобы подтвердить выбор.
- $\triangleright$  Прочтите сообщение, показанное на дисплее. При нажатии на "Да" происходит возврат к заводским установкам, при нажатии на "Нет" процесс прекращается. На >сенсорном экране< [88] появляется сообщение "Перезагрузить систему!".
- Выключите термостат. Выбранные параметры будут переустановлены.

### **3.9.4.2 Вернуться к заводским настройкам с защитой от перегревания**

# **ПОРЯДОК ДЕЙСТВИЙ**

- > Перейдите к "Меню категории".
- $\triangleright$  Нажмите на категорию "Системные настройки".
- $\triangleright$  Нажмите на категорию "Заводские настройки".
- $\triangleright$  Выберите между записями в диалоге "Параметры устройства" и "Все вместе". Эти записи сбрасывают **также** защиту от перегревания. Нажмите на желаемую запись диалогового окна.
- Нажмите на сенсорную кнопку "ОК", чтобы подтвердить выбор.
- $\triangleright$  Прочтите сообщение, показанное на дисплее. При нажатии на "Да" происходит возврат к заводским установкам, при нажатии на "Нет" процесс прекращается.

### **ИНФОРМАЦИЯ**

Введите в диалоговом окне, соответствующем защите от перегревания, название используемого теплоносителя. Если в регуляторе Pilot ONE Вы хотите вернуть значения отключения защиты от перегревания к заводским настройкам, введите для "нагрева" 35 ° С и для расширительного сосуда 45 ° С. "Безопасность процесса" на заводе изготовителя установлена на "Стоп", поэтому при возврате к заводским настройкам она автоматически возвращается в состояние "Стоп".

- $\triangleright$  Введите единицу температуры, которую Вы хотели бы использовать в Pilot ONE. Можно выбрать единицы измерения "Цельсий (°С)", "Кельвин (К)" и "Фаренгейт (°F)".
- Подтвердите выбор нажатием на кнопку "ОК".
- $\triangleright$  Прочтите и подтвердите показанное сообщение нажатием на кнопку "ОК".
- $\triangleright$  Прочтите предупреждение по безопасности и подтвердите нажатием на "ОК".
- $\triangleright$  Прочтите указания и подтвердите нажатием на кнопку "ОК".
- Нажмите на единицу измерения температуры, заданную в регуляторе (зеленый текст).
- Введите изображенный красным шрифтом код безопасности, используя сенсорную цифровую клавиатуру.
- С помощью появившейся цифровой клавиатуры введите 35 °С для "Значения ЗП перегрев".
- $\triangleright$  Подтвердите ввод нажатием на кнопку "ОК".
- Прочтите и подтвердите показанное сообщение нажатием на кнопку "ОК".
- $\triangleright$  Прочтите предупреждение по безопасности и подтвердите нажатием на "ОК".
- $\triangleright$  Нажмите на единицу измерения температуры, заданную в регуляторе (зеленый текст).
- Введите изображенный красным шрифтом код безопасности, используя сенсорную цифровую клавиатуру.
- $\triangleright$  С помощью появившейся цифровой клавиатуры введите 45 °С для "Значения ЗП расширительный сосуд".
- Подтвердите ввод нажатием на кнопку "OK". На **>сенсорном экране<** [88] появляется сообщение "Перезагрузить систему!".
- Выключите термостат. Выбранные параметры будут переустановлены.

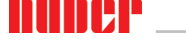

ИНСТРУКЦИЯ ПО ЭКСПЛУАТАЦИИ ГЛАВОВ С СОСТАВЛЯТ В СОСТАВЛЯТ ОТ СОСТАВЛЯТ В СОСТАВЛЯТ В СОСТАВЛЯТ В СОСТАВЛЯТ В С<br>ПРИ ПОСТАВЛЯТИИ ГЛАВОВ СОСТАВЛЯТ В СОСТАВЛЯТ В СОСТАВЛЯТ В СОСТАВЛЯТ В СОСТАВЛЯТ В СОСТАВЛЯТ В СОСТАВЛЯТ В СОС

# **4 Наладочный режим**

# **4.1 Наладочный режим**

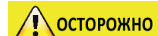

## **Перемещение работающего термостата РИСК ПОЛУЧЕНИЯ ТЯЖЕЛЫХ ОЖОГОВ/ОБМОРОЖЕНИЯ В РЕЗУЛЬТАТЕ КОНТАКТА С ДЕТА-ЛЯМИ КОРПУСА/ВЫТЕКАЮЩИМ ТЕПЛОНОСИТЕЛЕМ**

Не перемещайте работающие термостаты.

# 4.1.1 Включение термостата

# **ПОРЯДОК ДЕЙСТВИЙ**

 Включите термостат с помощью **>сетевого выключателя<** [37]. Термостат выполнит инициализацию, проверяя функциональные возможности. При этом производится проверка всех датчиков, сетевого расцепителя для отключения всех полюсов сети тока и силовой электроники главного нагревателя, а также главного нагревателя. В случае ошибки или при поступлении предупреждения на **>сенсорном экране<** [88] появляется сообщение. В случае сомнений свяжитесь с нашей сервисной службой.  $\rightarrow$  стр. [87](#page-86-0), раздел **[»Контактные данные«](#page-86-0)**.

**ИНФОРМАЦИЯ** 

- Вводить следующие данные нужно только при:
- a.) первом вводе в эксплуатацию
- b.) возврате термостата к заводским настройкам. → стр. [43](#page-42-0), раздел **[»Восстановить заводские](#page-42-0)  [установки«](#page-42-0)**.
- После включения прибора установите желаемый язык системы.
- Подтвердите выбор нажатием на кнопку "ОК".
- Нажмите на используемый теплоноситель.
- $\triangleright$  Подтвердите выбор нажатием на кнопку "ОК".
- $\triangleright$  Прочтите и подтвердите показанное сообщение нажатием на кнопку "ОК".
- При помощи сенсорной цифровой клавиатуры введите объем.
- Подтвердите ввод нажатием на кнопку "ОК".
- Установите предельные значения для используемого теплоносителя. → стр. [34](#page-33-0), раздел **[»Информация о теплоносителях«](#page-33-0)** и → стр. [60](#page-59-0), раздел **[»Настроить пределы заданных зна](#page-59-0)[чений«](#page-59-0)**.

*UHOOPMAIIUS* 

Если термостат не встроен в сеть, подтвердите ранее установленный IP-адрес (0.0.0.0) нажатием на кнопку "ОК". Таким образом Вы минуете настройки сети.

- При помощи сенсорной цифровой клавиатуры введите необходимый IP-адрес.
- $\triangleright$  Подтвердите ввод нажатием на кнопку "ОК".
- $\triangleright$  При помощи сенсорной цифровой клавиатуры введите необходимую Маску подсети.<br>  $\triangleright$  Полтвердите ввод нажатием на кнопку. ОК"
- Подтвердите ввод нажатием на кнопку "ОК".
- $\triangleright$  Выберите необходимый режим дистанционного управления.<br> $\triangleright$  Полтверлите выбор нажатием на кнопку ОК"
- Подтвердите выбор нажатием на кнопку "ОК".

# 4.1.2 Выключение термостата

# **ПОРЯДОК ДЕЙСТВИЙ**

- Доведите теплоноситель до температуры в помещении.
- Остановите термостатирование.
- Выключите термостат с помощью **>сетевого выключателя<** [37].

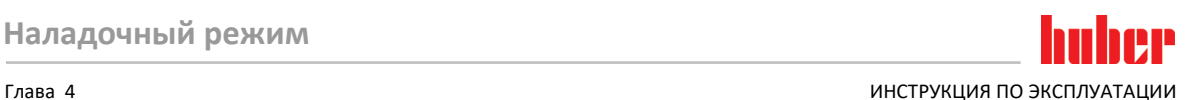

# 4.1.3 Настройка защиты от перегревания (ЗП)

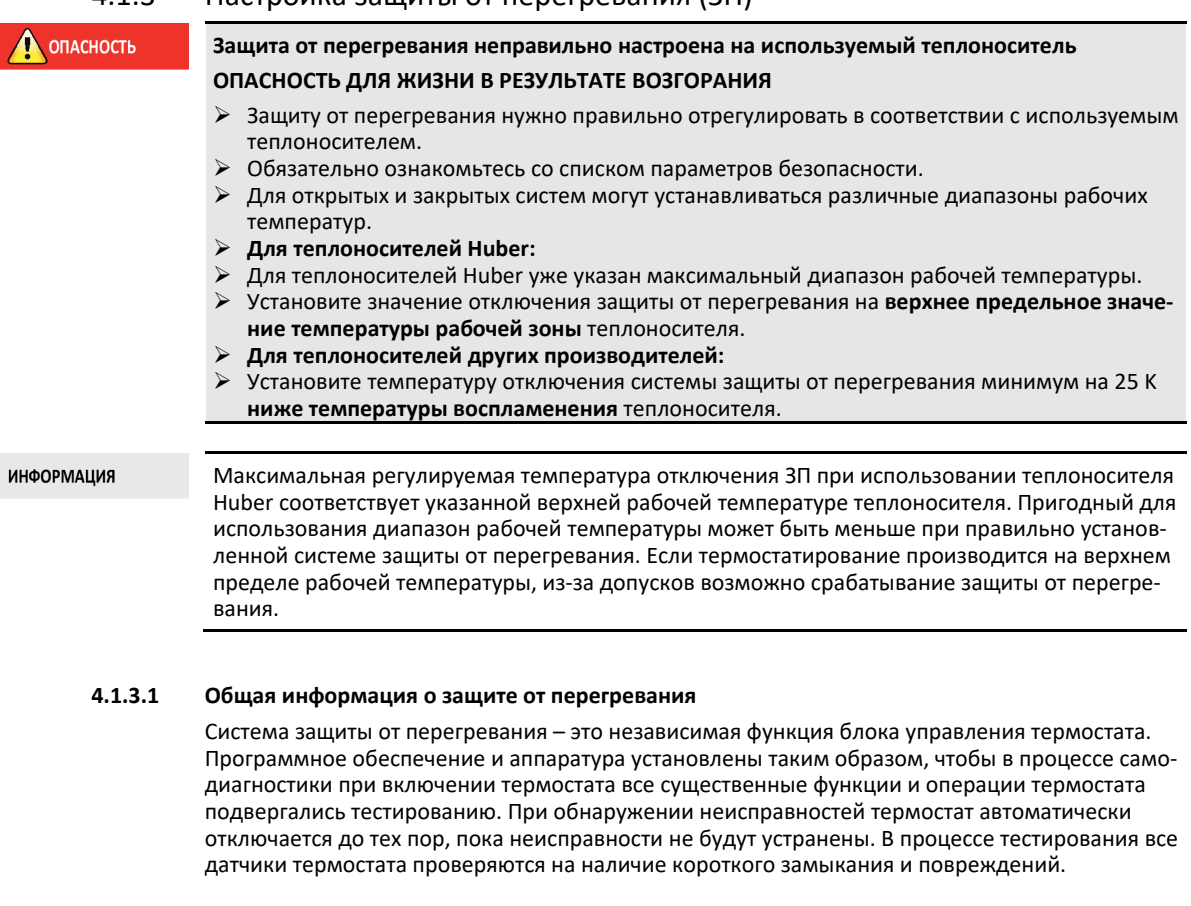

Контроль температуры в ванне термостата или температура прямого хода обеспечивает безопасность установки. Контроль осуществляется непосредственно после заполнения системы теплоносителем.

Термостаты Huber позволяют не только устанавливать значения системы ЗП, но и определять поведение термостата при срабатывании данной системы. В классическом варианте при достижении температурного порога отключения термостат обычно отключает как термостатирование, так и циркуляцию **(стоп в соответствии с DIN EN 61010)**. Это предотвращает возможность перегрева. Не исключено, что при сильных экзотермических процессах отключение термостата происходит при значении, близком к порогу отключения. В этом случае отключение привело бы к необратимым последствиям.

Наши термостаты обеспечивают возможность работы в режиме отключения **Безопасность процесса**. В этом режиме термостатирование (охлаждение) и циркуляция продолжаются. Тем самым, у термостата есть возможность реагировать на экзотермические процессы.

#### **ИНФОРМАЦИЯ**

Стандартной настройкой режима отключения защиты от перегревания является **"Стоп в соответствии с DIN EN 61010"**. При возврате к заводской настройке защита от перегревания переходит обратно в стандартный режим отключения "Стоп в соответствии с DIN EN 61010"!

На заводе изготовителя значение отключения системы защиты от перегревания настроено на 35 °C. Если температура только что залитого теплоносителя выше заданного порога отключения системы защиты от перегревания, при подключении питания термостата уже спустя короткое время выдается сигнал тревоги. Установите значение, при котором срабатывает система ЗП, в зависимости от используемого теплоносителя

Чтобы задать новое значение отключения, Вам необходимо через появившуюся сенсорную цифровую клавиатуру ввести изображенный на экране код, генерированный путем случайной подборки. Изменить значение отключения можно только после ввода.

ИНСТРУКЦИЯ ПО ЭКСПЛУАТАЦИИ ГЛАВОВ ОБЪЕСТВОВОТО В СЕЛОТОВОТО В СЕЛОТОВОТО В СЛАВОВОТО ПО ВОСТОУВАНИЕ ПЛАВА 4

### **4.1.3.2 Настройка "Ограничение ЗП: Нагрев"**

# **ПОРЯДОК ДЕЙСТВИЙ**

- Перейдите к "Меню категории".
- $\triangleright$  Нажмите на категорию "Безопасность".<br> $\triangleright$  Нажмите на категорию Перегрев"
- Нажмите на категорию "Перегрев".
- $\triangleright$  Прочтите предупреждение по безопасности и подтвердите нажатием на "ОК".
- $\triangleright$  Прочтите указания и подтвердите нажатием на кнопку "ОК".
- Нажмите на запись диалогового окна "Ограничение ЗП: нагрев".
- Подтвердите выбор нажатием на кнопку "ОК".
- Нажмите на единицу измерения температуры, заданную в регуляторе (зеленый текст).
- Введите изображенный красным шрифтом код безопасности, используя сенсорную цифровую клавиатуру.
- При помощи сенсорной цифровой клавиатуры введите величину для "Ограничение ЗП: Данное значение должно быть на 25 K ниже температуры воспламенения теплоносителя.
- Подтвердите ввод нажатием на кнопку "ОК".

### **4.1.3.3 Настройка "Ограничение ЗП: Расширительный сосуд"**

# **ПОРЯДОК ДЕЙСТВИЙ**

- Перейдите к "Меню категории".
- $\triangleright$  Нажмите на категорию "Безопасность".
- Нажмите на категорию "Перегрев".
- $\triangleright$  Прочтите предупреждение по безопасности и подтвердите нажатием на "ОК".
- $\triangleright$  Прочтите указания и подтвердите нажатием на кнопку "ОК".
- $\triangleright$  Нажмите на пункт диалогового окна "Ограничение ЗП: Расширительный сосуд".
- $\geq$  Подтвердите выбор нажатием на кнопку "ОК".
- Нажмите на единицу измерения температуры, заданную в регуляторе (зеленый текст).
- Введите изображенный красным шрифтом код безопасности, используя сенсорную цифровую клавиатуру.
- $\triangleright$  При помощи сенсорной цифровой клавиатуры введите величину для "Значение ЗП: Расширительный сосуд".
- Подтвердите ввод нажатием на кнопку "ОК".

## **4.1.3.4 Настройка "Безопасности процесса"**

Существует два режима отключения:

### **"Стоп" в соответствии с DIN EN 61010**

Когда достигается значение отключения защиты от перегревания, термостат (нагреватель, охлаждающий кругооборот и циркуляционный насос) отключается (стандартная настройка).

### **"Безопасность процесса"**

Когда достигается значение отключения защиты от перегревания, нагреватель отключается, охлаждающий кругооборот и циркуляционный насос остаются включенными. Максимальная мощность охлаждения термостата остается доступной на случай, если понадобится экстренное охлаждение (возможная экзотермическая реакция). Пожалуйста, убедитесь в том, что автоматика компрессора установлена на **Всегда вкл.** ([Настройки системы] > [Энергия/Настройки ECO] > [Компрессор ВКЛ/ВЫКЛ/АВТО] > [Всегда вкл.]).

# **ПОРЯДОК ДЕЙСТВИЙ**

- > Перейдите к "Меню категории".
- $\triangleright$  Нажмите на категорию "Безопасность".
- $\triangleright$  Нажмите на категорию "Безопасность процесса".
- $\triangleright$  Прочтите предупреждение по безопасности и подтвердите нажатием на "ОК".
- $\triangleright$  Выберите между режимами "Стоп" и "Безопасность процесса".
- $\triangleright$  Подтвердите выбор нажатием на кнопку "ОК".

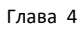

## **4.1.3.5 Контроль через "Отображение значений ЗП"**

# **ПОРЯДОК ДЕЙСТВИЙ**

- $\triangleright$  Перейдите к "Меню категории".<br> $\triangleright$  Нажмите на категорию Безопас
- Нажмите на категорию "Безопасность".
- $\triangleright$  Нажмите на категорию "Отображение значений ЗП".
	- Вы получите последнее измеренное температурное значение датчика защиты от перегревания, заданные значения отключения и заданный режим отключения (безопасность процесса). Некоторые термостаты оснащены более, чем двумя датчиками системы ЗП, поэтому термостаты предоставляют два значения температуры.
- $\triangleright$  Нажмите на сенсорную кнопку "ОК" после прочтения/проверки информации.

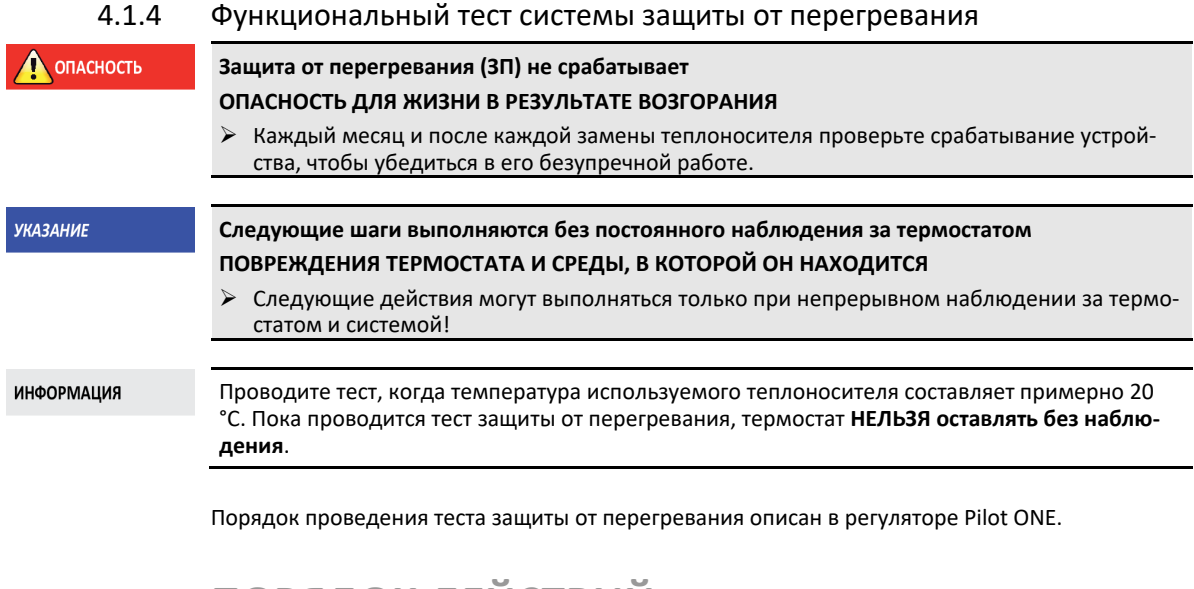

# **ПОРЯДОК ДЕЙСТВИЙ**

- $\triangleright$  Перейдите к "Меню категории".
- $\triangleright$  Нажмите на категорию "Безопасность".
- $\triangleright$  Нажмите на категорию "Тест ЗП".
- На экране изображено описание порядка проведения теста защиты от перегревания.
- $\triangleright$  После прочтения данной информации нажмите сенсорную кнопку "ОК".

# 4.1.5 Адаптация ограничителя Дельта T

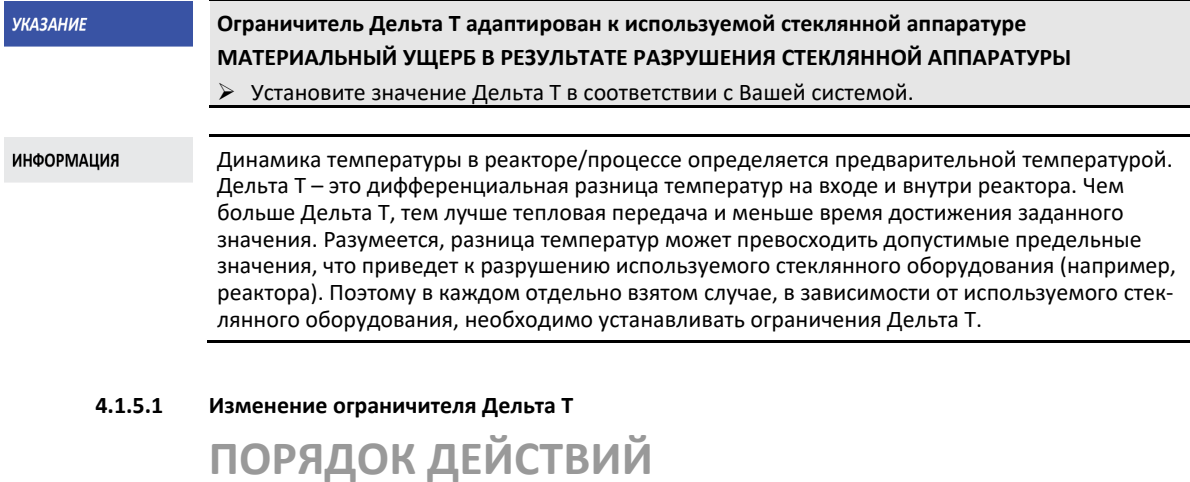

- > Перейдите к "Меню категории".
- 
- $\triangleright$  Нажмите на категорию "Параметры защиты".<br> $\triangleright$  Нажмите на полкатегорию "Ограничение Лел Нажмите на подкатегорию "Ограничение Дельта Т".

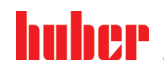

ИНСТРУКЦИЯ ПО ЭКСПЛУАТАЦИИ

 $T<sub>n</sub>$ ara 4

Установите значение Дельта Т, соответствующее используемому стеклянному оборудованию. Подтвердите ввод нажатием на сенсорную кнопку "ОК".

#### $4.2$ Маршрут регулирования температуры

Каждый термостат, оснащенный блоком управления Pilot ONE, имеет собственный PIDрегулятор для внутреннего температурного контроля и температурного контроля процесса. Для множества задач термостатирования достаточно использовать заводские параметры регулирования. Наш многолетний опыт и актуальные разработки в сфере оборудования для автоматического регулирования находят применение в данных параметрах контроля.

Если управление осуществляется через систему управления производственным процессом, заданное значение температуры оптимальным образом следует посылать на термостат через цифровой канал. В Pilot ONE для этих целей предусмотрен интерфейс Ethernet и USB, а в термостате - интерфейс RS232. Посредством опционального Com.G@te Вы расширите термостат на дополнительный интерфейс RS485. Опционально термостат можно внедрить в среду Profibus. → Со стр. 67, раздел »Интерфейсы и обновление программного обеспечения«.

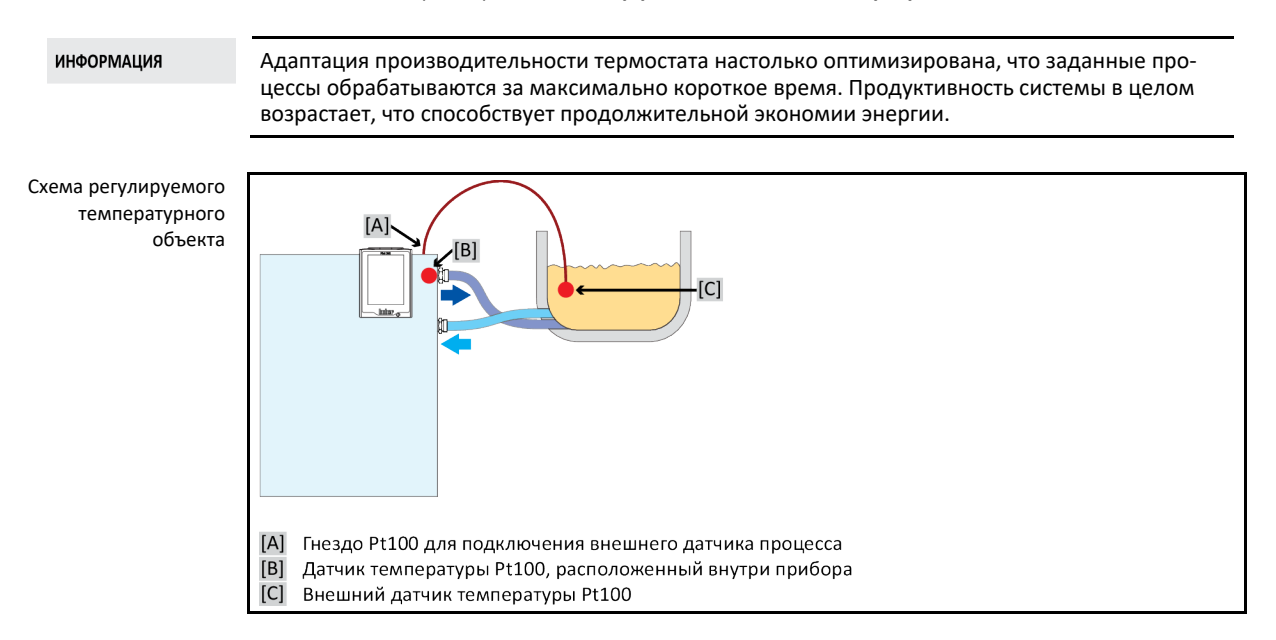

#### Выбор термостатирования: Внутренний или Процесс  $4.2.1$

# **ПОРЯДОК ДЕЙСТВИЙ**

- > Перейдите к "Меню категории".
- > Нажмите на категорию "Термостатирование".
- > Нажмите на категорию "Процесс / Внутренний".
- $\blacktriangleright$ Выберите между установками "Внутренний" и "Процесс (каскадный)".
- $\blacktriangleright$ Подтвердите выбор нажатием на кнопку "ОК".

#### $4.2.2$ Термостатирование до внутренней температуры

При контроле внутренней температуры используется контур регулирования, что позволяет регулировать температуру датчика Pt100, встроенного в термостат. Данный температурный датчик Pt100 встроен в термостат и расположен рядом с выходом теплоносителя (прямой ход) или в самой ванне.

Глава 4 ИНСТРУКЦИЯ ПО ЭКСПЛУАТАЦИИ

Изображение оптимального внутреннего температурного регулирования

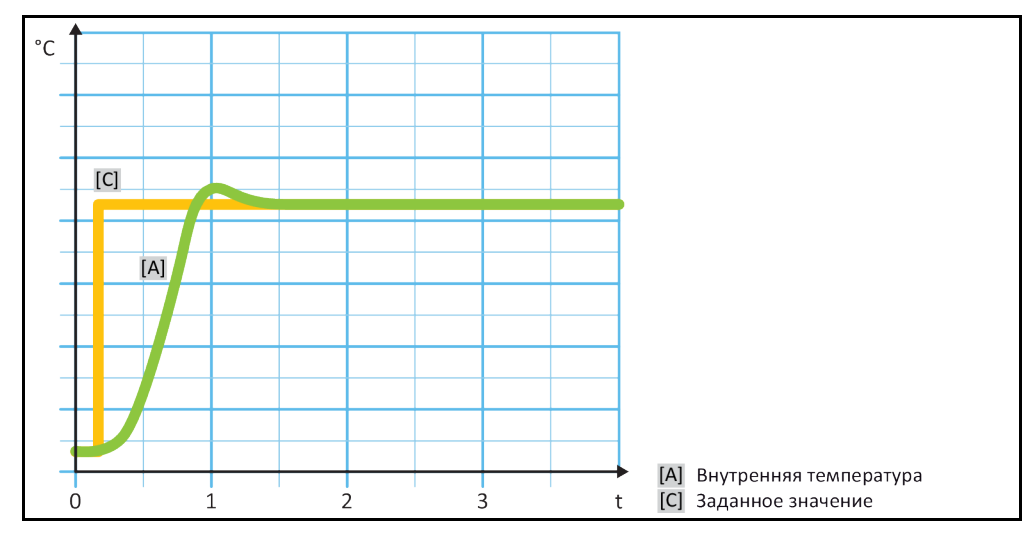

# 4.2.3 Термостатирование до температуры процесса

<span id="page-50-0"></span>Некоторые задачи термостатирования для получения лучших результатов требуют, чтобы температура регистрировалась в иных точках, чем это описано. Таким образом возникают альтернативы регулирования температуры процесса. При термостатировании до температуры процесса используется дополнительно подключенный внешний датчик температуры Pt100, работающий во взаимосвязи с руководящим регулятором (каскадный регулятор). Внутренний датчик, участвующий в прямом ходе, используется также для последующего регулятора. Данный метод термостатирования используется, например , для емкостей с оболочкой. Установление заданного значения осуществляется регулятором процесса. За счет этого рассчитывается заданное значение для внутреннего регулятора, чтобы обеспечить наиболее оптимальное регулирование заданного значения процесса.

### **УКАЗАНИЕ**

### **Не установлен датчик процесса (Pt100)**

### **МАТЕРИАЛЬНЫЙ УЩЕРБ В РЕЗУЛЬТАТЕ НЕПРАВИЛЬНОГО ТЕРМОСТАТИРОВАНИЯ**

- Нарушение фиксирования измеренных значений в результате статического заряда.
	- Датчик процесса (Pt100) должен иметь экранированный подводящий кабель.
- $\triangleright$  Если трубка датчика изготовлена из металла, необходимо обратить избегать цепей возврата тока в землю.
- Соединительный провод не должен быть неоправданно длинным.
- Обращайте внимание на хорошую фиксацию датчика процесса в месте измерения, а также на хорошую теплопередачу.
- Датчик должен иметь хорошую изоляцию для экранирования или защитное заземление.  $(R > 20 M<sub>\Omega</sub>)$ .

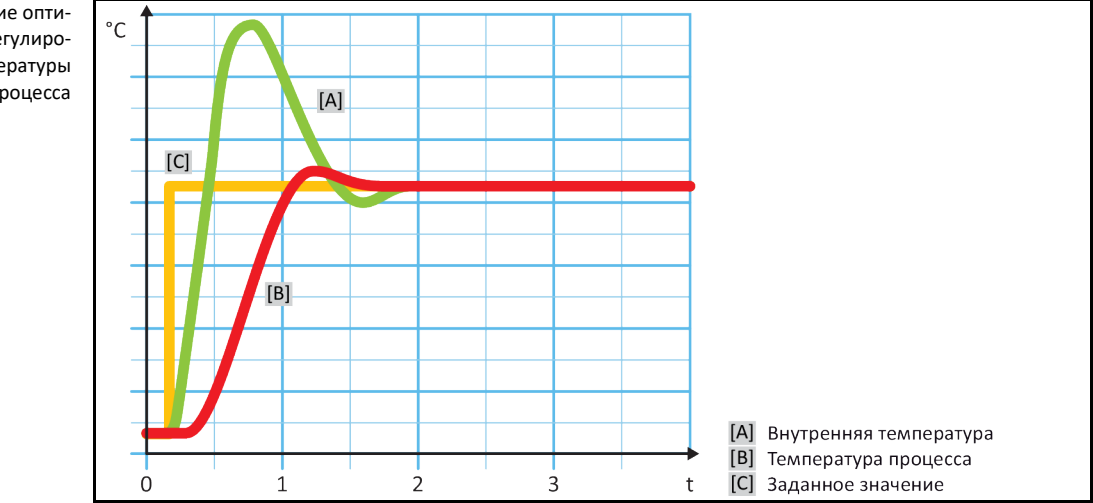

Изображение оптимального регулирования температуры процесса

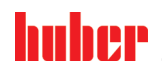

ИНСТРУКЦИЯ ПО ЭКСПЛУАТАЦИИ ГЛАВА О СОСТАНУВАТЬ В СОСТАНУВАТЬ В СОСТАНУВАНИЕ ПЛАВА ДА В СОСТАНУВАНИЕ ПЛАВА ДА В<br>ПЛАВА СОСТАНУВАТЬ В СОСТАНУВАТЬ В СОСТАНУВАТЬ В СОСТАНУВАТЬ В СОСТАНУВАНИЕ ПЛАВА ДА В СОСТАНУВАНИЕ ПЛАВА ДА В

# 4.2.4 Ограничитель Дельта T

Ограничитель Дельта Т – это часть регулятора температуры, обеспечивающая защиту оборудования и процесса. Ограничителем Дельта Т устанавливается предельное значение. Если в процессе нагрева или охлаждения достигается данное предельное значение, ограничитель Дельта Т реагирует соответствующим образом.

В режиме термостатирования "Процесс (каскад)" анализируется разница температуры прямого хода и температуры процесса. Предварительно установленное по умолчанию предельное значение составляет 100 K. При подходящей настройке предельного значения и температурного регулятора не превышаются допустимые пределы нагрузки на стеклянное оборудование. При приближении к предельному значению мощность охлаждения или мощность нарева снижаются. Ограничитель Дельта T **не** является устройством безопасности.

# 4.2.5 Контроль температурных датчиков Pt100

Электрическое состояние температурных датчиков Pt100 подлежит непрерывному контролю. Если в процессе термостатирования определяется "Дефект датчика", то процесс немедленно прерывается, на дисплее появляется соответствующее сообщение прибора. Это касается всех датчиков температуры, подключенных к термостату.

# 4.2.6 Оптимальное регулирование температуры за счет оптимальных параметров регулирования

Если регулирование температуры не соответствует качеству, заявленному на представленных выше изображениях, Вы можете адаптировать параметры регулирования. Термостаты Huber предоставляют различные возможности для поиска оптимальных параметров регулирования. В зависимости от оснащения термостата Вы можете выбрать следующие способы:

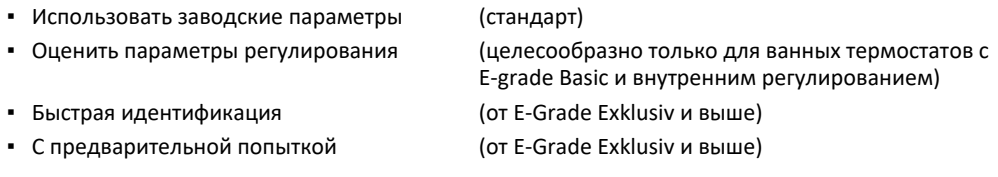

# 4.2.7 Подкатегория: "Выбор Авто/Экспертный режим"

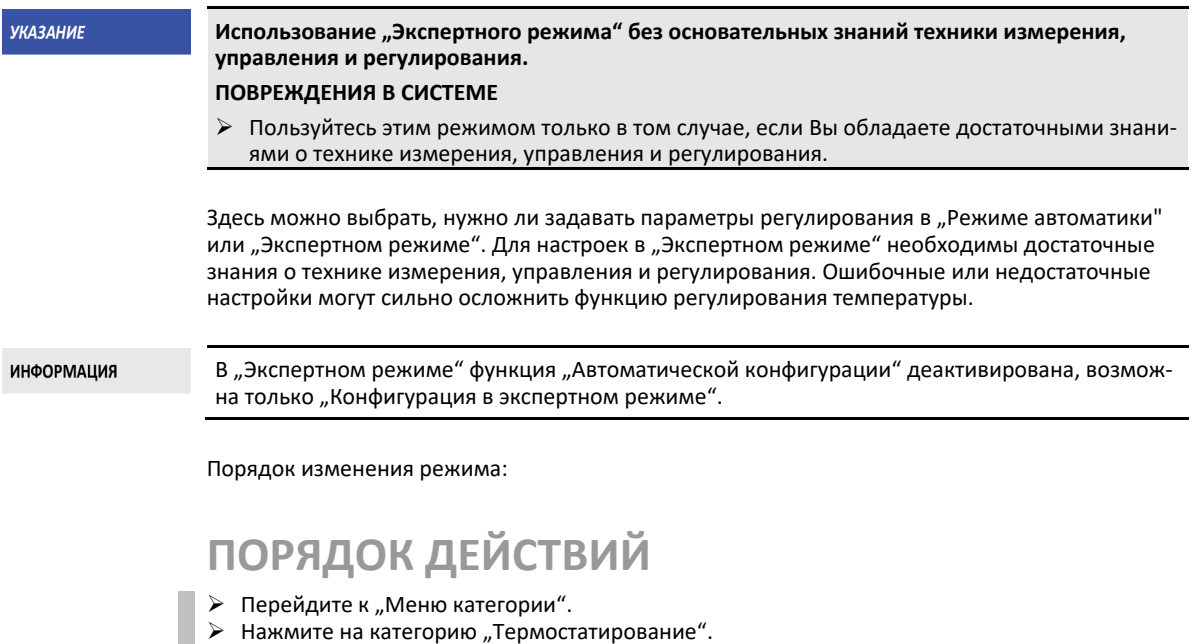

 $\triangleright$  Нажмите на категорию "ТАС/Вручную".

### $T<sub>n</sub>$ ara 4

- Нажмите на подкатегорию "Выбрать режим Авто / Экспертный режим".
	- Выберите из записи в диалоге "Автоматический режим" и "Экспертный режим".
- $\triangleright$ Подтвердите выбор нажатием на кнопку "ОК".

#### 4.2.8 Подкатегория: "Автоматическая конфигурация"

**ИНФОРМАЦИЯ** Данная запись меню может быть выбрана только в том случае, если установлен "Автоматический режим"

#### $4.2.8.1$ Подкатегория: "Найти параметры"

#### $4.2.8.1.1$ Запись диалогового окна: "Быстрая идентификация"

"Быстрая идентификация" регулируемого объекта, несмотря на незначительные издержки, моментально предоставляет Вам надежно адаптированные параметры регулирования. Благодаря данным параметрам осуществляется максимально быстрое и очень точное регулирование температуры. Только в крайне редких случаях необходима более затратная, однако, и более точная идентификация "С предварительной попыткой".

### **ИНФОРМАЦИЯ**

После запуска Вашей системы (термостат/внешняя система) больше не производите никаких изменений в термостате и системе. Изменения, например, Заполнить/слить технологическое пространство, Изменение числа оборотов мешалки, Изменение положения технологического щупа Pt100 и пр.

# **ПОРЯДОК ДЕЙСТВИЙ**

- $\triangleright$  Перед настройкой параметров регулирования убедитесь в том, что термостат достиг заданного значения и термостатирование уже в течение нескольких минут проводится при этом значении. Не останавливайте термостатирование.
- $\triangleright$ В процессе поиска параметров не проводите никаких изменений в термостате и системе.
- ▶ Перейдите к "Меню категории".
- ▶ Нажмите на категорию "Термостатирование".
- ≻ Нажмите на категорию "ТАС/Вручную".
- Нажмите на подкатегорию "Автоматическая конфигурация".
- $\blacktriangleright$ Нажмите на подкатегорию "Найти параметры"
- > Нажмите на запись диалогового окна "Быстрая идентификация".
- ≻ Подтвердите выбор нажатием на кнопку "ОК".
- Прочтите и подтвердите показанное сообщение нажатием на кнопку "ОК".
- $\triangleright$ Выберите из списка используемый теплоноситель.
- ≻ Подтвердите выбор нажатием на кнопку "ОК".
- ▶ Выберите между установками "Внутренний" и "Процесс (каскадный)".
- ≻ Подтвердите выбор нажатием на кнопку "ОК".
- Введите новое заданное значение, используя сенсорную цифровую клавиатуру. Заданное значение должно как минимум на 10 К отличаться от фактического заданного значения.
- > Подтвердите ввод нажатием на кнопку "ОК". Начнется установка параметров регулирования посредством "Быстрой идентификации", через некоторое время на дисплее появится сообщение.
- Прочтите и подтвердите показанное сообщение нажатием на кнопку "ОК".

### 4.2.8.1.2 Запись диалогового окна: "С предварительной попыткой"

В некоторых комплексных внешних системах "Быстрая идентификация" регулируемого объекта в определенных случаях приводит к неоптимальному регулированию. В частности, это может произойти тогда, когда гидравлическая конструкция не может быть приспособлена к необходимым объемам циркуляции. → стр. 35, раздел »Принимайте во внимание при планиповании испытаний«

Достижение дальнейшей оптимизации регулирования температуры возможно, если Вы выбираете, параметры контроля "С предварительным тестированием". Здесь определяются параметры регулирования в пределах заданных границ минимального и максимального значения. Регулирование температуры также осуществляется в условиях ограничений заданных значений.

# ИНСТРУКЦИЯ ПО ЭКСПЛУАТАЦИИ ГЛАВОВ ОБЪЕСТВОВОТО В СЕЛОТОВОТО В СЕЛОТОВОТО В СЛАВОВОТО ПО ВОСТОУВАНИЕ ПЛАВА 4

**ИНФОРМАЦИЯ** 

Непосредственно перед стартом автоматического определения параметров контроля обратите внимание на правильность установки минимального и максимального заданного значения. Предпочтительно ограничение применяемого далее фактического диапазона рабочей температуры. После запуска Вашей системы (термостат/внешняя система) больше не производите никаких изменений в термостате и системе. Изменениями считаются, например, заполнение/опорожнение помещения технологического процесса, изменение частоты вращения смесителя, изменение положения датчика процесса Pt100 и пр.

Поскольку иногда имеет место достаточно большой диапазон рабочей температуры, время определения параметров контроля в данном режиме может соответственно увеличиваться. Регулятор определяет и последовательно автоматически отрабатывает до трех заданных значений температуры. Если ограничения заданного значения допускают это, то заданные значения лежат ниже комнатной температуры, в пределах и выше комнатной температуры.

# **ПОРЯДОК ДЕЙСТВИЙ**

- Перед настройкой параметров регулирования убедитесь в том, что термостат достиг заданного значения и термостатирование уже в течение нескольких минут проводится при этом значении. Не останавливайте термостатирование.
- $\triangleright$  В процессе поиска параметров не проводите никаких изменений в термостате и использовании.
- $\triangleright$  Перейдите к "Меню категории".
- $\triangleright$  Нажмите на категорию "Термостатирование".
- Нажмите на категорию "ТАС/Вручную".
- $\triangleright$  Нажмите на подкатегорию "Автоматическая конфигурация".
- $\triangleright$  Нажмите на подкатегорию "Найти параметры".
- Нажмите на запись диалогового окна "С предварительным тестированием".
- $\triangleright$  Подтвердите выбор нажатием на кнопку "ОК".
- Прочтите и подтвердите показанное сообщение нажатием на кнопку "ОК".
- Выберите из списка используемый теплоноситель.
- $\triangleright$  Подтвердите выбор нажатием на кнопку "ОК".
- $\triangleright$  Выберите между установками "Внутренний" и "Процесс (каскадный)".
- Подтвердите выбор нажатием на кнопку "ОК". Начнется установка параметров регулирования "С предварительным тестированием", через некоторое время на сенсорном экране появится сообщение.
- Прочтите и подтвердите показанное сообщение нажатием на кнопку "ОК".

### 4.2.8.1.3 Запись диалогового окна: "Оценить параметры регулирования"

В сравнении с сопоставимыми термостатами с открытой ванной, доступными на рынке, мы предлагаем простые термостаты с дополнительным преимуществом. Посредством ввода используемого теплоносителя и его количества можно модифицировать имеющийся комплект параметров регулирования. Данным преимуществом обладают термостаты с открытой ванной, используемые без внешней системы.

#### **ИНФОРМАЦИЯ**

Все необходимые технические характеристики теплоносителей, перечисленных в блоке управления Pilot ONE, заложены в регуляторе. Если Вы хотите использовать теплоноситель, не указанный в перечне, выберите из списка наиболее сопоставимый и подходящий по температурному диапазону и вязкости теплоноситель. → стр. [34](#page-33-0), раздел **[»Информация о тепло](#page-33-0)[носителях«](#page-33-0)**.

# **ПОРЯДОК ДЕЙСТВИЙ**

- Перед настройкой параметров регулирования убедитесь в том, что термостат достиг заданного значения и термостатирование уже в течение нескольких минут проводится при этом значении. Не останавливайте термостатирование.
- В процессе поиска параметров не проводите никаких изменений в термостате и системе.
- $\triangleright$  Перейдите к "Меню категории".
- $\triangleright$  Нажмите на категорию "Термостатирование".
- Нажмите на категорию "ТАС/Вручную".
- $\triangleright$  Нажмите на подкатегорию "Автоматическая конфигурация".
- $\triangleright$  Нажмите на подкатегорию "Найти параметры".
- Нажмите на запись диалогового окна "Оценить параметры регулирования".
- Подтвердите выбор нажатием на кнопку "ОК".

Глава 4 ИНСТРУКЦИЯ ПО ЭКСПЛУАТАЦИИ

- Прочтите и подтвердите сообщение нажатием на "Да". Фактические параметры регулирования будут перезаписаны.
- Выберите из списка используемый теплоноситель.
- $\triangleright$  Подтвердите выбор нажатием на кнопку "ОК".
- $\triangleright$  Прочтите и подтвердите показанное сообщение нажатием на кнопку "ОК".
- При помощи сенсорной цифровой клавиатуры введите объем заполнения.
- Подтвердите ввод нажатием на кнопку "ОК".
- $\triangleright$  Нажмите два раза на сенсорную кнопку "Стрелка", чтобы вернуться к категории "Контроль температуры".
- Нажмите на категорию "Процесс / Внутренний".
- $\triangleright$  Выберите между установками "Внутренний" и "Процесс (каскадный)".<br>  $\triangleright$  Нажмите на ОК" чтобы подтвердить выбор
- Нажмите на "ОК", чтобы подтвердить выбор.

### **4.2.8.2 Подкатегория: "Динамика контроля"**

Можно выбирать между более быстрым регулированием с возможными небольшими колебаниями температуры в допустимых пределах и регулированием без колебаний температуры. Стандартной настройкой является "Быстрое, небольшое колебание".

Колебания всегда рассматриваются в отношении ведущей температуры. Например, если Вы активировали термостатирование процесса, то это и будет ведущая температура. В противовес этому температура в ванне термостата или температура прямого хода всегда должна опережать температуру процесса. Для достижения наилучшей передачи энергии необходима максимально возможная разница между температурой ванны/прямого хода и температурой процесса. Примите во внимание рисунок **"Изображение оптимального регулирования температуры процесса"**. → Со стр. [51](#page-50-0), раздел **[»Термостатирование до температуры процесса«](#page-50-0)**. Этого можно достичь только при максимально возможном объемном потоке теплоносителя. При настройке **"Быстрое, небольшое колебание"** за счет сочетания большого объемного потока теплоносителя и прекрасно подобранной электроники регулирования редко случаются колебания температуры процесса, а заданное значение достигается максимально быстро. В противовес режиму "Быстрое, небольшое колебание" предусмотрена настройка "Без коле**баний"**. Сближение с заданной температурой происходит более осторожно, апериодически. Время продлевается до тех пор, пока значение не отрегулируется до заданного. Так называемое "отсутствие колебаний" имеет место при незначительном внешнем воздействии. Примите во внимание указания. → стр. [35](#page-34-0), раздел **[»Принимайте во внимание при планировании испы](#page-34-0)[таний«](#page-34-0)**.

### **ИНФОРМАЦИЯ**

Выбор способа регулирования температуры может производиться в любое время без новой активации поиска параметров регулирования.

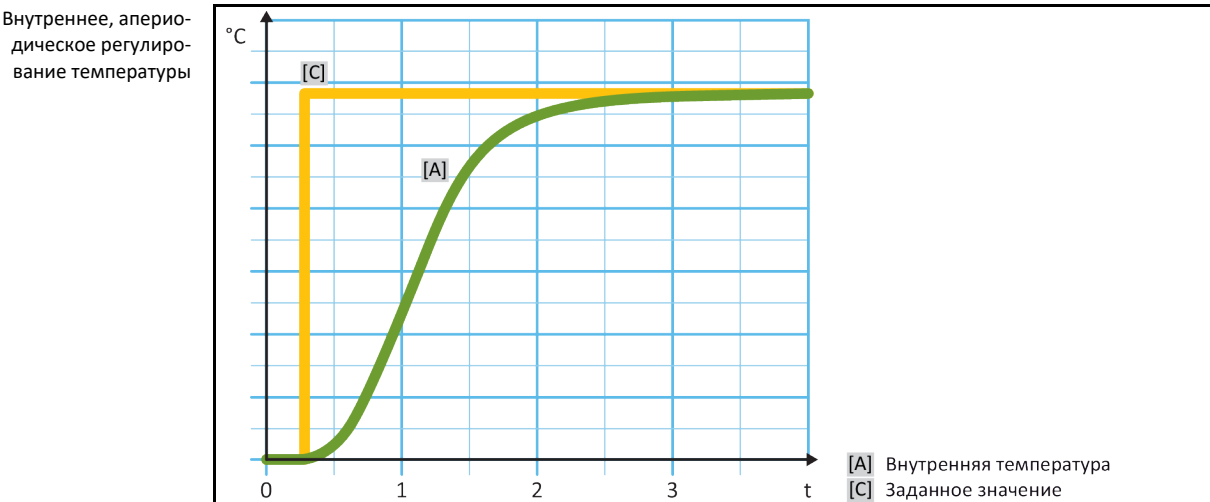

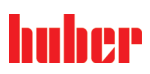

ИНСТРУКЦИЯ ПО ЭКСПЛУАТАЦИИ ГЛАВА О СОСТАНУВАТЬ В СОСТАНУВАТЬ В СОСТАНУВАНИЕ ПЛАВА ДА В СОСТАНУВАНИЕ ПЛАВА ДА В<br>ПЛАВА СОСТАНУВАТЬ В СОСТАНУВАТЬ В СОСТАНУВАТЬ В СОСТАНУВАТЬ В СОСТАНУВАНИЕ ПЛАВА ДА В СОСТАНУВАНИЕ ПЛАВА ДА В

Внутреннее, динамичное регулирование температуры с возможными колебаниями температуры

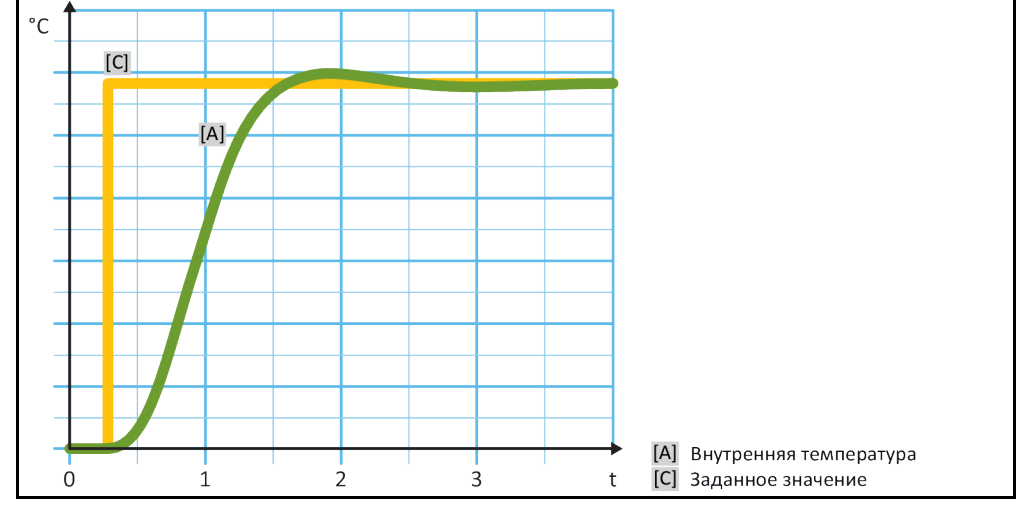

# **ПОРЯДОК ДЕЙСТВИЙ**

- > Перейдите к "Меню категории".
- Нажмите на категорию "Термостатирование".
- $\triangleright$  Нажмите на категорию "ТАС/Вручную".
- $\triangleright$  Нажмите на подкатегорию "Автоматическая конфигурация".
- $\triangleright$  Нажмите на подкатегорию "Динамика контроля".
- $\triangleright$  В диалоге выберите между "Быстрое, небольшое колебание" и "Без колебаний".<br>  $\triangleright$  Полтверлите выбор нажатием на кнопку. ОК"
- Подтвердите выбор нажатием на кнопку "ОК".

## **4.2.8.3 Подкатегория: "Свойства теплоносителя"**

### 4.2.8.3.1 Подкатегория "Выбор теплоносителя"

Выбор используемого теплоносителя из списка.

# **ПОРЯДОК ДЕЙСТВИЙ**

- Перейдите к "Меню категории".
- $\triangleright$  Нажмите на категорию "Термостатирование".
- $\triangleright$  Нажмите на категорию "ТАС/Вручную".
- $\triangleright$  Нажмите на подкатегорию "Автоматическая конфигурация".
- > Нажмите на подкатегорию "Свойства теплоносителя".
- $\triangleright$  Нажмите на подкатегорию "Выбор теплоносителя".<br> $\triangleright$  Выберите из списка используемый теплоноситель.
- $\triangleright$  Выберите из списка используемый теплоноситель.<br>  $\triangleright$  Полтверлите выбор нажатием на кнопку "ОК".
- Подтвердите выбор нажатием на кнопку "ОК".

### 4.2.8.3.2 Подкатегория: "Объем ванны / циркуляции"

Данная запись устанавливает объем теплоносителя в ванне / кругообороте теплоносителя.

# **ПОРЯДОК ДЕЙСТВИЙ**

- Перейдите к "Меню категории".
- $\triangleright$  Нажмите на категорию "Термостатирование".
- $\triangleright$  Нажмите на категорию "ТАС/Вручную".
- $\triangleright$  Нажмите на подкатегорию "Автоматическая конфигурация".
- > Нажмите на подкатегорию "Свойства теплоносителя".
- Нажмите на подкатегорию "Объем ванны/циркуляции".
- $\triangleright$  Прочтите и подтвердите сообщение нажатием на кнопку "ОК".
- При помощи сенсорной цифровой клавиатуры введите объем наполнения.
- $\triangleright$  Подтвердите ввод нажатием на кнопку "ОК".

# Глава 4 ИНСТРУКЦИЯ ПО ЭКСПЛУАТАЦИИ

## 4.2.8.3.3 Подкатегория: "VPC/Байпас"

Данная запись устанавливает использование или неиспользование байпаса.

# **ПОРЯДОК ДЕЙСТВИЙ**

- > Перейдите к "Меню категории".
- $\triangleright$  Нажмите на категорию "Термостатирование".
- $\triangleright$  Нажмите на категорию "ТАС/Вручную".
- $\triangleright$  Нажмите на подкатегорию "Автоматическая конфигурация".
- > Нажмите на подкатегорию "Свойства теплоносителя".
- > Нажмите на подкатегорию "VPC/байпас".
- $\triangleright$  В диалоге выберите между "Байпас не используется" и "Байпас используется".
- $\triangleright$  Подтвердите выбор нажатием на кнопку "ОК".

### 4.2.8.3.4 Подкатегория: "Показать теплоноситель"

Данная запись предоставляет обзор выполненных настроек.

# **ПОРЯДОК ДЕЙСТВИЙ**

- Перейдите к "Меню категории".
- $\triangleright$  Нажмите на категорию "Термостатирование".
- $\triangleright$  Нажмите на категорию "ТАС/Вручную".
- $\triangleright$  Нажмите на подкатегорию "Автоматическая конфигурация".
- Нажмите на подкатегорию "Свойства теплоносителя".
- $\triangleright$  Нажмите на подкатегорию "Индикация теплоносителя".
- $\triangleright$  Нажмите на "ОК" после того, как Вы просмотрели/проконтролировали все пункты.

### **4.2.8.4 Подкатегория: "Показать параметры"**

Здесь можно показать заданные параметры в "Автоматическом режиме".

# **ПОРЯДОК ДЕЙСТВИЙ**

- $\triangleright$  Перейдите к "Меню категории".
- $\triangleright$  Нажмите на категорию "Термостатирование".
- $\triangleright$  Нажмите на категорию "ТАС/Вручную".
- $\triangleright$  Нажмите на подкатегорию "Автоматическая конфигурация".
- $\triangleright$  Нажмите на подкатегорию "Показать параметры".
- $\triangleright$  Нажмите на "ОК" после того, как Вы просмотрели/проконтролировали все записи.

# 4.2.9 Подкатегория: "Экспертная конфигурация"

**УКАЗАНИЕ** Использование "Экспертного режима" без основательных знаний техники измерения, **управления и регулирования. ПОВРЕЖДЕНИЯ В СИСТЕМЕ** Пользуйтесь этим режимом только в том случае, если Вы обладаете достаточными знаниями о технике измерения, управления и регулирования. **ИНФОРМАЦИЯ** В "Экспертном режиме" функция "Автоматической конфигурации" деактивирована, возможна только "Экспертная конфигурация".

> Для настроек в "Экспертном режиме" необходимы достаточные знания о технике измерения, управления и регулирования. Ошибочные или недостаточные настройки могут сильно осложнить функцию регулирования температуры.

### **4.2.9.1 Подкатегория: "Изменить параметры"**

В данной записи меню производится конфигурация параметров регулирования вручную. Если регулируется только внутренняя температура, то параметры регулирования даются только при вводе "Внутренний". В процесс регулирования температуры процесса может вмешаться также

ИНСТРУКЦИЯ ПО ЭКСПЛУАТАЦИИ ГЛАВОВ ОБЪЕСТВОВОТО В СЕЛОТОВОТО В СЕЛОТОВОТО В СЛАВОВОТО ПО ВОСТОУВАНИЕ ПЛАВА 4

внутренний регулятор, например, при достижении заданного предельного значения или при ограничении Дельта T. Следовательно, при регулировании температуры процесса комплект параметров должен вводиться под всеми тремя записями ("Внутренний", "Оболочка" и "Процесс").

4.2.9.1.1 Подкатегория: "Внутренний"

Ввод новых значений для "КР", "Tn" и "Tv".

# **ПОРЯДОК ДЕЙСТВИЙ**

- Перейдите к "Меню категории".
- $\triangleright$  Нажмите на категорию "Термостатирование".
- $\triangleright$  Нажмите на категорию "ТАС/Вручную".
- Нажмите на подкатегорию "Экспертная конфигурация".
- $\triangleright$  Нажмите на подкатегорию "Изменить параметры".
- $\triangleright$  Нажмите на подкатегорию "Внутренний".
- $\triangleright$  При помощи цифровой клавиатуры введите новое значение "КР".
- $\triangleright$  Подтвердите ввод нажатием на кнопку "ОК".
- При помощи цифровой клавиатуры введите новое значение "Tn".
- $\triangleright$  Подтвердите ввод нажатием на кнопку "ОК".
- При помощи цифровой клавиатуры введите новое значение "Tv".
- $\triangleright$  Подтвердите ввод нажатием на кнопку "ОК".
- 4.2.9.1.2 Подкатегория: "Оболочка"

Ввод новых значений для "КР".

# **ПОРЯДОК ДЕЙСТВИЙ**

- Перейдите к "Меню категории".
- $\triangleright$  Нажмите на категорию "Термостатирование".
- $\triangleright$  Нажмите на категорию "ТАС/Вручную".
- $\triangleright$  Нажмите на подкатегорию "Экспертная конфигурация".
- Нажмите на подкатегорию "Изменить параметры".
- $\triangleright$  Нажмите на подкатегорию "Оболочка".
- $\triangleright$  При помощи цифровой клавиатуры введите новое значение "КР".
- $\triangleright$  Подтвердите ввод нажатием на кнопку "ОК".<br> $\triangleright$  Прочтите и полтвердите сообщение нажатие
- Прочтите и подтвердите сообщение нажатием на кнопку "ОК".

4.2.9.1.3 Подкатегория: "Процесс"

Ввод новых значений для "КР", "Tn" и "Tv".

# **ПОРЯДОК ДЕЙСТВИЙ**

- > Перейдите к "Меню категории".
- $\triangleright$  Нажмите на категорию "Термостатирование".
- $\triangleright$  Нажмите на категорию "ТАС/Вручную".<br> $\triangleright$  Нажмите на полиатегорию Экспертная
- Нажмите на подкатегорию "Экспертная конфигурация".
- $\triangleright$  Нажмите на подкатегорию "Изменить параметры".
- > Нажмите на подкатегорию "Процесс".
- $\triangleright$  При помощи цифровой клавиатуры введите новое значение "КР".
- $\triangleright$  Подтвердите ввод нажатием на кнопку "ОК".
- При помощи цифровой клавиатуры введите новое значение "Tn".
- $\triangleright$  Подтвердите ввод нажатием на кнопку "ОК".
- При помощи цифровой клавиатуры введите новое значение "Tv".
- $\triangleright$  Подтвердите ввод нажатием на кнопку "ОК".

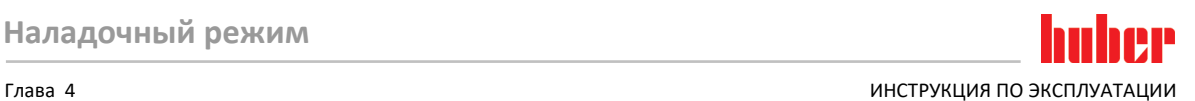

### **4.2.9.2 Подкатегория: "Показать параметры"**

Данная функция позволяет показать Вам установленные параметры.

# **ПОРЯДОК ДЕЙСТВИЙ**

- > Перейдите к "Меню категории".
- Нажмите на категорию "Термостатирование".
- $\triangleright$  Нажмите на категорию "ТАС/Вручную".
- $\triangleright$  Нажмите на подкатегорию "Экспертная конфигурация".
- $\triangleright$  Нажмите на подкатегорию "Показать параметры".<br> $\triangleright$  Нажмите на ОК" после того, как вы просмотрели.
- Нажмите на "ОК" после того, как Вы просмотрели/проконтролировали все записи.

### **4.2.9.3 Подкатегория: "Структура регулятора"**

Данная функция предлагает Вам две различные структуры регулятора.

**"Регулятор PID Huber":** Стандартная настройка

**"Классический регулятор PID":** Данная настройка используется сотрудниками сервисной службы компании Huber исключительно в сервисных целях.

# **ПОРЯДОК ДЕЙСТВИЙ**

- $\triangleright$  Перейдите к "Меню категории".
- Нажмите на категорию "Термостатирование".
- $\triangleright$  Нажмите на категорию "ТАС/Вручную".
- Нажмите на подкатегорию "Экспертная конфигурация".
- $\triangleright$  Нажмите на подкатегорию "Структура регулятора"
- Выберите один из пунктов диалога "Регулятор PID Huber" и "Классический регулятор PID".
- Подтвердите выбор нажатием на кнопку "ОК".

# 4.2.10 Подкатегория: "Сбросить параметры"

Данная функция позволяет вернуть параметры регулирования к заводским настройкам.

# **ПОРЯДОК ДЕЙСТВИЙ**

- $\triangleright$  Перейдите к "Меню категории".
- $\triangleright$  Нажмите на категорию "Термостатирование".
- $\triangleright$  Нажмите на категорию "ТАС/Вручную".
- $\triangleright$  Нажмите на подкатегорию "Сбросить параметры".
- $\triangleright$  Прочтите и подтвердите сообщение нажатием на "Да". Параметры прибора будут сброшены/удалены. **Дальнейшая эксплуатация термостата может осуществляться только после перезапуска.**
- Выключите и снова включите термостат. Параметры будут сброшены.

## 4.2.11 Подкатегория: "Показать параметры"

Данная функция позволяет показать Вам установленные параметры. В зависимости от предыдущей настройки это "Автоматические параметры регулирования" или "Ручные параметры регулирования".

# **ПОРЯДОК ДЕЙСТВИЙ**

- > Перейдите к "Меню категории".
- $\triangleright$  Нажмите на категорию "Термостатирование".
- $\triangleright$  Нажмите на категорию "ТАС/Вручную".
- $\triangleright$  Нажмите на подкатегорию "Показать параметры".
- $\triangleright$  Нажмите на "ОК" после того, как Вы просмотрели/проконтролировали все записи.

ИНСТРУКЦИЯ ПО ЭКСПЛУАТАЦИИ ГЛАВОВ ОБЪЕСТВОВОТО В СЕЛОТОВОТО В СЕЛОТОВОТО В СЛАВОВОТО ПО ВОСТОУВАНИЕ ПЛАВА 4

# <span id="page-59-0"></span>4.2.12 Настроить пределы заданных значений Обзор пределов [Макс, рабочая температура] температурыСамая высокая допустимая температура термостата. [Предельное значение перегревания] На 25 К ниже температуры воспламенения теплоносителя. [Макс. заданное значение] Верхний предел термостатирования, установл. пользователем. **Ваданное значение** Устанавливается в рамках выбранного диапазона (между макс./мин. заданным значением). [Мин. заданное значение] Нижний предел термостатирования, установл. пользователем. [Мин. рабочая температура] Самая низкая допустимая температура термостата.

Минимальное и максимальное ограничения заданного значения обеспечивают безопасность использования оборудования. Их **необходимо** установить перед первым термостатированием и при смене теплоносителя в отношении сферы использования теплоносителя. Максимальный предел заданного значения ограничивает задаваемое значение для температуры в ванне либо температуры прямого хода. Минимальный предел заданного значения защищает систему от воздействия таких факторов, как слишком высокая вязкость теплоносителя или замерзание теплоносителя при работе на низких температурах. Ввод заданного значения возможен только в рамках диапазона между минимальным и максимальным пределами.

# **ПОРЯДОК ДЕЙСТВИЙ**

- Перейдите к "Меню категории".
- $\triangleright$  Нажмите на категорию "Параметры защиты".
- $\triangleright$  Нажмите на категорию "Пределы заданного значения".
- Нажмите на подкатегорию "Минимальное заданное значение".
- Введите новое значение, используя появившуюся сенсорную цифровую клавиатуру.
- $\triangleright$  Подтвердите ввод нажатием на кнопку "ОК".
- $\triangleright$  В индикации, которая появляется следующей, еще раз подтвердите ввод нажатием на "ОК". Правильный выбор изображается графически, "Мин. заданное значение" немедленно изменяется. Если нажатие на кнопку "ОК" произведено неправильно, это отобразится графически в течение 2 секунд. Далее происходит возврат к категории "Пределы заданного значения". Попробуйте изменить "Минимальное заданное значение" еще раз.
- $\triangleright$  Нажмите на подкатегорию "Максимальное заданное значение".
- Введите новое значение, используя появившуюся сенсорную цифровую клавиатуру.
- Подтвердите ввод нажатием на кнопку "ОК".
- $\triangleright$  В индикации, которая появляется следующей, еще раз подтвердите ввод нажатием на "ОК". Правильный выбор изображается графически, "Макс. заданное значение" немедленно изменяется. Если нажатие на кнопку "ОК" произведено неправильно, это отобразится графически в течение 2 секунд. Далее происходит возврат к категории "Пределы заданного значения". Попробуйте изменить "Максимальное заданное значение" еще раз.

**ИНФОРМАЦИЯ** 

При каждом изменении в системе проверьте минимальное и максимальное заданное значение, в особенности при смене теплоносителя.

# 4.2.13 Настроить заданное значение

# **ПОРЯДОК ДЕЙСТВИЙ**

- > Перейдите к экрану "Главный".
- $\triangleright$  Нажмите на символ клавиатуры рядом с "Т заданюе значение".<br> $\triangleright$  С помошью появившейся цифровой клавиатуры ввелите
- С помощью появившейся цифровой клавиатуры введите новое заданное значение. **Должно действовать:**

[Ограничение минимального заданного значения] ≤ [Заданное значение] ≤ [Ограничение

### $T<sub>n</sub>$ ara 4

ИНСТРУКЦИЯ ПО ЭКСПЛУАТАЦИИ

максимального заданного значения].

Если эти условия не выполняются, на >сенсорном экране< [88] появляется соответствующее указание и ввод игнорируется. В данном случае необходимо удалить заданную величину при помощи клавиши "Стрелка" или "clear". Введите заданное значение снова.

- ≻ Подтвердите ввод нажатием на кнопку "ОК".
- ≻ В индикации, которая появляется следующей, еще раз подтвердите ввод нажатием на "ОК". Правильный выбор изображается графически, заданное значение немедленно изменяется. Если нажатие на кнопку "ОК" произведено неправильно, это отобразится графически в течение 2 секунд. Далее происходит возврат к экрану "Главный". Попробуйте изменить заданное значение еще раз.

#### $4.3$ Наполнение, отвод воздуха, дегазация и опорожнение

Пожалуйста, соблюдайте схему подключения. → Со стр. 89, раздел »Приложение«.

 $\Lambda$ осторожно Очень горячие/холодные поверхности, места подключения и теплоноситель

## ОЖОГИ/ОБМОРОЖЕНИЕ ЧАСТЕЙ ТЕЛА

- В зависимости от режима работы поверхность, места подключения и термостатированный теплоноситель могут быть очень горячими или очень холодными.
- Избегайте прямого контакта с поверхностями, местами подключения и теплоносителем!
- Используйте средства личной защиты (например, термостойкие перчатки, защитные очки).

**УКАЗАНИЕ** 

Контур теплоносителя при активной циркуляции перекрывается запорными клапанами ПОВРЕЖДЕНИЕ ЦИРКУЛЯЦИОННОГО НАСОСА, ВСТРОЕННОГО В ТЕРМОСТАТ

- ▶ Во время активной циркуляции не перекрывайте контур теплоносителя посредством запорных клапанов.
- Перед остановкой циркуляции доведите теплоноситель до комнатной температуры.

#### $4.3.1$ Внешне открытая система

 $4.3.1.1$ **N** OCTOPOЖНО

**УКАЗАНИЕ** 

*UHOOPMAIIUS* 

Несоблюдение сведений в списке параметров безопасности используемого теплоносителя **ТРАВМЫ** 

Риск повреждения глаз, кожи и дыхательных путей.

<span id="page-60-0"></span>Заполнение и отвод воздуха из внешне закрытой системы

- Перед использованием теплоносителя обязательно ознакомьтесь и уясните содержание технической характеристики теплоносителя.
- Обратите внимание на требования местных нормативных актов.
- Используйте защитную средства личной защиты (например, термостойкие перчатки, защитные очки, обувь).
- Опасность падения/подскальзывания в результате проливания теплоносителя. Почистите рабочее место, при утилизации теплоносителя и вспомогательных материалов соблюдайте указания по надлежащей утилизации. > Стр. 15, раздел »Надлежащая утилизация вспомогательных средств и расходных материалов«

Перетекающий теплоноситель внутрь термостата **МАТЕРИАЛЬНЫЙ УЩЕРБ** 

- Срочно прекратите эксплуатацию термостата.
	- Отключите термостат от источника электропитания.
- Проверка и очистка термостата может осуществляться только специально обученным персоналом компании Huber. Следите за правильной утилизацией. → стр. 15, раздел »Надлежащая утилизация вспомогательных средств и расходных материалов«.

Переливание теплоносителя приводит к образованию на поверхностях пленки, которую необходимо немедленно удалить и утилизировать в соответствии с инструкциями по безопасности. Соблюдайте инструкции по утилизации теплоносителя. → Стр. 15. раздел »Надлежащая утилизация вспомогательных средств и расходных материалов«.

Отказ следовать вышеупомянутым мерам предосторожности может привести к тому, что термостат не будет соответствовать требованиям стандарта DIN EN 61010-2-010.

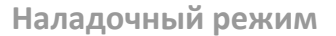

ИНСТРУКЦИЯ ПО ЭКСПЛУАТАЦИИ ГЛАВОВ ОБЪЕСТВОВОТО В СЕЛОТОВОТО В СЕЛОТОВОТО В СЛАВОВОТО ПО ВОСТОУВАНИЕ ПЛАВА 4

- При заполнении устройства может быть необходимо использование таких мер предосторожности, как заземление сосудов, воронок и прочих вспомогательных средств.
- Заполняйте прибор с минимально возможной высоты.

# **ПОРЯДОК ДЕЙСТВИЙ**

- **Медленно** залейте подходящий теплоноситель в открытую систему. Теплоноситель через **>Циркуляция вход<** [2] поступает в термостат, а через **>Циркуляция выход<** [1] теплоноситель возвращается назад во внешне открытую систему. Таким образом, воздух из термостата выталкивается наружу. При осуществлении чистки принадлежностей для заполнения соблюдайте требования по утилизации отходов. → стр. [15](#page-14-0), раздел **[»Надлежащая утилизация](#page-14-0)  [вспомогательных средств и расходных материалов«](#page-14-0)**.
- Перейдите к "Меню категории".
- Нажмите на категорию "Термостатирование".
- $\triangleright$  Нажмите на категорию "Старт/Стоп".
- Нажмите на запись в диалоге "Запустить отвод воздуха".
- Подтвердите выбор нажатием на кнопку "ОК".
- Подтвердите предварительно заданный интервал времени, нажав на "OK". Либо введите индивидуальный интервал при помощи появившейся на экране клавиатуры. Подтвердите ввод нажатием на кнопку "ОК". Отвод воздуха будет активирован. Следите за тем, чтобы уровень в емкости ванны не был ниже **отметки "Мин"** (верхний край обратного стока + запас прибл. 1 см). Если уровень в емкости ванны опускается ниже отметки "Мин", процесс отвода воздуха останавливается. Долейте теплоноситель и снова запустите процесс отвода воздуха. В зависимости от термостата и подключенной системы процесс нужно повторить несколько раз. Если в **>статусной строке<** [поле 10] ведется обратный отсчет интервала времени, процесс отвода воздуха можно запустить заново только по истечении данного интервала.

### **ИНФОРМАЦИЯ**

Объем теплоносителя изменяется в зависимости от изменения диапазона рабочей температуры, в котором вы хотите работать. При "самой низкой" рабочей температуре уровень в емкости ванны не должен быть ниже **отметки "Мин"** (верхний край обратного стока + запас прибл. 1 см), а при "самой высокой" рабочей температуре уровень в емкости ванны не должен превышать от**метку "Макс"**. В случае переполнения перед запуском термостатирования, пожалуйста, слейте теплоноситель через **>слив<** [8], дополнительно открыв **>сливной клапан теплоносителя<** [3] или вычерпав жидкость из ванны в подходящую емкость. Проверьте, можно ли снова использовать теплоноситель. Следите за правильной утилизацией. → стр. [15](#page-14-0), раздел **[»Надлежащая утилизация](#page-14-0)  [вспомогательных средств и расходных материалов«](#page-14-0)**. При недостаточном количестве теплоносителя насос вместо теплоносителя начинает всасывать воздух. Работа насоса "всухую" будет опознана датчиками и электронным оборудованием, термостат будет отключен в целях безопасности. Следите за достаточным объемом теплоносителя в термостате.

- Остановите отвод воздуха. Для этого перейдите к категории "Термостатирование".
- $\triangleright$  Нажмите на категорию "Старт/Стоп".<br> $\triangleright$  Нажмите на запись диалогового окна
- Нажмите на запись диалогового окна "Отвод воздуха стоп".
- Подтвердите выбор нажатием на кнопку "ОК". Отвод воздуха будет остановлен, насос будет работать еще примерно 30 секунд. Дождитесь остановки насоса.

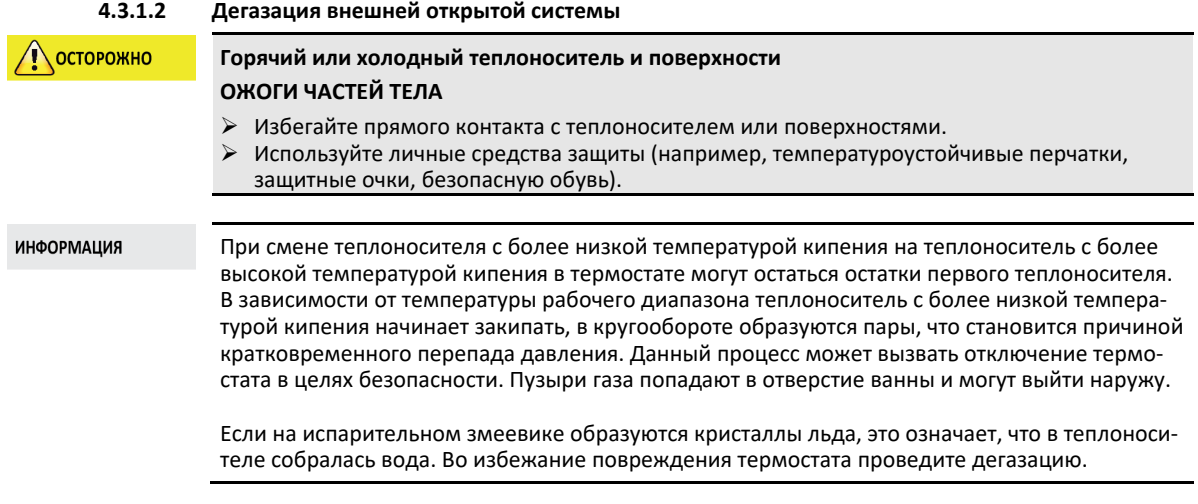

Некоторые теплоносители являются более или менее гигроскопичными (поглощают влагу). Чем ниже рабочая температура, тем сильнее проявляется данный эффект. Описанный далее режиме дегазации, который **должен постоянно контролироваться**, также может помочь Вам удалить остатки воды из кругооборота термостатирования.

# **ПОРЯДОК ДЕЙСТВИЙ**

- После отвода воздуха проведите дегазацию. Предпосылка: Вы надлежащим образом выполнили заполнение и/или чистку термостата. → стр. [61](#page-60-0), раздел **[»Заполнение и отвод](#page-60-0)  [воздуха из внешне закрытой системы «](#page-60-0)** и/или → стр. [80](#page-79-0), раздел **[»Промывка контура теп](#page-79-0)[лоносителя«](#page-79-0)**.
- $\triangleright$  Перейдите к экрану "Главный".
- $\triangleright$  Нажмите на символ клавиатуры рядом с "Т<sub>заданное значение</sub>".
- Введите заданное значение, используя сенсорную цифровую клавиатуру. Данное заданное значение **должно** быть ниже температуры кипения теплоносителя. В процессе дегазации заданное значение может возрастать на 10 К вплоть до максимальной рабочей температуры.
- $\triangleright$  Подтвердите ввод нажатием на кнопку "ОК".
- $\triangleright$  В индикации, которая появляется следующей, еще раз подтвердите ввод нажатием на "OK".

Правильный выбор изображается графически, заданное значение немедленно изменяется. Если нажатие на кнопку "ОК" произведено неправильно, это отобразится графически в течение 2 секунд. Далее происходит возврат к экрану "Главный". Попробуйте изменить заданное значение еще раз.

- Нажмите на сенсорную кнопку "Старт".
- $\triangleright$  Подтвердите запуск процесса термостатирования нажатием на "ОК". Правильный выбор отображается графически. Термостатирование будет немедленно активировано. Если нажатие на кнопку "ОК" произведено неправильно, это отобразится графически в течение 2 секунд. Далее происходит возврат к экрану "Главный". Попробуйте активировать контроль температуры еще раз.
- $\triangleright$  Осуществляйте термостатирование в соответствии с заданным значением до тех пор, пока пузырьки газа не перестанут подниматься.
- Увеличьте заданное значение на 10 K и продолжайте термостатирование до тех пор, пока пузырьки газа не перестанут подниматься.
- Повторяйте увеличение заданного значения на 10 K до тех пор, пока не будет достигнута максимальная рабочая температура используемого теплоносителя.
- $\triangleright$  Нажмите на сенсорную кнопку "Стоп" как только при максимальной рабочей температуре используемого теплоносителя перестанут подниматься пузырьки газа.
- $\triangleright$  Подтвердите остановку термостатирования нажатием на "ОК".
- Правильный выбор отражается графически. Контроль температуры будет немедленно остановлен, насос продолжит работать еще примерно 30 секунд. Дождитесь остановки насоса. Если нажатие на кнопку "ОК" произведено неправильно, это отобразится графически в течение 2 секунд. Далее происходит возврат к экрану "Главный". Попробуйте осуществить остановку контроля температуры еще раз. Процесс дегазации завершен.

### **4.3.1.3 Опорожнение внешне открытой системы**

## **Горячий или очень холодный теплоноситель**

#### **ТЯЖЕЛЫЕ ОЖОГИ/ОБМОРОЖЕНИЕ ЧАСТЕЙ ТЕЛА**

- Прежде чем начать опорожнение, теплоноситель должен иметь температуру помещения (20 °C).
- В случае, когда вязкость теплоносителя слишком высокая при комнатной температуре: в течение нескольких минут нагревайте теплоноситель, пока его вязкость не станет приемлемой для слива. Ни в коем случае не производить термостатирование теплоносителя с открытым сливом.
- Внимание! Опасность получения ожогов при сливе теплоносителя при температуре выше 20 °C.
- Используйте защитную спецодежду.
- Слив нужно осуществлять только при помощи подходящего шланга и приемной емкости. Они должны быть устойчивы к воздействию теплоносителя и температуры.

#### **ИНФОРМАЦИЯ**

**NOCTOPOЖНО** 

Не все термостаты оснащены идентичной комбинацией точек подключения/сливных клапанов. Если на Вашем термостате нет точки подключения / слива, пропустите данный пункт.

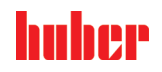

# **ПОРЯДОК ДЕЙСТВИЙ**

- Закройте **>клапан слива сепаратора воды<** [76] посредством поворота по часовой стрелке.
- Закройте **>клапан слива сепаратора воды<** [3] посредством поворота по часовой стрелке. Выверните слив с накатанной головкой из **>слива<** [8]. После слива винт с накатанной го
	- ловкой нужно снова монтировать.

# **ПОРЯДОК ДЕЙСТВИЙ**

**Е Действует только для термостатов, оснащенных функцией "слив":** 

Для полного опорожнения контура теплоносителя нужно активировать функцию "слив". В термостате с водным охлаждением в зависимости от модели за счет данной функции также открывается регулирующий клапан в контуре циркуляции охлаждающей воды. В результате во время слива может увеличиться расход охлаждающей воды. Если в диалоге нет пункта "Слив", пропустите следующую инструкцию:

- Последовательно нажмите на "Меню категории", "Процесс термостатирования",

- "Старт/Стоп".
- Нажмите на пункт диалога "Слив".
- Подтвердите Ваш выбор, нажав на кнопку "ОК".
- Прочтите сообщение и подтвердите его нажатием кнопки "ОК".
- Последующее сообщение не подтверждайте нажатием "ОК".
- Подключите подходящий сливной шланг к **>сливу<** [8].
- Подсоедините подходящий сливной шланг к **>сливу расширительного сосуда<** [9].
- Вставьте оба конца шланга в подходящие емкости (например, оригинальную канистру, которая совместима с теплоносителем).
- Откройте **>клапан слива теплоносителя<** [3] посредством поворота против часовой стрелки.
- Откройте **>клапан слива<** [4] посредством поворота против часовой стрелки.
- Откройте **>клапан слива расширительного сосуда<** [5] посредством поворота против часовой стрелки.
- Подождите, пока теплоноситель перетечет из внешней системы через наносную камеру и сливной шланг в емкость.
- Подготовьте еще одну емкость (например, ванну) для приема теплоносителя из **>слива остатков<** [10].
- Выверните винт с накатанной головкой из **>слива остатков<** [10]. Как только вы отвернете винт с накатанной головкой, оставшийся теплоноситель из термостата потечет в емкость.
- Откройте **>клапан слива сепаратора воды<** [76] посредством поворота против часовой стрелки.
- Слейте жидкость из внешней системы. Описание процесса слива должно находиться в документации, прилагаемой к внешней системе.
- Отсоедините внешнюю систему от точки подключения **>циркуляция выход<** [1].
- Отсоедините внешнюю систему от точки подключения **>циркуляция вход<** [2]. Для просушивания оставьте термостат еще на некоторое время открытым (без заглушек и с открытыми клапанами слива).
- Отсоедините внешнюю систему от точки подключения **>циркуляция выход<** [1].
- Отсоедините внешнюю систему от точки подключения **>циркуляция вход<** [2].
- Закройте **>клапан слива сепаратора воды<** [76] посредством поворота по часовой стрелке.
- Вставьте винт с накатанной головкой в **>слив остатков<** [10].
- **> Закройте >клапан слива сепаратора воды< [3] посредством поворота по часовой стрелке.**<br>
≥ Закройте **>клапан слива< [4] посредством поворота по часовой стрелке**
- Закройте **>клапан слива<** [4] посредством поворота по часовой стрелке.
- Закройте **>клапан слива расширительного сосуда<** [5] посредством поворота по часовой стрелке.
- Снимите сливной шланг со **>слива расширительного сосуда<** [9].
- Снимите сливной шланг со **>слива<** [8].
- Удалите емкости, в которые слит теплоноситель. Проверьте, можно ли снова использовать теплоноситель. Следите за правильной утилизацией. → Стр. [15](#page-14-0), раздел **[»Надлежащая ути](#page-14-0)[лизация вспомогательных средств и расходных материалов«](#page-14-0)**.
- **ЖА Действует только для термостатов, оснащенных функцией "слив":** Прочтите сообщение на **>сенсорном экране<** [88] и подтвердите нажатием на "OK". Теперь термостат опорожнен. В термостате с водным охлаждением в зависимости от модели закрывается регулирующий клапан в контуре циркуляции охлаждающей воды.

# **5 Нормальный режим эксплуатации**

# **5.1 Автоматический режим**

**А** осторожно

### **Очень горячие/холодные поверхности, места подключения и теплоноситель ОЖОГИ/ОБМОРОЖЕНИЕ ЧАСТЕЙ ТЕЛА**

- $\triangleright$  В зависимости от режима работы поверхность, места подключения и термостатированный теплоноситель могут быть очень горячими или очень холодными.
- Избегайте прямого контакта с поверхностями, местами подключения и теплоносителем! Используйте средства личной защиты (например, термостойкие перчатки, защитные очки).

**УКАЗАНИЕ** 

## **Контур теплоносителя при активной циркуляции перекрывается запорными клапанами ПОВРЕЖДЕНИЕ ЦИРКУЛЯЦИОННОГО НАСОСА, ВСТРОЕННОГО В ТЕРМОСТАТ**

- Во время активной циркуляции не перекрывайте контур теплоносителя посредством запорных клапанов.
- Перед остановкой циркуляции доведите теплоноситель до комнатной температуры.

## 5.1.1 Термостатирование

### **5.1.1.1 Запустить термостатирование**

Процесс термостатирования может быть начат после заполнения системы теплоносителем и отвода воздуха из системы.

# **ПОРЯДОК ДЕЙСТВИЙ**

- Перейдите к экрану "Главный".
- $\triangleright$  Нажмите на сенсорную кнопку "Старт".
- $\triangleright$  Подтвердите запуск процессе термостатирования нажатием на "ОК". Правильный выбор отображается графически. Термостатирование будет немедленно активировано. Если нажатие на кнопку "ОК" произведено неправильно, это отобразится графически в течение 2 секунд. Далее происходит возврат к экрану "Главный". Попробуйте активировать контроль температуры еще раз.

## **5.1.1.2 Завершить термостатирование**

**При отключении термостата температура теплоносителя выше/ниже температуры воздуха в помещении**

### **ПОВРЕЖДЕНИЯ ТЕРМОСТАТА И СТЕКЛЯННОГО ОБОРУДОВАНИЯ/СИСТЕМЫ**

 С помощью термостата довести теплоноситель до температуры воздуха в помещении. Не закрывайте запорные клапаны на линии кругооборота теплоносителя.

Термостатирование может быть завершено в любое время, насос продолжит работать примерно в течение 30 секунд. Отключение компрессора произойдет после того, как клапан мотора пошагового контроля, регулирующий мощность охлаждения, займет определенное положение.

# **ПОРЯДОК ДЕЙСТВИЙ**

- > Перейдите к экрану "Главный".
- $\triangleright$  Нажмите на сенсорную кнопку "Стоп".
- $\triangleright$  Подтвердите остановку термостатирования нажатием на "ОК". Правильный выбор отражается графически. Контроль температуры будет немедленно остановлен, насос продолжит работать еще примерно 30 секунд. Дождитесь остановки насоса. Если нажатие на кнопку "ОК" произведено неправильно, это отобразится графически в течение 2 секунд. Далее происходит возврат к экрану "Главный". Попробуйте осуществить остановку термостатирования еще раз.

#### **ИНФОРМАЦИЯ**

**УКАЗАНИЕ** 

Как только мотор пошагового контроля занимает определенное положение, отключается компрессор. В статусной строке [поле 10] появляется соответствующая информация.

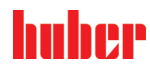

# 5.1.2 Термостатирование посредством созданной программы термостатирования

### **5.1.2.1 Запустить программу термостатирования**

Программа термостатирования может быть активирована только после заполнения термостата и отвода воздуха из системы.

# **ПОРЯДОК ДЕЙСТВИЙ**

- Перейдите к "Меню категории".
- Нажмите на категорию "Программатор/Рампа".
- $\triangleright$  Нажмите на категорию "Программа Старт/Стоп".<br> $\triangleright$  Нажмите на запись диалогового окна чтобы акти
- Нажмите на запись диалогового окна, чтобы активировать программу контроля температуры.
- Подтвердите выбор нажатием на кнопку "ОК".
- $\triangleright$  Прочитайте и подтвердите сообщение. Термостат активирует программу контроля температуры, таким образом начнется запрограммированное термостатирование.
- Прочтите указания и подтвердите нажатием на кнопку "ОК".

#### **5.1.2.2 Завершить/прервать программу термостатирования**

**УКАЗАНИЕ** 

**При отключении термостата температура теплоносителя выше/ниже температуры воздуха в помещении**

### **ПОВРЕЖДЕНИЯ ТЕРМОСТАТА И СТЕКЛЯННОГО ОБОРУДОВАНИЯ/СИСТЕМЫ**

- С помощью термостата довести теплоноситель до температуры воздуха в помещении.
- Не закрывайте запорные клапаны на линии кругооборота теплоносителя.

Вы можете завершить термостатирование одним из двух способов: предварительно установить в программе термостатирования параметр автоматического завершения термостатирования или в любое время завершить/прервать термостатирование вручную. Термостатирование будет остановлено немедленно, насос продолжит работать еще примерно в течение 30 секунд. Отключение компрессора произойдет после того, как клапан мотора пошагового контроля, регулирующий мощность охлаждения, займет определенное положение.

### **Завершение/прерывание вручную**

# **ПОРЯДОК ДЕЙСТВИЙ**

- $\triangleright$  Перейдите к экрану "Главный".
- Нажмите на сенсорную кнопку "Стоп".
- $\triangleright$  Подтвердите остановку термостатирования нажатием на "ОК". Правильный выбор отражается графически. Контроль температуры будет немедленно

остановлен, насос продолжит работать еще примерно 30 секунд. Дождитесь остановки насоса. Если нажатие на кнопку "ОК" произведено неправильно, это отобразится графически в течение 2 секунд. Далее происходит возврат к экрану "Главный". Попробуйте осуществить остановку термостатирования еще раз.

**ИНФОРМАЦИЯ** 

Как только мотор пошагового контроля занимает определенное положение, отключается компрессор. В статусной строке [поле 10] появляется соответствующая информация.

### Глава 6

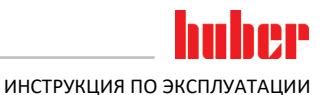

# <span id="page-66-0"></span>Интерфейсы и обновление программного 6 обеспечения **УКАЗАНИЕ** Не соблюдаются спецификации используемого интерфейса **МАТЕРИАЛЬНЫЙ УШЕРБ**

Подключайте только те компоненты, которые соответствуют спецификациям используемого интерфейса.

**ИНФОРМАЦИЯ** 

Использование команды РВ описано в нашем руководстве "Передача данных РВ". Данное руководство можно скачать в интернете: www.huber-online.com.

#### $6.1$ Интерфейсы на регуляторе "Pilot ONE<sup>®"</sup>

```
УКАЗАНИЕ
```
Регулятор Pilot ONE не защищен сетевым устройством защиты МАТЕРИАЛЬНЫЙ УШЕРБ

- Регулятор Pilot ONE используется исключительно с защитным сетевым устройством, если локальная подсеть соединена с интернетом или другой сетью, представляющей потенциальную опасность.
- Для обеспечения долной безопасности для ЛВС должны применяться новейшие стандарты техники!

Стандартные интерфейсы на верхней панели "Pilot ONE®"

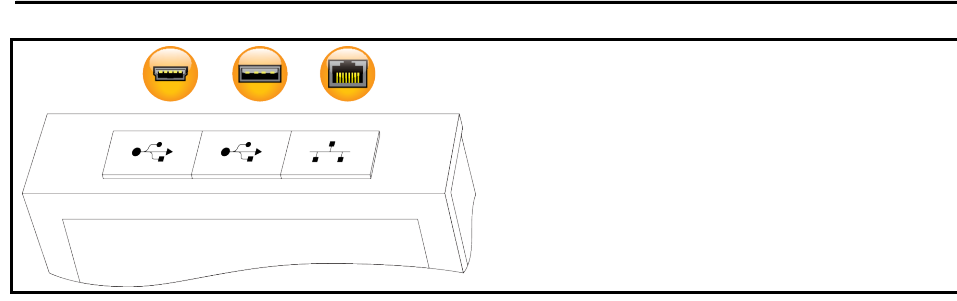

## $6.1.1$

### 10/100 Mbps Ethernet для сетевого штекера RJ45

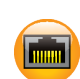

Речь идет о достаточно быстром и гибком интерфейсе. Интерфейс стандарта 10/100 Mbps (Fast Ethernet) может быть подключен к любой имеющейся сети Ethernet. Поскольку данный интерфейс может быть подключен даже к очень большим сетям, необходимо использовать защитное сетевое устройство (Firewall).

### Применение:

В дальнейшем, чтобы иметь возможность коммуникации с блоком управления "Pilot ONE", требуется разблокировка коммуникации. При этом необходимо обратить внимание на дополнительные средства обеспечения безопасности, препятствующие несанкционированному/ошибочному подключению к прибору со стороны третьих лиц (в том числе неумышленному), а также возможности ошибочного ввода задач термостатирования. Существуют следующие ограничения:

- Деактивирована
- Всегда включена (PLC)
- Деактивация после 12 часов неактивности
- Деактивация после 10 минут неактивности

Если выбрана, например, "Деактивация после 10 минут неактивности", соединение должно выполняться в течение 10 минут после подтверждения на регуляторе. Если связь в течение 10 минут не установлена, все последующие попытки подключения будут блокированы.

### **ИНФОРМАЦИЯ**

Коммуникация с Pilot ONE осуществляется через TCP (Transmission Control Protocol), порт 8101. При использовании интерфейса необходимо соблюдать общепринятые стандарты.

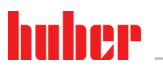

ИНСТРУКЦИЯ ПО ЭКСПЛУАТАЦИИ

Глава 6

# $6.1.2$ Интерфейс USB-2.0 **ИНФОРМАЦИЯ** При использовании интерфейса необходимо соблюдать общепринятые стандарты.  $6.1.2.1$ Интерфейс USB-2.0 Host USB-2.0-гнездо подключения (штекер А), например, карты памяти (сохранение данных).  $6.1.2.2$ Интерфейс USB-2.0 Device USB-2.0-гнездо подключения (штекер Mini-B) для обмена информацией с ПК.  $6.2$ Интерфейсы на термостате  $6.2.1$ Интерфейсы с обратной стороны **УКАЗАНИЕ** Создать соединения с интерфейсами на термостате в процессе работы ПОВРЕЖДЕНИЯ ИНТЕРФЕЙСОВ Если устройства соединяются с интерфейсами термостат в процессе работы, интерфейсы могут быть разрушены. Прежде, чем производить подключение, убедитесь, что термостат и подключаемый прибор выключены. Стандартные интер- $(\overline{(\cdot)}$ фейсы с обратной стороны (O) ECS

#### $6.2.1.1$ Штекер РОКО (контакт без потенциала) сигнал тревоги

<span id="page-67-0"></span>Сигнальный контакт для внешнего контроля.

Ознакомьтесь с функциональными возможностями РоКо, представленными в категории меню "Интерфейсы". Контакт без потенциала (РоКо) сигнализирует о состоянии термостата посредством за счет положения контакта. Закрытый операционный контакт говорит о статусе готовности термостата. В случае неисправности или ошибки рабочий контакт размыкается (это касается также размыкающего контакта между контактным штырьком 1 и контактным штырьком 2).

### Возможны следующие настройки:

- "Выкл.": РОКО всегда показывает состояние ОК при работе термостата. Термостат готов к работе по завершении внутренней проверки регулятора, примерно через 30 секунд после включения. Состояние ОК прерывается при отключении сети или появлении неисправности.
- "Внутренняя температура относительна": С помощью РОКО "мин. значение" и РОКО "макс. значение" можно ввести верхнюю и нижнюю границу температурного диапазона от заданного значения. Контакт без потенциала сообщает о состоянии, при котором разница между заданным и фактическим значением меньше, чем предусмотрено диапазоном температуры. Превышение заданного диапазона температуры приводит к переключению контакта без потенциала (из состояния ОК), но не влечет за собой никаких других реакций со стороны термостата. Как только фактическое значение возвращается в пределы заданного диапазона, контакт снова переходит в состояние ОК.
- "Внешний сигнал тревоги": При этой функции реле РОКО активируется (состояние ОК) только в том случае, если включенный термостат переходит в состояние "неисправности". Преимуществом в данном случае является то, что при отключении термостата не поступает сиг-

#### Глава 6

нал тревоги. Если необходима функция тревоги вместе с принципом рабочего тока, пожалуйста, используйте функцию РОКО "ВЫКЛ".

• "Unipump/PCS": Если в контуре термостатирования/контуре охлаждающей воды используется внешний нагнетающий насос, функция РОКО в сочетании с разблокирующим контактом насоса гарантирует синхронное движение внешнего насоса в насосом внутри термостата, т.е. как только запускается насос внутри, РОКО переходит в состояние ОК. PCS: РОКО используется для передачи состояния термостата системе управления производственным процессом. Состояние РОКО ON означает, что насос активен. Состояние РОКО ОГГ означает, что насос не активен, а термостат находится в режиме ожилания Stand-by. "Внешнее управление": РОКО включается и выключается посредством команд РВ "vPoKoExtMode" и "vPoKoState" через внешний интерфейс (Ethernet, RS232, TS485, USB-Device). Примите во внимание также предлагаемое нами программное обеспечение и руководство по передаче данных. • "Температура процесса относительна": С помощью РОКО "мин. значение" и РОКО "макс. значение" можно ввести верхнюю и нижнюю границу температурного диапазона от заданного значения. Контакт без потенциала сообщает о состоянии, при котором разница между заданным и фактическим значением меньше, чем предусмотрено диапазоном температуры. Превышение заданного диапазона температуры приводит к переключению контакта без потенциала (из состояния ОК), но не влечет за собой никаких других реакций со стороны термостата. Как только фактическое значение возвращается в пределы заданного диапазона, контакт снова переходит в состояние ОК. "Unipump с эхо": Данная функция используется для проверки синхронной работы насоса, управляемого через РОКО, и насоса Unistat. Для этого рабочее состояние Unipump задается через замыкающий контакт в гнезде "LEVEL". В случае асинхронности возникает неисправность. Этот режим работы целесообразно использовать в случае необходимости контроля Unipump - либо для обеспечения нужной циркуляции, либо для предотвращения нежелательного нагрева теплоносителя. • "Программатор": Здесь активируются коммутационные состояния РОКО, которые в процессе настройки программы термостатирования были отнесены к отдельным сегментам. • "Внутренняя температура, абсолютная": Здесь можно задать диапазон температуры относительно внутреннего датчика (абсолютную температуру). РОКО активен за пределами диапазона и не активен в пределах диапазона. • "Температура процесса, абсолютная": Здесь можно задать диапазон температуры относительно температуры процесса (абсолютную температуру). РОКО активен за пределами диапазона и не активен в пределах диапазона. • "Магнитный клапан прямой/обратный поток": Данная функция используется для управления подключенного магнитного клапана. После запуска насоса в термостате РОКО включается примерно через 60 секунд. Если термостатирование/циркуляция останавливается, РОКО отключается уже до полной остановки насоса. Таким образом, РОКО включается только при наличии полного давления насоса. "Охлаждение": Данная функция используется, чтобы разблокировать подачу охлаждающей воды через магнитный клапан только тогда, когда термостату нужна охлаждающая вода. РОКО включается, когда термостат охлаждает. "Сообщение в наличии": РОКО включается, как только в Pilot ONE поступает сообщение. Это сообщение может быть неисправностью, предупреждением или общим сообщением. "Автоматическое наполнение": РОКО включается, если уровень наполнения ниже минимального значения. Спустя 20 секунд РОКО отключается, если уровень наполнения поднялся выше минимального значения. РОКО немедленно отключается по достижении максимального значения **ИНФОРМАЦИЯ** Для работы с контактом без потенциала используется только экранированная проводка! .<br>Интерфейс имеет спецификацию цифрового выхода. Распределение

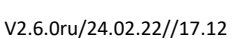

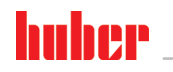

ИНСТРУКЦИЯ ПО ЭКСПЛУАТАЦИИ ГЛАВА В СОСТАНУВАТЬ В СОСТАНУВАТЬ В СОСТАНУВАТЬ В СОСТАНУВАТЬ ПЛАВА БРАНСТРУКЦИЯ ПО

Соединительный разъем выполнен в виде контакта двустороннего действия без потенциала. Замыкатель между контактным штырьком 1 и контактным штырьком 2. Размыкатель между контактным штырьком 2 и контактным штырьком 3. Нагрузка на контакт: 1 A при 24 В пост.тока

### **6.2.1.2 Гнездо ECS (External Control Signal) Stand-by**

Активирующий сигнал **ECS** (наружный сигнал управления) для запуска/остановки термостатирования.

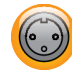

Контролируется через контакт без потенциала. Контакты 1 и 3 соединены внутренней перемычкой. **ECS** активируется электронно, если E1 и E2 соединяются через внешний контакт без потенциала. Спецификация контакта: мин. 0,1 A/24 В пост.тока.

Функции **ECS** определяются через категорию "Интерфейсы".

#### **Возможны следующие варианты:**

- **"Нет действия":** Контактное переключением открыто/закрыто либо закрыто/открыто не приводит к действию.
- **"Переключение на 2-е заданное значение":** При переходе с закрытого контакта на открытый текущее заданное значение заменяется 2-м заданным значением. Это измененное заданное значение не ограничивается величиной 2-ого заданного значения, его в любой момент можно изменить на термостате. Переход с открытого на закрытый контакт не приводит к изменению, процесс термостатирования не возвращается к первоначальному заданному значению.
- **"2. Заданное значение выборочно":** Открытый контакт влечет за собой термостатирование до первоначального заданного значения. Закрытый контакт влечет за собой термостатирование до 2-ого заданного значения.
- **"Внутри/Процесс":** При открытом контакте для регулирования используется внутренний датчик температуры. При закрытом контакте для регулирования используется дополнительно подключенный датчик температуры. При переключении контакта между открыто/закрыто либо закрыто/открыто также происходит переход с одного датчика на другой.
- **"Термостатирование вкл./выкл.":** При переходе с открытого контакта на закрытый включается процесс термостатирования. При переходе с закрытого контакта на открытый выключается процесс термостатирования.
- **"Разрешение":** При включенном процессе термостатирования и переходе с закрытого контакта на открытый процесс термостатирования отключается. При последующем переходе с открытого контакта на закрытый процесс термостатирования **не включается**!
- "Сброс сообщений": Меняет разрешающий сигнал с "открыто" на "закрыто", если все сообщения в Pilot ONE сброшены (по возможности). В случае неисправности сброс задерживается до тех пор, пока термостат находится в режиме ожидания. Сообщения можно сбрасывать неограниченное количество раз, неисправность только 3 раза.
- "Программа 1 Старт/Стоп": Если разрешающий сигнал переходит с "открыто" на "закрыто", запускается программа термостатирования 1. При переходе с "закрыто" на "открыто", программа термостатирования останавливается.
- **"Уровень наполнения - тревога":** При переходе с закрытого контакта на открытый в случае низкого уровня наполнения выдается сигнал тревоги. Для этого датчик уровня должен быть подключен и размещен в **>смотровом окне<** [23] либо во внешней системе.
- **"Предупреждение об уровне наполнения":** При переходе с закрытого контакта на открытый в случае низкого уровня наполнения выдается предупреждение. Для этого датчик уровня должен быть подключен и размещен в **>смотровом окне<** [23] либо во внешней системе.

Интерфейс имеет спецификацию цифрового входа. Не подавайте напряжение либо ток.

### **ИНФОРМАЦИЯ**

Распределение контактов (вид спереди)

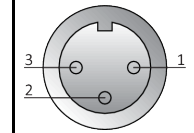

# Глава 6 ИНСТРУКЦИЯ ПО ЭКСПЛУАТАЦИИ

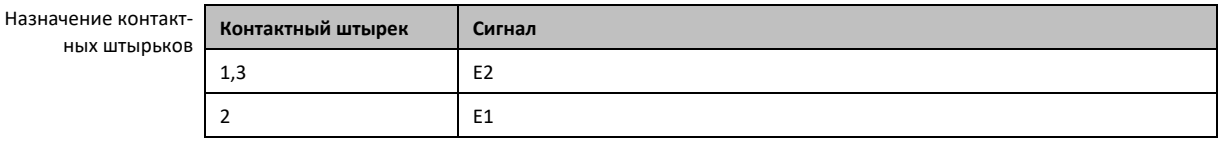

### **6.2.1.3 Сервисный интерфейс**

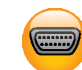

Данный интерфейс используется только в целях сервисного обслуживания сервисными инженерами компании Huber.

## 6.2.2 Интерфейсы с верхней стороны

Стандартные интерфейсы с верхней стороны

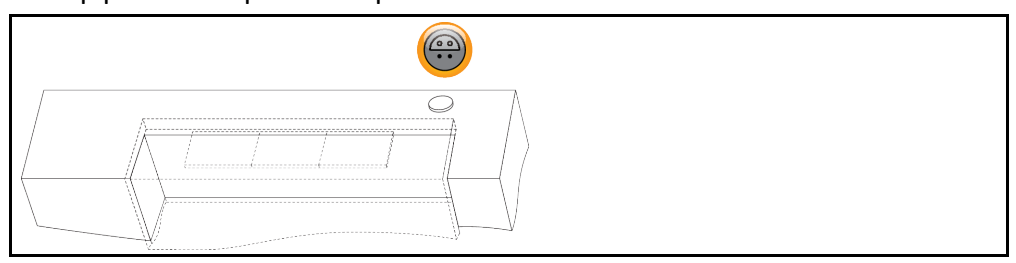

# **6.2.2.1 Соединительное гнездо для датчика регулирования процесса Pt100**

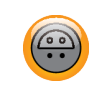

Внешний температурный датчик, используемый во внешней системе (Pt100, 4-проводное подключение, штекер Lemosa) подключается при помощи гнезда подключения Pt100. Таким образом регистрируется фактическое значение внешней температуры, а также производится постоянный расчет и адаптация рабочей температуры термостата.

### **ИНФОРМАЦИЯ**

В зависимости от рабочей температуры, изоляционных потерь и экзотермической реакции рабочая температура внешней системы (температура на входе) может быть явно ниже или выше заданного значения температуры внешней системы. В этой связи необходимо учитывать пределы термостатируемой жидкости, допустимые с точки зрения техники безопасности. Результаты регулирования, указанные в списке параметров, можно получить только при условии наличия **экранированных** проводов датчика. Мы рекомендуем приобретать внутренний технологический щуп Pt100 из ассортимента Huber.

Распределение контактов (вид спереди)

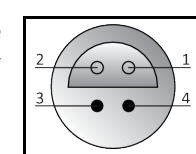

Назначение ко ных шть

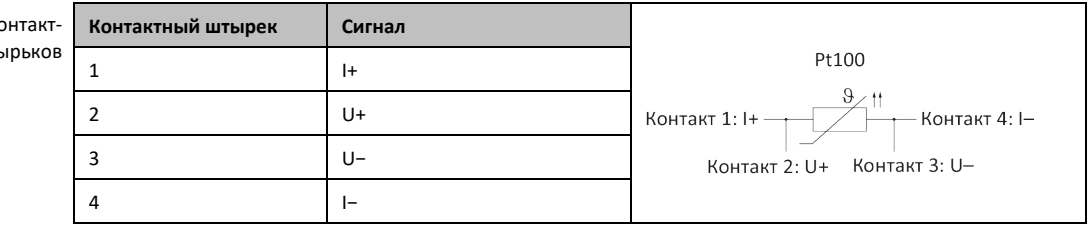

# **6.3 Интерфейсы на Com.G@te® (опциональные)**

### **УКАЗАНИЕ**

## **Создать соединения с интерфейсами на термостате в процессе работы ПОВРЕЖДЕНИЯ ИНТЕРФЕЙСОВ**

 $\triangleright$  Если устройства соединяются с интерфейсами термостат в процессе работы, интерфейсы могут быть разрушены.

 Прежде, чем производить подключение, убедитесь, что термостат и подключаемый прибор выключены.

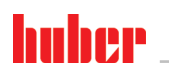

ИНСТРУКЦИЯ ПО ЭКСПЛУАТАЦИИ

Глава 6

Com.G@te внешние интерфейсы: LEVEL, POKO, AIF, ECS, RS232/RS485 (v. l. n. r.)

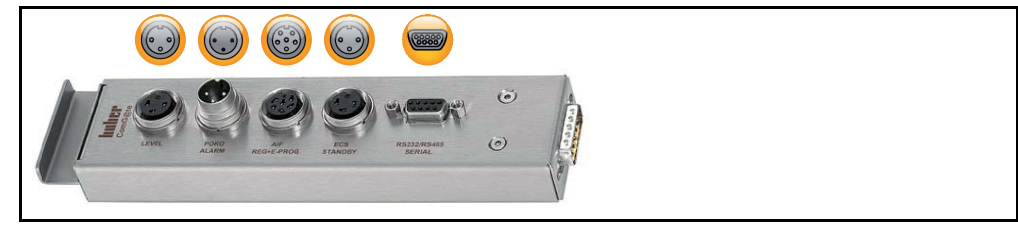

Com.G@te внутренние интерфейсы: POKO, AIF, ECS, RS232/RS485  $(v. 1. n. r.)$ 

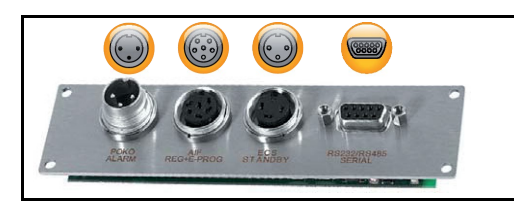

Если >Com.G@te< [46] не подключен, действуйте следующим образом.

# **ПОРЯДОК ДЕЙСТВИЙ**

- > Выключите термостат.
- Вставьте > Com. G@te< [46] в предусмотренное гнездо.  $\blacktriangleright$
- $\triangleright$ Включите термостат. "Unistat Control ONE" опознает новый компонент. > Com.G@te< [46] готов к работе.

**ИНФОРМАЦИЯ** 

Учтите, что >Com.G@te< [46] можно заменять только при выключенном термостате. В категории "Интерфейсы" можно изменить настройки отдельных функций, например, РоКо, Analog-Interface и RS232/RS485.

>Com.G@te< [46] можно заказать за номером 6915. Имеющийся >Com.G@te< [46] можно удлинить с помощью удлинительного провода (№ для заказа 16160).

#### Гнездо LEVEL (только Com.G@te® extern)  $6.3.1$

Для контроля уровня в >смотровом окне< [23].

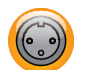

Данный разъем дает возможность подключить внешний поплавковый выключатель (№ для заказа 6152), который размещается в >смотровом окне< [23] для контроля за уровнем во внешней закрытой системе. Контролируется через контакт без потенциала.

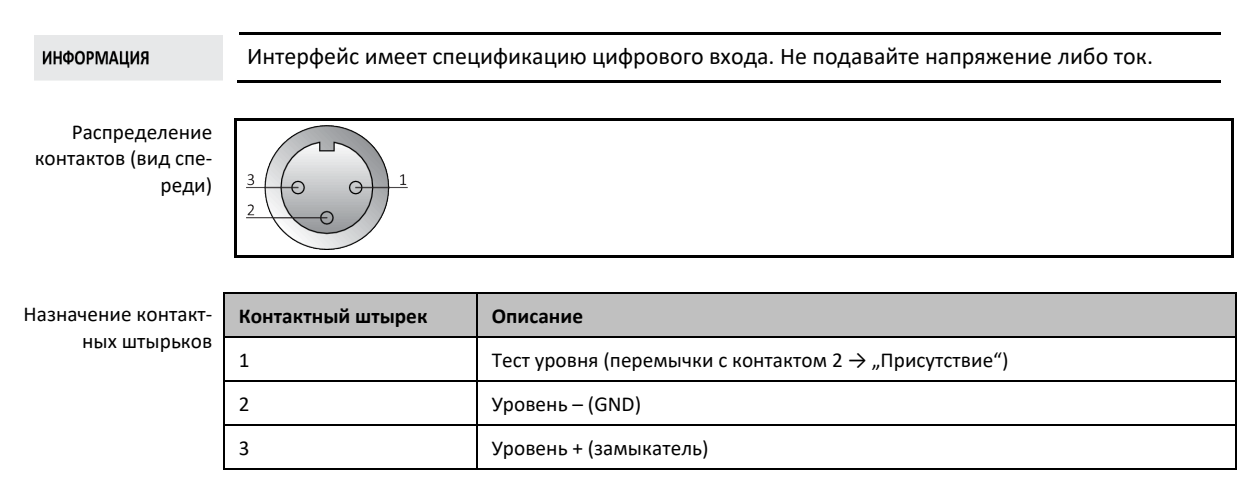

#### 6.3.2 Штекер РОКО (контакт без потенциала) сигнал тревоги

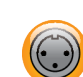

Примите во внимание сведения об интерфейсе. → стр. 68, раздел »Штекер РОКО (контакт без потенциала) сигнал тревоги«.
### Глава 6

# ИНСТРУКЦИЯ ПО ЭКСПЛУАТАЦИИ

#### $6.3.3$ Гнездо AIF Reg-E-Prog

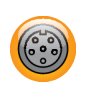

Analog-Interface имеет программируемый канал входа и 3 канала выхода.

Analog-Interface для Com.G@tes® программируется в категории "Интерфейсы".

Распределение контактов (вид спереди)

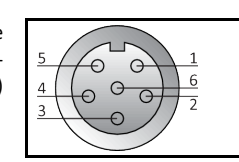

Назначение контакт-**НЫХ ШТЫРЬКОВ** 

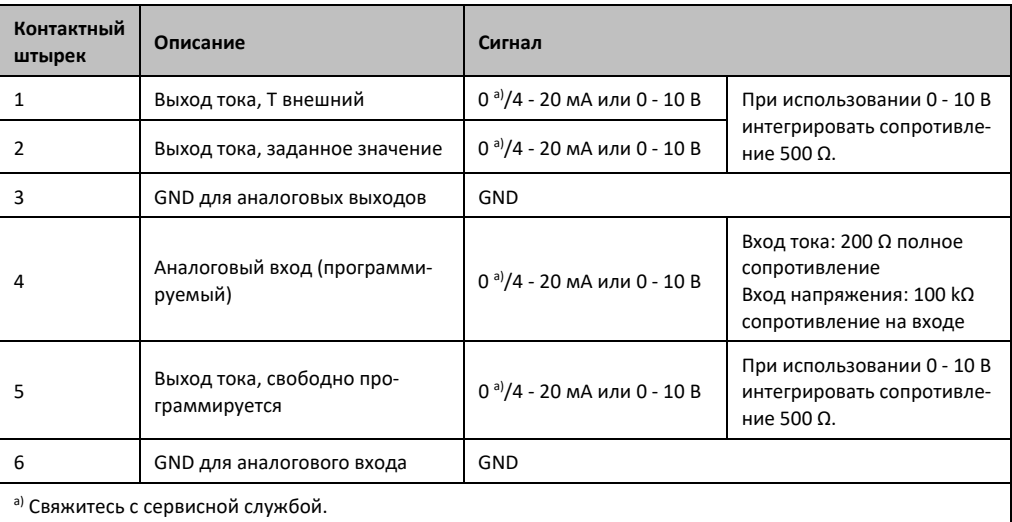

### $6.3.4$

### Гнездо ECS (External Control Signal) Stand-by

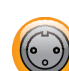

Примите во внимание сведения об интерфейсе. → стр. 70, раздел »Гнездо ECS (External Control Signal) Stand-by«.

#### $6.3.5$ Гнездо RS232/RS485 Serial

К этому гнезду соответственно можно подключить компьютер. ПЛК или систему управления процессом (PLS) для дистанционного управления электроникой регулирования. Альтернативно возможно подключение к гнезду RS485. Перед подключением проверьте и при необходимости отрегулируйте параметры подключения в категории меню "Интерфейсы".

### **ИНФОРМАЦИЯ**

При использовании интерфейса необходимо соблюдать общепринятые стандарты.

Распределение контактов (вид с pe

ных штырь

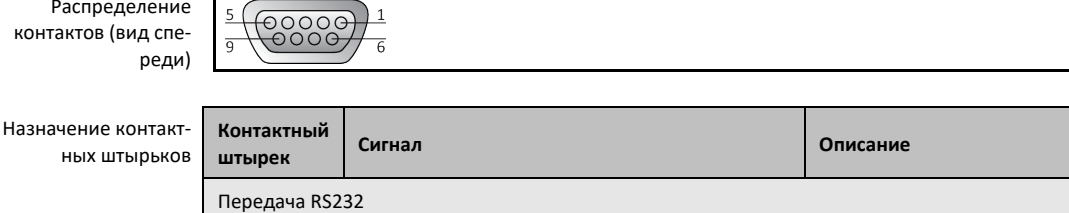

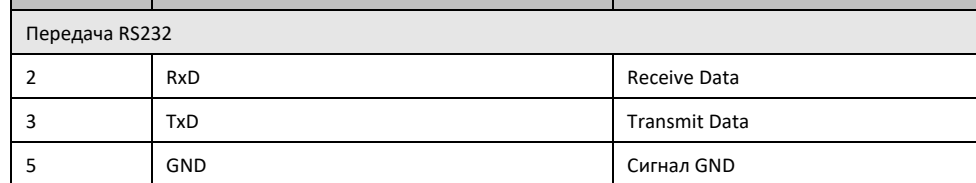

B

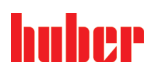

Глава 6

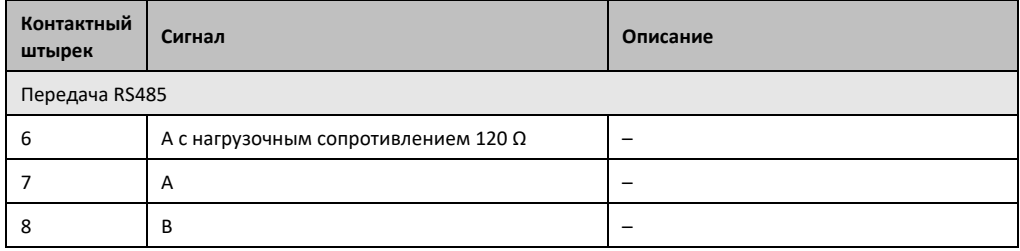

### Обновление микропрограммного обеспечения  $6.4$

Руководство по модернизации и обновлению программного обеспечения представлено на сайте www.huber-online.com.

### $T<sub>ABB</sub>$  7

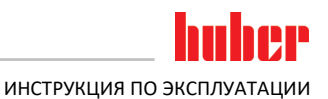

### Техобслуживание/профилактический ремонт  $\overline{\phantom{a}}$

### $7.1$ Сообщения термостата

Все сообщения термостата делятся на несколько классов.

Следуйте указаниям, изображенным на >сенсорном экране< [88]. После квитирования сообщения на >сенсорном экране< [88] появляется символ. Нажмите на данный символ, чтобы получить доступ к списку сообщений термостата, составленному в хронологическом порядке.

Символ, сопровождающий сообщения:  $\ddot{\mathbf{u}}$ 

### $7.2$ Электрический предохранитель

С обратной стороны термостата расположены термические защитные выключатели от повышенного тока для отключения всех полюсов (L и N). В случае ошибки (нет функции и нет индикации термостата) сначала проверьте, сработали ли защитные выключатели от повышенного тока. Если защитный выключатель избыточного тока снова сработает непосредственно после сброса: Выньте сетевой штекер и немедленно обратитесь в нашу сервисную службу. → Стр. 87, раздел »Контактные данные«.

### $7.3$ Замена "Pilot ONE<sup>®"</sup>

### **О ОПАСНОСТЬ**

### Замена электроники в процессе работы термостата

ОПАСНОСТЬ ДЛЯ ЖИЗНИ В РЕЗУЛЬТАТЕ ВОЗГОРАНИЯ

- $\blacktriangleright$ Остановите текущий процесс термостатирования.
- Выключите термостат.
- Отключите термостат от электросети.

В случае нарушения функционирования Вы можете самостоятельно заменить "Pilot ONE". В случае возникновения вопросов и трудностей обращайтесь к Вашему в торговое представительство или в нашу службу по поддержке клиентов.

Замена "Pilot ONE"

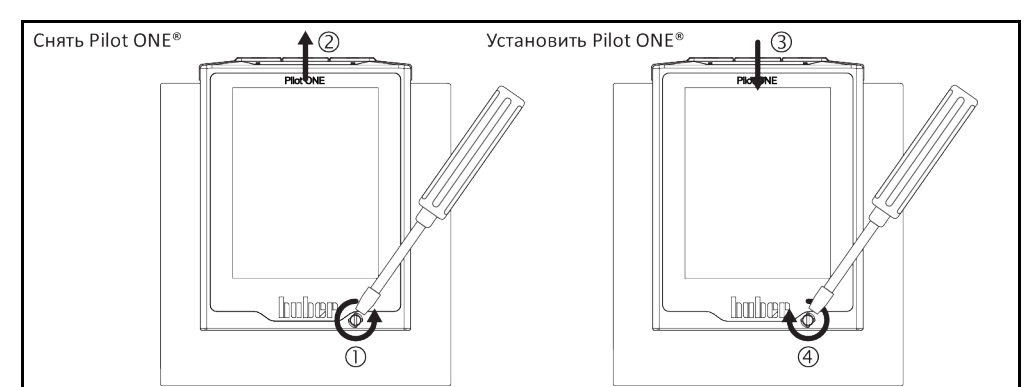

# **ПОРЯДОК ДЕЙСТВИЙ**

- > Выключите термостат.
- Отключите термостат от электросети.
- > Ослабьте > фиксатор Pilot ONE< [89] на передней панели корпуса.
- Осторожно снимите блок "Pilot ONE", вытащив его наверх.  $\triangleright$
- $\triangleright$ Осторожно установите новый блок "Pilot ONE®".
- Закройте > фиксатор Pilot ONE< [89] на передней панели корпуса.
- Подключите термостат к электросети. Заполните термостат теплоносителем.
- Включите термостат.

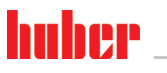

 $T<sub>n</sub>$ ara 7

### $7.4$ Техобслуживание

ОПАСНОСТЬ

# Очистка/техобслуживание в процесса работы термостата

### ОПАСНОСТЬ ДЛЯ ЖИЗНИ В РЕЗУЛЬТАТЕ УДАРА ЭЛЕКТРИЧЕСКИМ ТОКОМ

- ▶ Остановите текущий процесс термостатирования.
- Выключите термостат.
- > Отключите термостат от электросети.

**УКАЗАНИЕ** 

### Проведение работ по техобслуживанию, не предусмотренных в данной инструкции **ПОВРЕЖДЕНИЯ ТЕРМОСТАТА**

- > По вопросам проведения работ по техобслуживанию, не предусмотренных в данной инструкции, обратитесь в фирму Huber.
- $\blacktriangleright$ Техническое обслуживание термостата должно осуществляться только квалифицированным персоналом, предварительно обученным и уполномоченным компанией Huber.
- <span id="page-75-0"></span>Детали, влияющие на безопасность устройства, могут заменяться только на аналогичные. Необходимо соблюдать параметры безопасности, предусмотренные для соответствующей детали.

#### $7.4.1$ Интервал функциональных и визуальных проверок

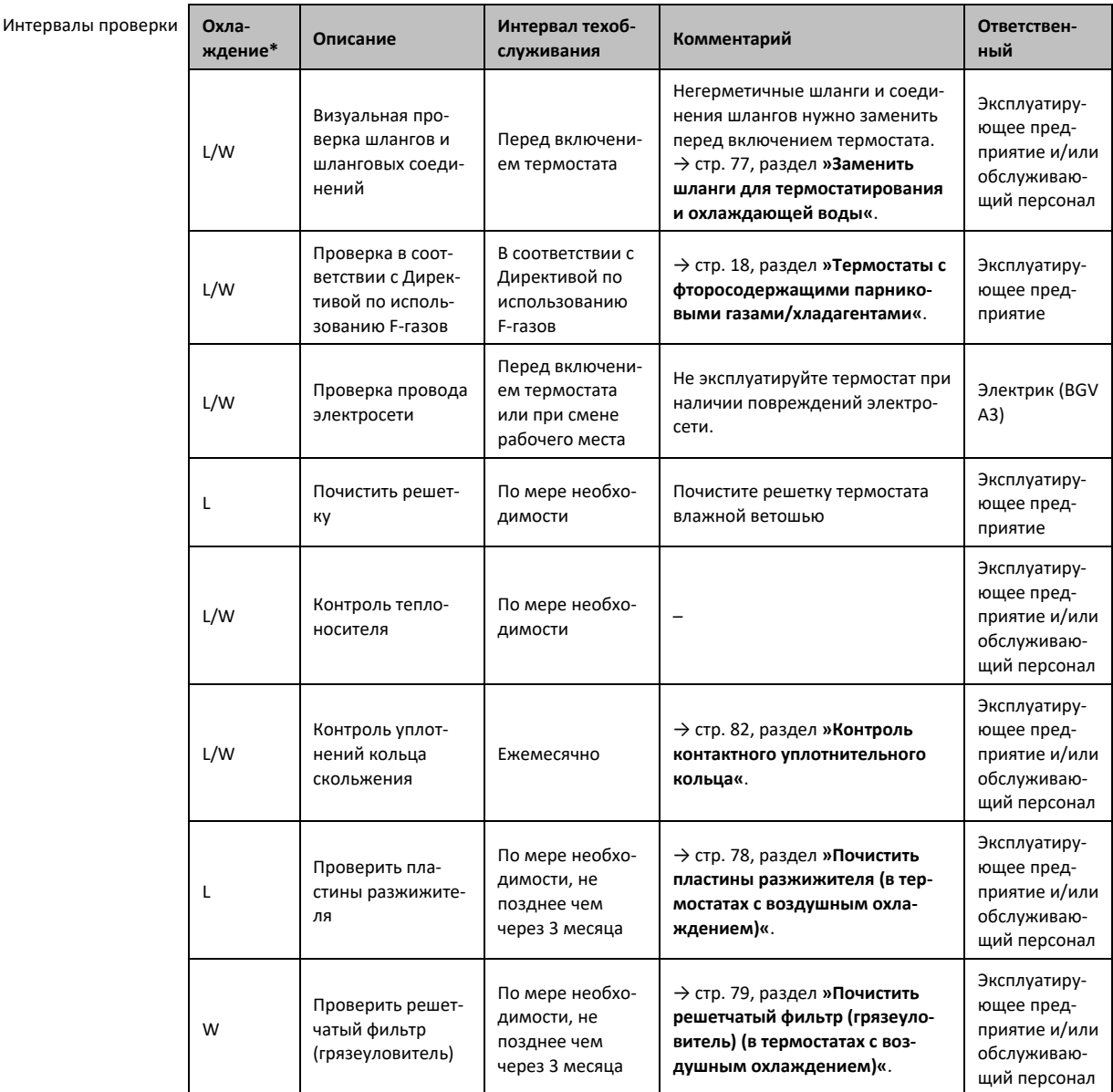

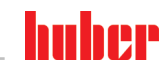

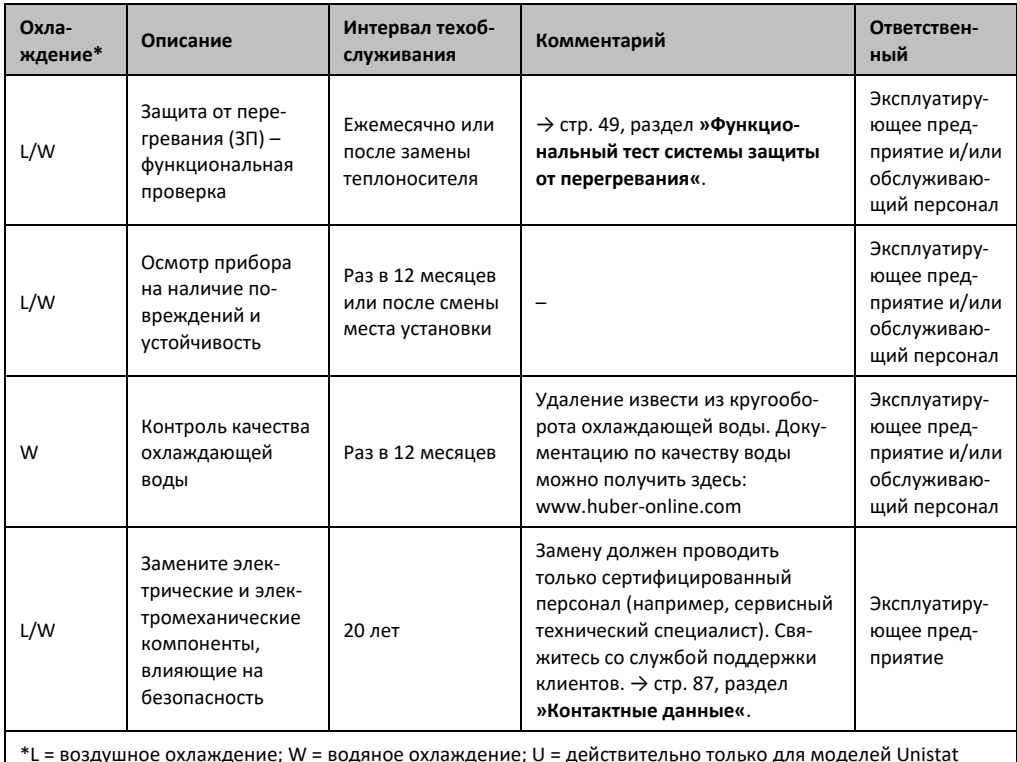

### $742$ Заменить шланги для термостатирования и охлаждающей воды

<span id="page-76-0"></span>Замените поврежденные шланги для термостатирования и/или охлаждающей воды перед включением термостата.

#### $7.4.2.1$ Заменить шланги для термостатирования

# **ПОРЯДОК ДЕЙСТВИЙ**

- > Слейте теплоноситель из термостата. > стр. 63, раздел »Опорожнение внешне открытой системы«.
- > Замените поврежденные шланги для термостатирования. Соблюдайте инструкции по утилизации. - > Стр. 15, раздел »Надлежащая утилизация вспомогательных средств и расходных материалов«.
- ≻ Снова подключите вашу систему. → Стр. 32, раздел »Подключить внешне открытую систеmy«.
- Заполните термостат теплоносителем. → Стр. 61, раздел »Заполнение и отвод воздуха из внешне закрытой системы «.
- > Удалите воздух из термостата.  $\rightarrow$  Стр. 61, раздел »Заполнение и отвод воздуха из внешне закрытой системы «.
- Теперь можно приступить к нормальной эксплуатации термостата.

#### $7.4.2.2$ Заменить шланги для термостатирования и охлаждающей воды

# ПОРЯДОК ДЕЙСТВИЙ

- Слейте охлаждающую жидкость. → стр. 85, раздел »Слить охлаждающую жидкость«.
- > Замените поврежденные шланги для охлаждающей воды. Следите за правильной утилизацией. → стр. 15, раздел »Надлежащая утилизация вспомогательных средств и расходных материалов«.
- ≻ Подключите термостат к системе подачи охлаждающей воды в здании. → стр. 29, раздел »Термостаты с водяным охлаждением«.
- > Теперь можно приступить к нормальной эксплуатации термостата.

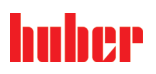

### <span id="page-77-0"></span>7.4.3 Почистить пластины разжижителя (в термостатах с воздушным охлаждением)

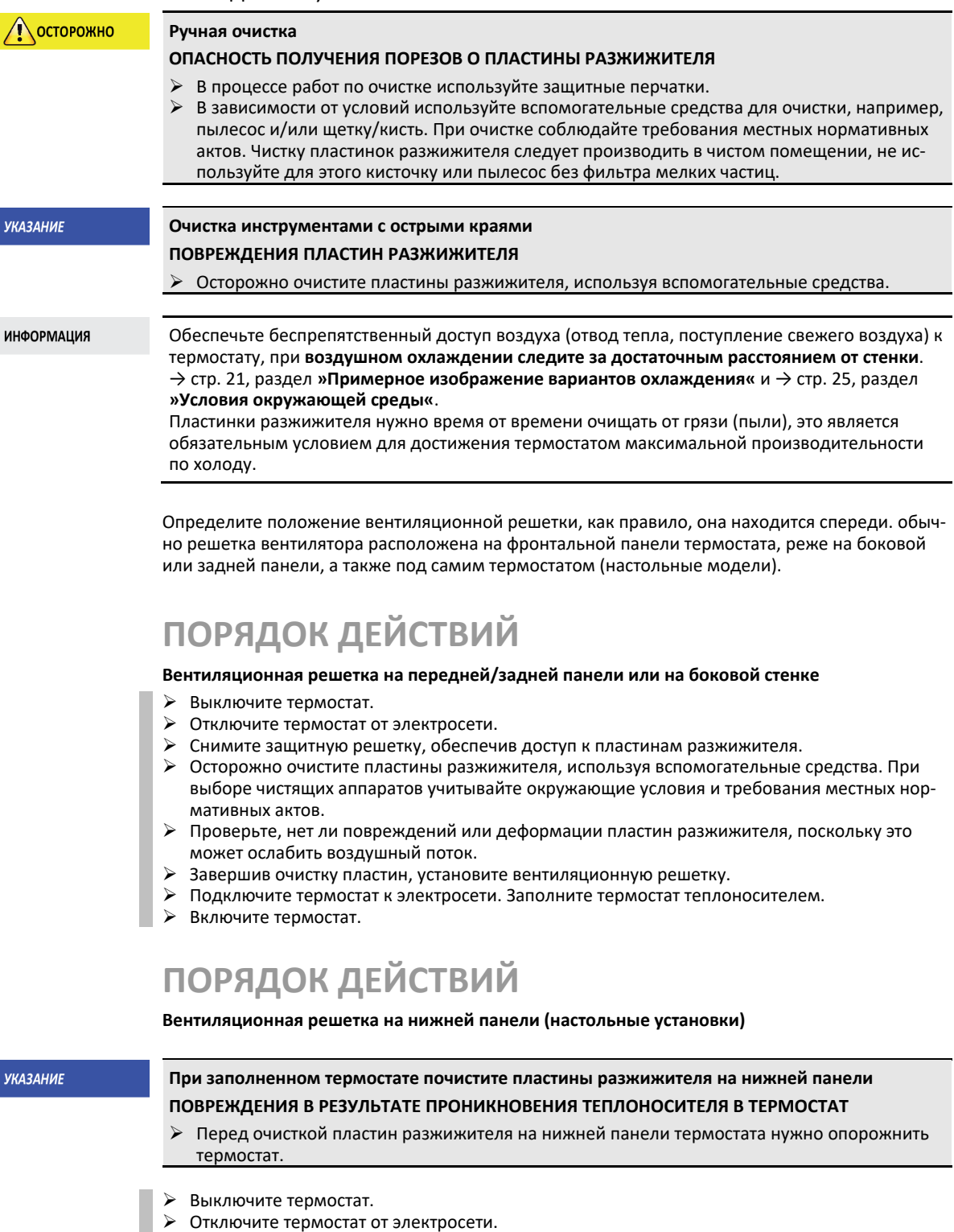

- Слейте теплоноситель из термостата. → стр. [63](#page-62-0), раздел **[»Опорожнение внешне открытой](#page-62-0)  [системы«](#page-62-0)**.
- Чтобы снять вентиляционную решетку (при наличии) с пластин разжижителя, наклоните термостат.
- Осторожно очистите пластины разжижителя, используя вспомогательные средства. При выборе чистящих аппаратов учитывайте окружающие условия и требования местных нормативных актов.

### Глава 7 ИНСТРУКЦИЯ ПО ЭКСПЛУАТАЦИИ

- Проверьте, нет ли повреждений или деформации пластин разжижителя, поскольку это может ослабить воздушный поток.
- Завершив очистку пластин, установите вентиляционную решетку.
- Подключите термостат к электросети.
- <span id="page-78-0"></span> Снова заполните термостат теплоносителем. → стр. [61](#page-60-0), раздел **[»Заполнение и отвод воз](#page-60-0)[духа из внешне закрытой системы «](#page-60-0)**.

# 7.4.4 Почистить решетчатый фильтр (грязеуловитель) (в термостатах с воздушным охлаждением)

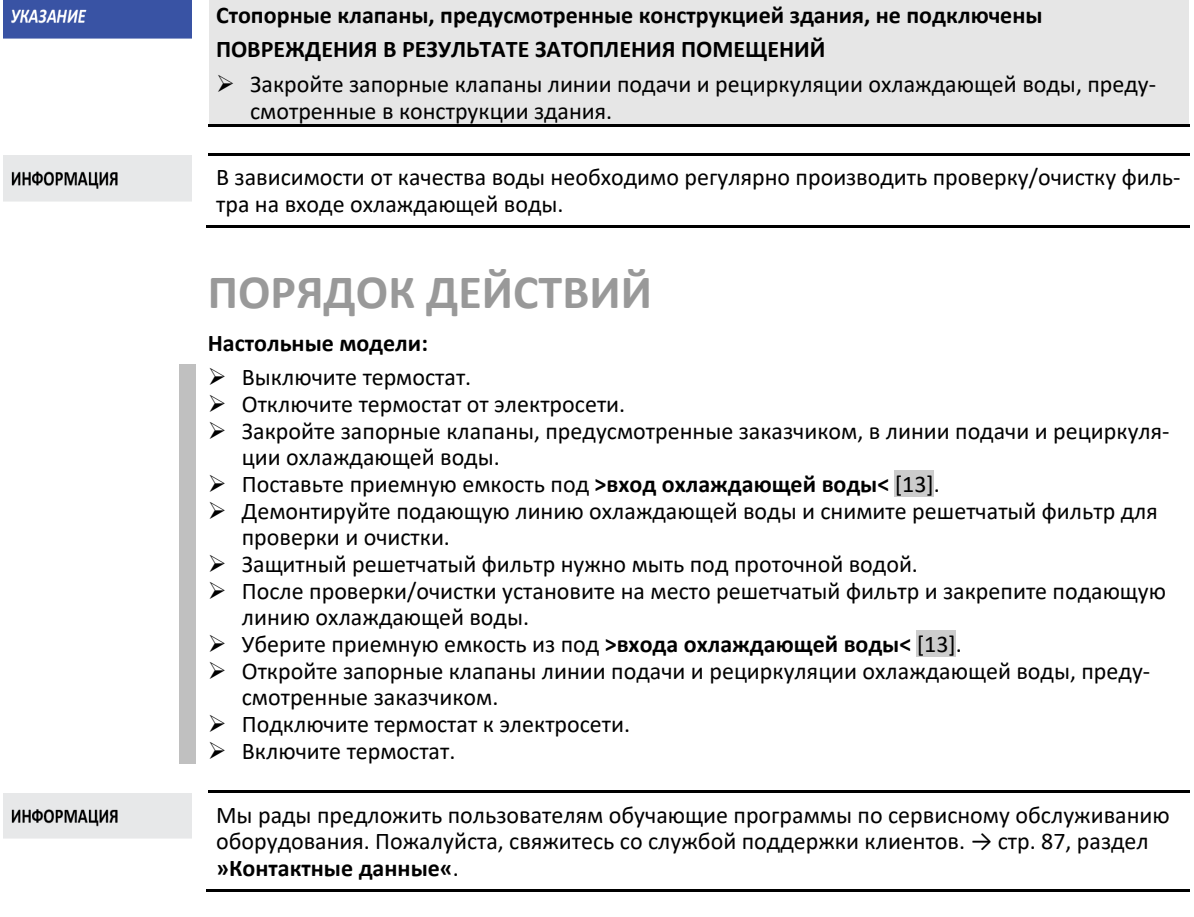

### **7.5 Теплоноситель – проверка, замена и очистка кругооборота**

Пожалуйста, соблюдайте схему подключения. → Со стр. [89](#page-88-0), раздел **[»Приложение«](#page-88-0)**.

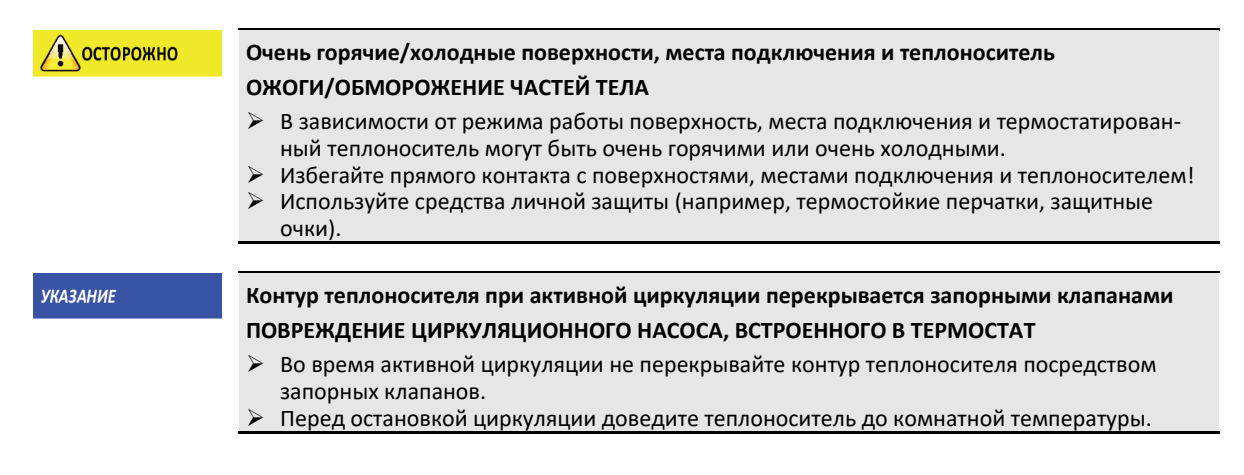

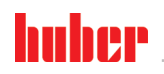

7.5.1 Контроль теплоносителя **OCTOPOMHO Теплоноситель не регулярно проверяется ОЖОГИ В РЕЗУЛЬТАТЕ СНИЖЕННОЙ ТЕМПЕРАТУРЫ КИПЕНИЯ** Регулярно проверяйте, соответствует ли теплоноситель спецификациям в списке параметров безопасности. **УКАЗАНИЕ Теплоноситель не регулярно проверяется**

ИНСТРУКЦИЯ ПО ЭКСПЛУАТАЦИИ ГЛАВА С СОСТАВЛЯТ В СОСТАВЛЯТ ОТ СОСТАВЛЯТ В СОСТАВЛЯТ В СОСТАВЛЯТ В СОСТАВЛЯТ В СО<br>ПРИ ПОСТАВЛЯТИЕ СОСТАВЛЯТ В СОСТАВЛЯТ В СОСТАВЛЯТ В СОСТАВЛЯТ В СОСТАВЛЯТ В СОСТАВЛЯТ В СОСТАВЛЯТ В СОСТАВЛЯТ

- **ПОВРЕЖДЕНИЯ ТЕПЛООБМЕННИКА И/ИЛИ ЭЛЕКТРОМЕХАНИЧЕСКИХ ДЕТАЛЕЙ.**
- Регулярно проверяйте, соответствует ли теплоноситель спецификациям в списке параметров безопасности.

**ИНФОРМАЦИЯ** 

### **Окисление**

В результате окисления теплоноситель подвергнут старению и изменяет свои характеристики (например, из-за сниженной температуры кипения). Если термостатирование производится при очень высоких температурах, из-за пониженной точки кипения возможно переполнение очень горячим теплоносителем. Опасность ожогов частей тела. **Гигроскопия**

### Если термостатирование непрерывно происходит при температуре ниже температуры воздуха в помещении, со временем в теплоносителе собирается вода. При длительной работе в температурном диапазоне ниже комнатной температуры в теплоносителе постепенно накапливается вода. Это происходит из-за воды, содержащейся в жидкой смеси, которая приводит к образованию ледяных кристаллов на испарителе. Если термостатирование происходит при высоких температурах, такие жидкие смеси могут привести к понижению тем-

пературы кипения. Если термостатирование производится при очень высоких температурах, из-за пониженной точки кипения возможно переполнение очень горячим теплоносителем. Риск получения ожогов конечностей.

### 7.5.2 Смена теплоносителя

**УКАЗАНИЕ** 

### **Смешивание различных видов теплоносителей в контуре теплоносителя МАТЕРИАЛЬНЫЙ УЩЕРБ**

- Различные виды теплоносителей (например, минеральное масло, силиконовое масло, синтетическое масло, вода и пр.) **нельзя** смешивать в контуре теплоносителя.
- При переходе с одного вида теплоносителя на другой **необходимо** почистить контур теплоносителя. В контуре теплоносителя не должно оставаться остатков предыдущего вида теплоносителя.

### **7.5.2.1 Внешне открытая система**

При смене теплоносителя примите во внимание следующее: → Стр. [61](#page-60-1), раздел **[»Внешне от](#page-60-1)[крытая система«](#page-60-1)**. В данном разделе описан порядок слива и заполнения теплоносителя.

7.5.3 Промывка контура теплоносителя

**A** OПАСНОСТЬ

**Заданное значение и защита от перегрева не приводятся в соответствие с теплоносителем. ОГОНЬ СОЗДАЕТ ОПАСНОСТЬ ДЛЯ ЖИЗНИ**

- Значение отключения защиты от перегрева **должно** соответствовать теплоносителю. Установите значение отключения защиты от перегрева на 25 K ниже температуры воспламенения теплоносителя.
- Необходимое значение, заданное в процессе очистки, **нужно** привести в соответствие с используемым теплоносителем.

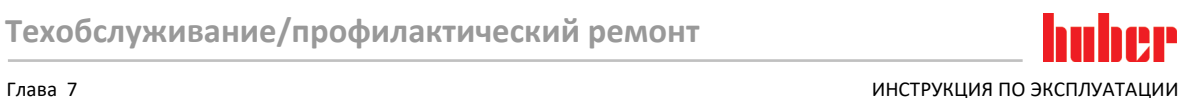

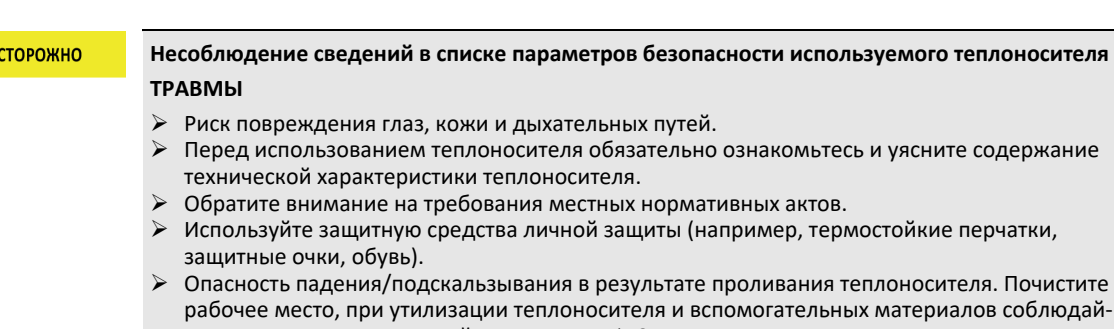

ериалов соблюдайте указания по надлежащей утилизации. → Стр. [15](#page-14-0), раздел **[»Надлежащая утилизация](#page-14-0)  [вспомогательных средств и расходных материалов«](#page-14-0)**.

### **УКАЗАНИЕ**

### **Смешивание различных видов теплоносителей в контуре теплоносителя**

### **МАТЕРИАЛЬНЫЙ УЩЕРБ**

- Различные виды теплоносителей (например, минеральное масло, силиконовое масло, синтетическое масло, вода и пр.) **нельзя** смешивать в контуре теплоносителя.
- При переходе с одного вида теплоносителя на другой **необходимо** почистить контур теплоносителя. В контуре теплоносителя не должно оставаться остатков предыдущего вида теплоносителя.

Чтобы при последующем использовании избежать задержки кипения (например, использование силиконового масла при температурах выше примерно 100 °C), внутренние компоненты термостата должны просушиваться.

# **ПОРЯДОК ДЕЙСТВИЙ**

 Слейте теплоноситель из термостата. → стр. [63](#page-62-0), раздел **[»Опорожнение внешне открытой](#page-62-0)  [системы«](#page-62-0)**.

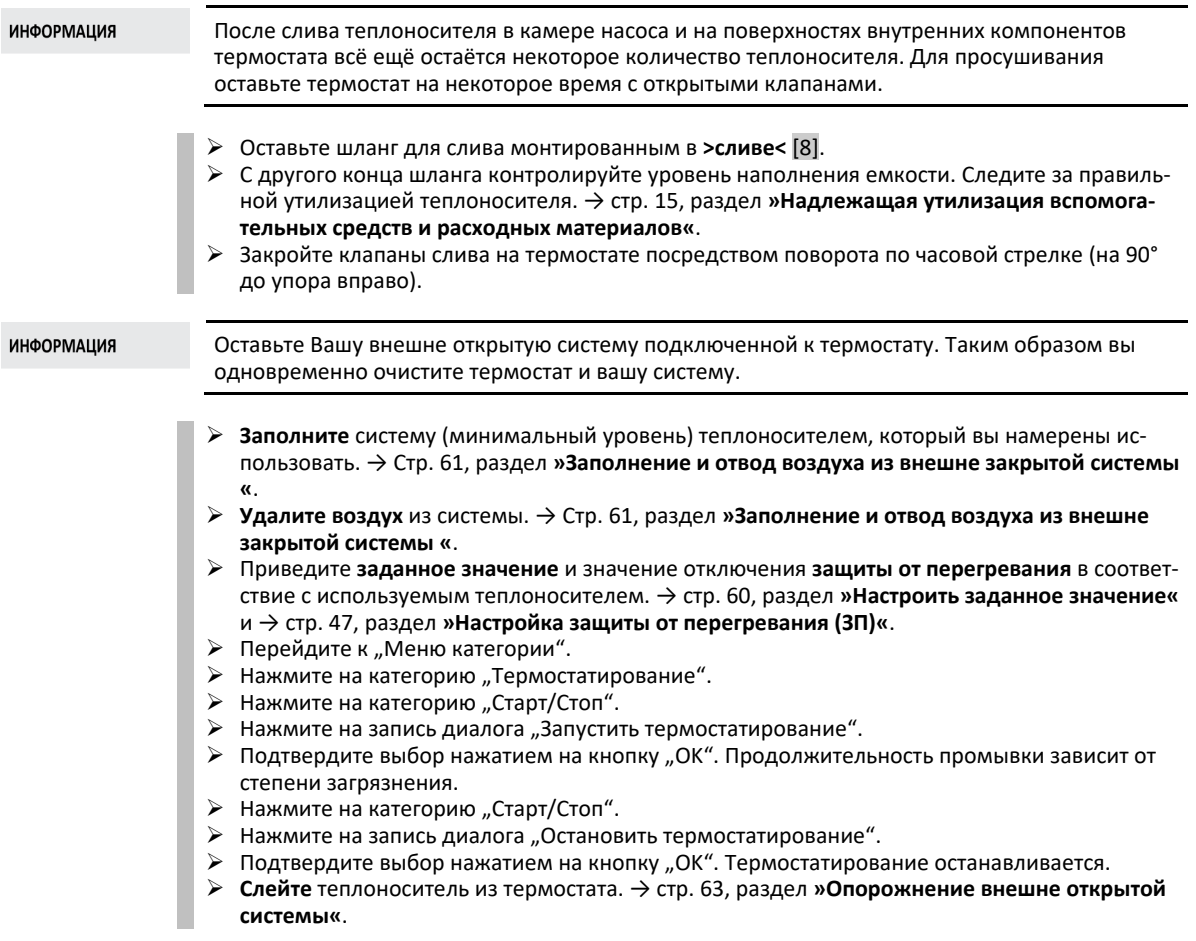

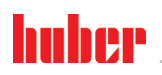

 $T<sub>n</sub>$ ara 7

> Повторяйте процедуры "заполнение", "отвод воздуха", "запустить/остановить термостатирование" и "слив", пока не начнет выходить чистый теплоноситель.

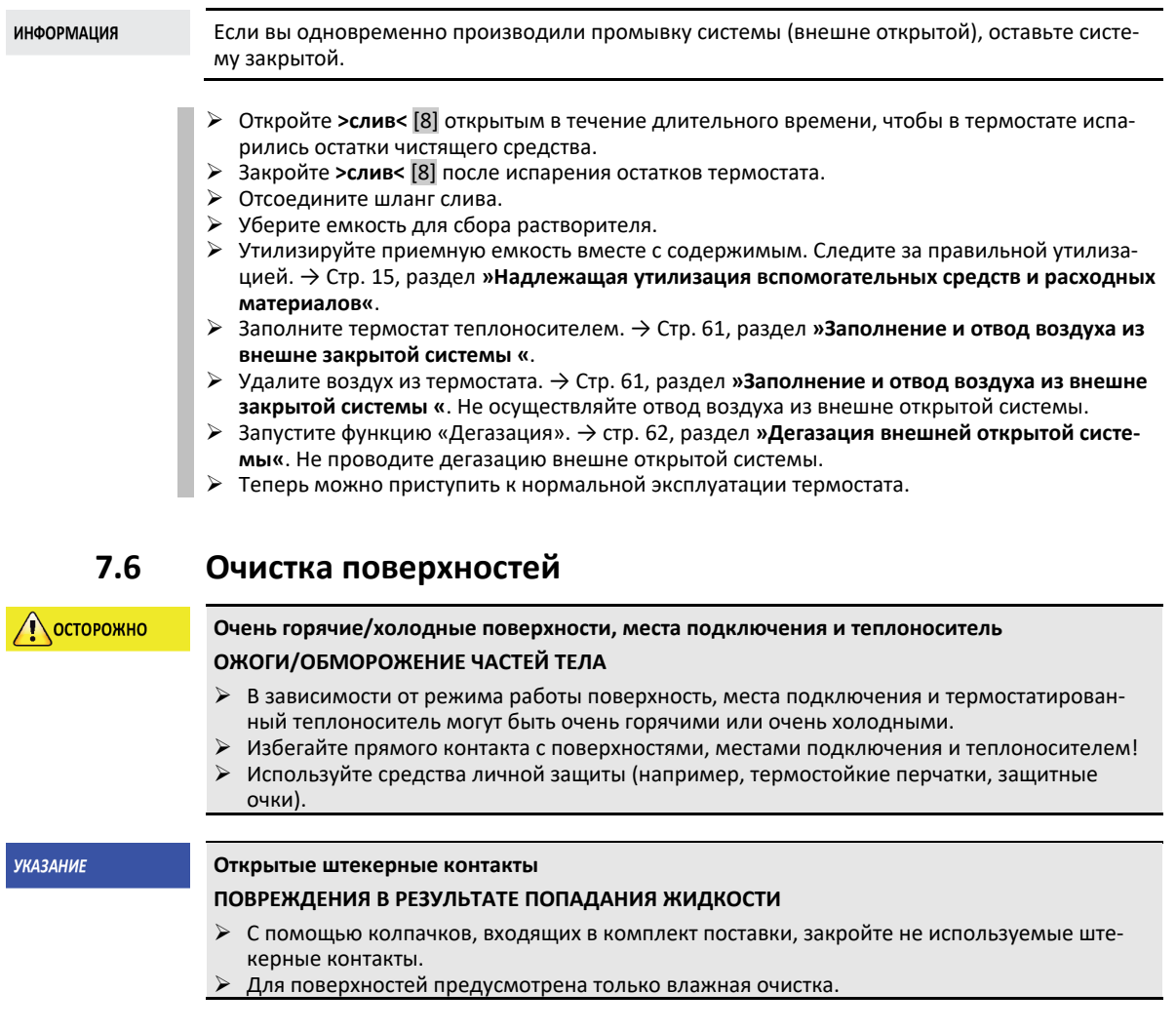

Мы рекомендуем очищать поверхности термостата с использованием специального спрея для нержавеющей стали. Окрашенные поверхности очищаются при помощи тряпки и мягкого чистящего средства. Соблюдайте инструкции по утилизации чистящих и вспомогательных средств. → Стр. 15, раздел »Надлежащая утилизация вспомогательных средств и расходных материалов«.

### $7.7$ Контроль контактного уплотнительного кольца

**УКАЗАНИЕ** 

### <span id="page-81-0"></span>Нет визуальной проверки уплотнения кольца скольжения

### ПОВРЕЖДЕНИЯ В ТЕРМОСТАТЕ В РЕЗУЛЬТАТЕ НЕГЕРМЕТИЧНОГО УПЛОТНЕНИЯ КОЛЬЦА СКОЛЬЖЕНИЯ

- $\blacktriangleright$ Уплотнение кольца скольжения нужно проверять ежемесячно.
- $\triangleright$ В случае нарушения герметичности прекратите эксплуатацию термостата и обратитесь в
- службу поддержки клиентов. > Стр. 87, раздел »Контактные данные«.

Изоляционные прокладки не являются абсолютно герметичными, поэтому при использовании плохо испаряющегося теплоносителя на изоляции образуются капельки конденсата. При необходимости эти капли нужно удалить. > Стр. 76, раздел »Интервал функциональных и визуальных проверок«. Герметичность уплотнения кольца скольжения нужно проверять визуально, если герметичность нарушена, из под термостата выходит теплоноситель. Соблюдайте инструкции по утилизации теплоносителя. > Стр. 15, раздел »Надлежащая утилизация вспомогательных средств и расходных материалов«.

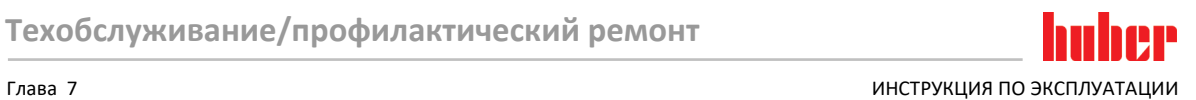

### **7.8 Штекерные контакты**

**УКАЗАНИЕ** 

### **Открытые штекерные контакты**

### **ПОВРЕЖДЕНИЯ В РЕЗУЛЬТАТЕ ПОПАДАНИЯ ЖИДКОСТИ**

- $\triangleright$  С помощью колпачков, входящих в комплект поставки, закройте не используемые штекерные контакты.
- Для поверхностей предусмотрена только влажная очистка.

<span id="page-82-0"></span>Ко всем штекерным контактам прилагаются защитны колпачки. Обращайте внимание на то, чтобы неиспользуемые электрические контакты были закрыты защитными крышками.

# **7.9 Очистка/ремонт**

**ОСТОРОЖНО** 

**Отправка не очищенного термостата на ремонт**

**РИСК ПОЛУЧЕНИЯ ТРАВМ И МАТЕРИАЛЬНОГО УЩЕРБА В РЕЗУЛЬТАТЕ НАХОЖДЕНИЯ ОПАС-НЫХ МАТЕРИАЛОВ В ТЕРМОСТАТЕ**

- Проверите соответствующую очистку.
- Вид и объем очистки зависит от используемых материалов.
- Уровень очистки зависит от типа и объема загрязнений термостата.
- Для получения необходимой информации пользователь должен обратиться к
- www.huber-online.com.

Эксплуатирующее предприятие отвечает за то, чтобы термостат / принадлежности проходили надлежащую очистку, **прежде** чем они будут переданы персоналу другого предприятия. Очистку термостата/принадлежностей нужно провести **перед** отправкой на ремонт или проверку. Разместите на термостате/принадлежностях хорошо видимое предупреждение о проведении очистки.

Для упрощения процесса мы подготовили специальный формуляр. Его Вы найдете по адресу www.huber-online.com.

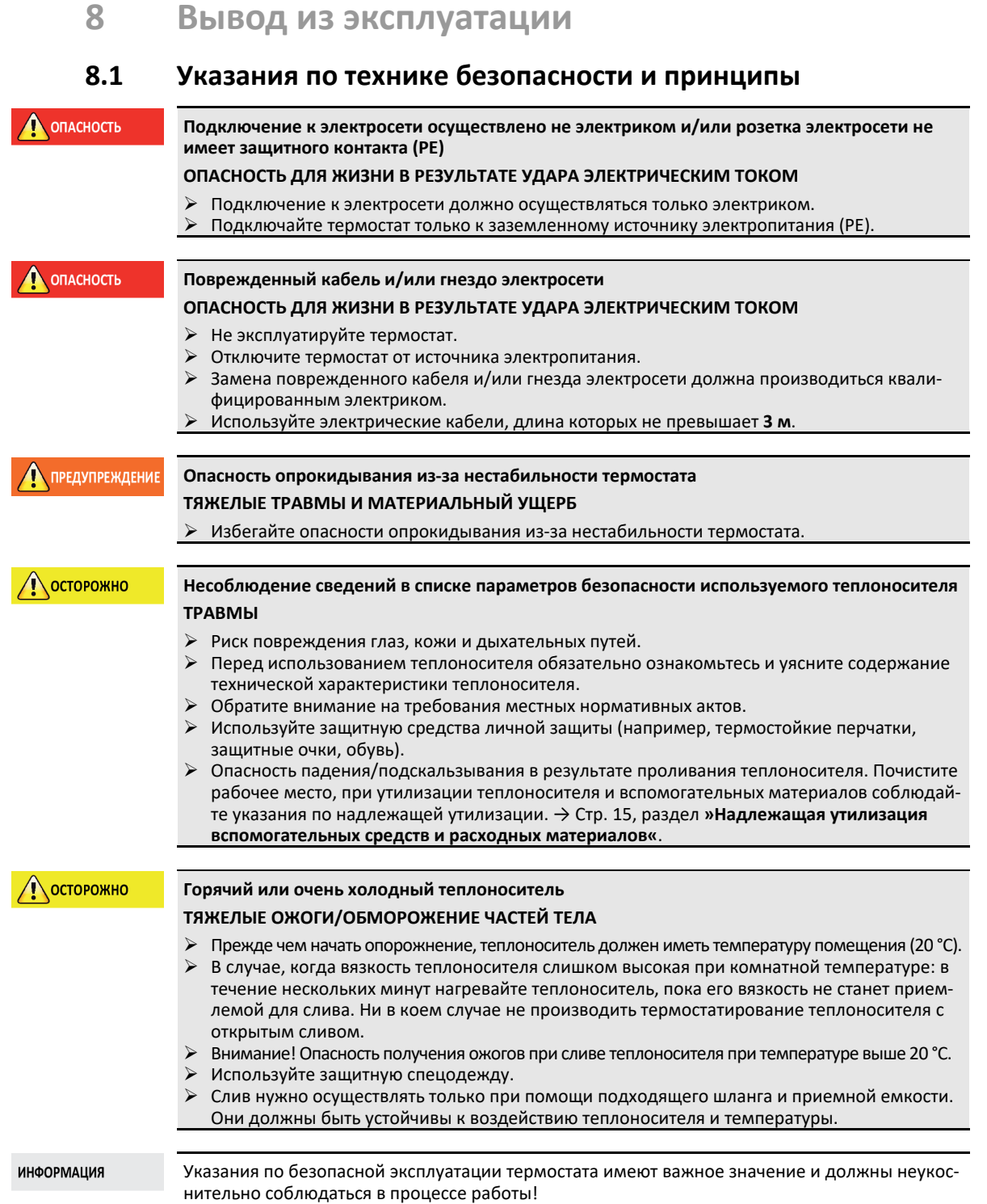

### **8.2 Выключение**

# **ПОРЯДОК ДЕЙСТВИЙ**

**2 Действует только для термостатов с функцией "слива":** 

Для полного опорожнения контура циркуляции теплоносителя и/или охлаждающей воды нужно активировать функцию "слив". В термостате с водным охлаждением за счет данной функции в зависимости от модели открывается регулирующий клапан в контуре циркуляции охлаждающей воды. Если в диалоге нет пункта "Слив", пропустите следующую инструкцию:

- Последовательно нажмите на "Меню категории", "Процесс термостатирования", "Старт/Стоп".
- Нажмите на пункт диалога "Слив".
- Подтвердите Ваш выбор, нажав на кнопку "ОК".
- Прочтите сообщение и подтвердите его нажатием кнопки "OK".
- Последующее сообщение не подтверждайте нажатием на "ОК".
- Выключите термостат.
- Отсоедините термостат от сети тока.

# **8.3 Слив термостата**

# **ПОРЯДОК ДЕЙСТВИЙ**

<span id="page-84-0"></span> Слейте теплоноситель из термостата. → Со стр. [61](#page-60-2), раздел **[»Наполнение, отвод воздуха,](#page-60-2)  [дегазация и опорожнение«](#page-60-2)**.

### **8.4 Слить охлаждающую жидкость**

### **ИНФОРМАЦИЯ** Обратитесь к данному разделу в случае, если эксплуатируете термостат с водяным охлаждением.

### 8.4.1 Процесс опорожнения

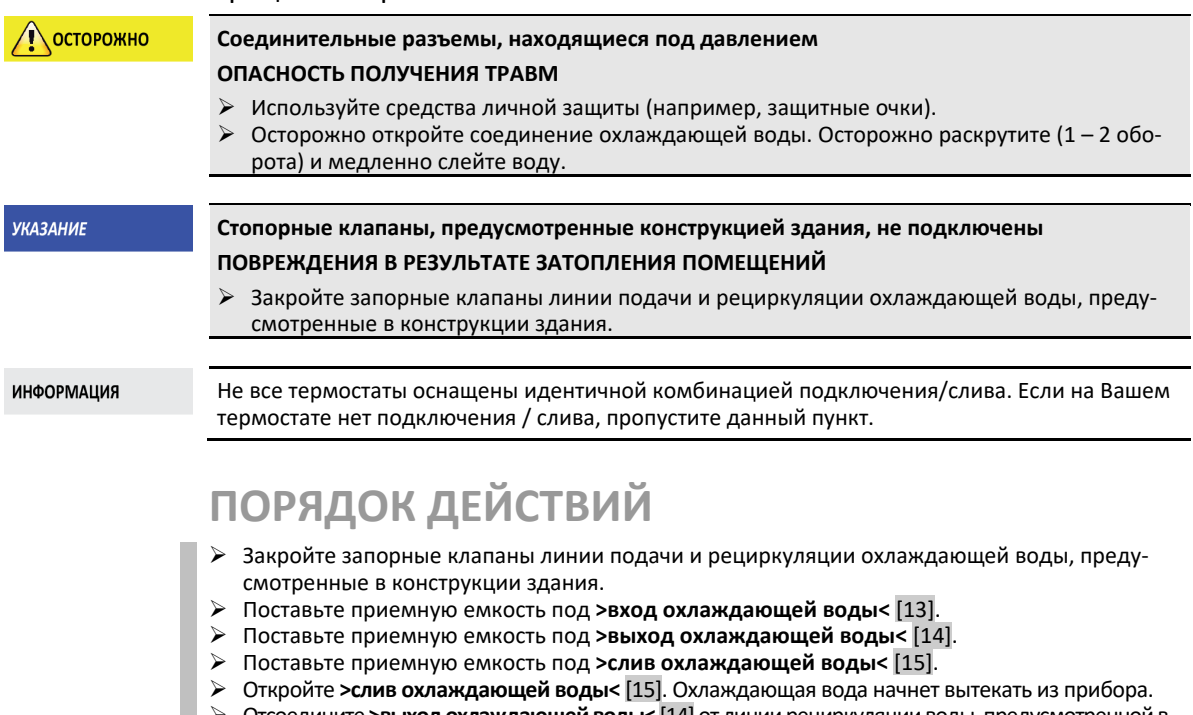

- Отсоедините **>выход охлаждающей воды<** [14] от линии рециркуляции воды, предусмотренной в конструкции здания. Охлаждающая вода начнет вытекать из прибора. Перед тем, как транспортировать или длительное время хранить устройство, необходимо полностью слить воду из него!
- Отсоедините **>вход охлаждающей воды<** [13] от системы водоснабжения здания.
- Закройте **>слив охлаждающей воды<** [15].

ИНСТРУКЦИЯ ПО ЭКСПЛУАТАЦИИ ГЛАВА В СОСТАНУВАТЬ В СОСТАНУВАТЬ В СОСТАНУВАНИЕ ПЛАВА В СОСТАНУВАНИЕ ПЛАВА В СОСТА<br>ПРИ ПРОГОКОСНОВНО СОСТАНУВАТЬ В СОСТАНУВАНИЕ ПЛАВА В СОСТАНУВАНИЕ ПЛАВА В СОСТАНУВАНИЕ ПЛАВА В СОСТАНУВАНИЕ ПЛ

# **8.5 Демонтаж внешней системы**

# **ПОРЯДОК ДЕЙСТВИЙ**

**• > Отсоедините внешнюю систему от термостата.** 

# **8.6 Упаковка**

Используйте только оригинальную упаковку! → Стр. [25](#page-24-1), раздел **[»Извлечение из упаковки«](#page-24-1)**.

# **8.7 Отправка**

```
УКАЗАНИЕ
```
### **Термостат транспортируется в горизонтальном положении ПОВРЕЖДЕНИЯ КОМПРЕССОРА**

Термостат транспортировать только в вертикальном положении.

**УКАЗАНИЕ** 

**Неправильная транспортировка термостата МАТЕРИАЛЬНЫЙ УЩЕРБ**

- Не транспортируйте в грузовом автомобиле на роликах или ножках.
- Во избежание повреждений термостата следуйте всем предписаниям, содержащимся в данной главе.

Поддон с деревянной окантовкой для защиты термостата

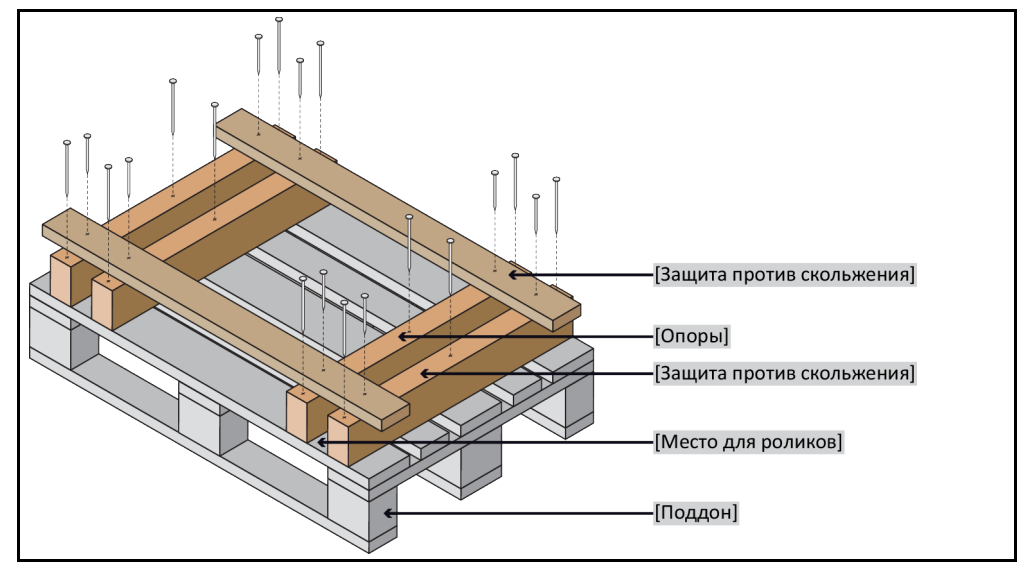

Используйте для транспортировки специальные петли, расположенные на верхней панели термостата (если есть в наличии). При транспортировке обязательно используйте вспомогательные средства.

- Для транспортировки используйте только подлинный упаковочный материал.
- Отметьте вертикальное положение при транспортировки, нанеся соответствующие стрелки на упаковке.
- Транспортируйте термостат только в вертикальном положении, установив его на специальный поддон!
- Компоненты термостата должны быть дополнительно защищены при транспортировке!
- Перед транспортировкой для защиты роликов/ножек подоприте термостат обрезными брусками.
- Дополнительное крепление термостата осуществляется в соответствии с его весом с помощью крепежных ремней.
- По мере необходимости (в зависимости от модели) используйте дополнительные материалы: пластиковая обертка, картон, скобы.

### **8.8 Утилизация**

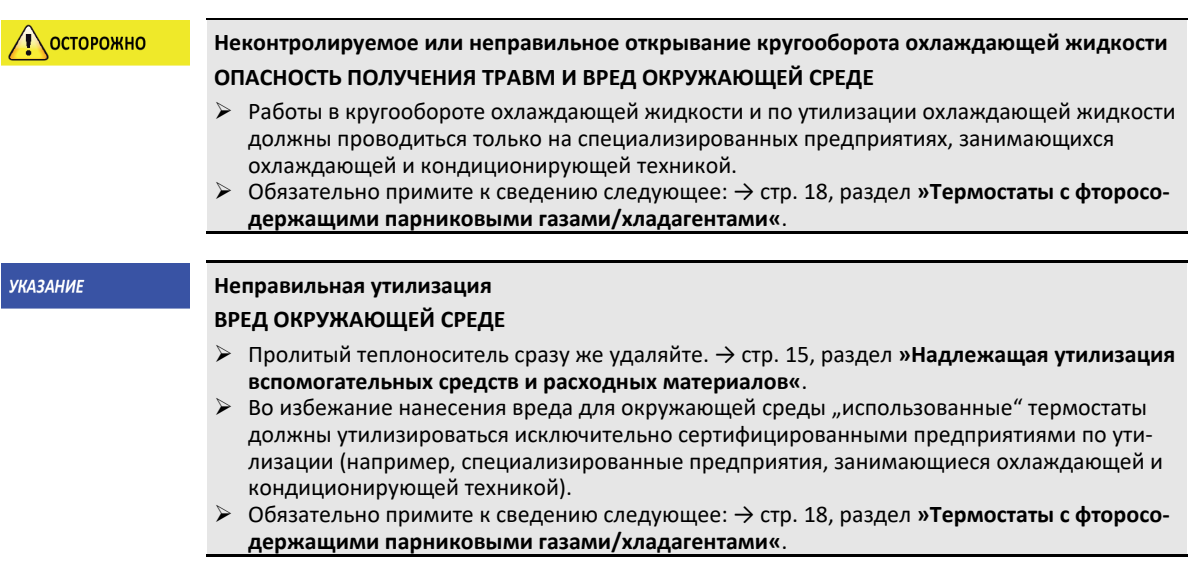

Термостаты Huber и принадлежности Huber изготовлены из высококачественных материалов, подлежащих вторичной переработке. Например: нержавеющая сталь 1.4301/1.4401 (V2A), медь, никель, фторкаучук, пербунан, нитрильный каучук, керамика, уголь, оксид алюминия, бронза, латунь, никелированная латунь и сплавы серебра. Правильно утилизируя термостат и принадлежности, Вы внесете активный вклад в снижение эмиссии CO<sub>2</sub>, выделяемой в процессе производства этих материалов. Соблюдайте требования по утилизации, действующие в Вашей стране.

### **8.9 Контактные данные**

### **ИНФОРМАЦИЯ**

<span id="page-86-0"></span>**Перед** отправкой термостата свяжитесь с вашим поставщиком или местным дилером. Контактные данные указаны на нашем сайте www.huber-online.com в разделе «Контакт». При обращении укажите серийный номер используемого термостата. Серийный номер указан на заводской табличке, расположенной на задней панели термостата.

### 8.9.1 Номер телефона: Служба поддержки клиентов

Если ваша страна не указана в нижеследующем списке: Сервисный партнер, к которому вы можете обратиться, указан на нашем сайте www.huber-online.com в разделе «Контакт».

- Huber Deutschland: +49 781 9603 244
- Huber China: +86 (20) 89001381
- Huber India: +91 80 2364 7966
- Huber Ireland: +44 1773 82 3369
- Huber Italia: +39 0331 181493
- Huber Swiss: +41 (0) 41 854 10 10
- Huber UK: +44 1773 82 3369
- Huber USA: +1 800 726 4877 | +1 919 674 4266

### 8.9.2 Номер телефона: Отдел сбыта Телефон: +49-781-9603-123

# 8.9.3 E-Mail: Служба поддержки клиентов

E-Mail: support@huber-online.com

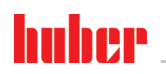

ИНСТРУКЦИЯ ПО ЭКСПЛУАТАЦИИ ГЛАВА В СТАВИ ПО ВЕСТОВОДНОСТИ ПО ВСЕ ПЛАВА В ГЛАВА В ГЛАВА В ГЛАВА В ГЛАВА В ГЛАВА

# **8.10 Свидетельство о безопасности**

Эта справка должна обязательно прилагаться к термостату. → Стр. [83](#page-82-0), раздел **[»Очист](#page-82-0)[ка/ремонт«](#page-82-0)**.

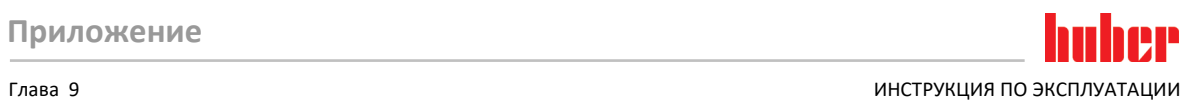

<span id="page-88-0"></span>**9 Приложение**

# Inspired by **temperature** designed for you

Peter Huber Kältemaschinenbau AG Werner-von-Siemens-Str. 1 77656 Offenburg / Germany

Telefon +49 (0)781 9603-0 Telefax +49 (0)781 57211

info@huber-online.com www.huber-online.com

Technischer Service: +49 (0)781 9603-244

# **-125 °C ...+425 °C**

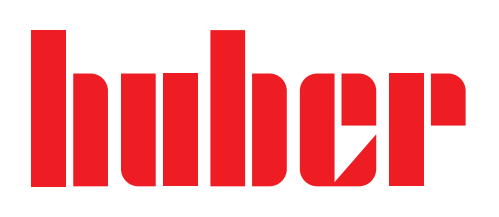